technologies

6/2014

### Technical Manual MDT Air quality/CO2 Sensor

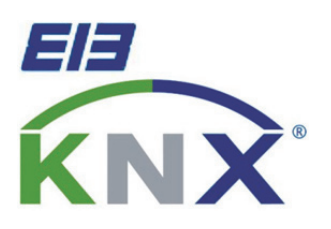

SCN‐MGSUP.01

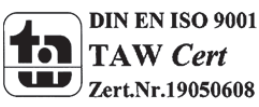

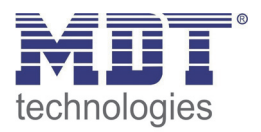

### 1 Content

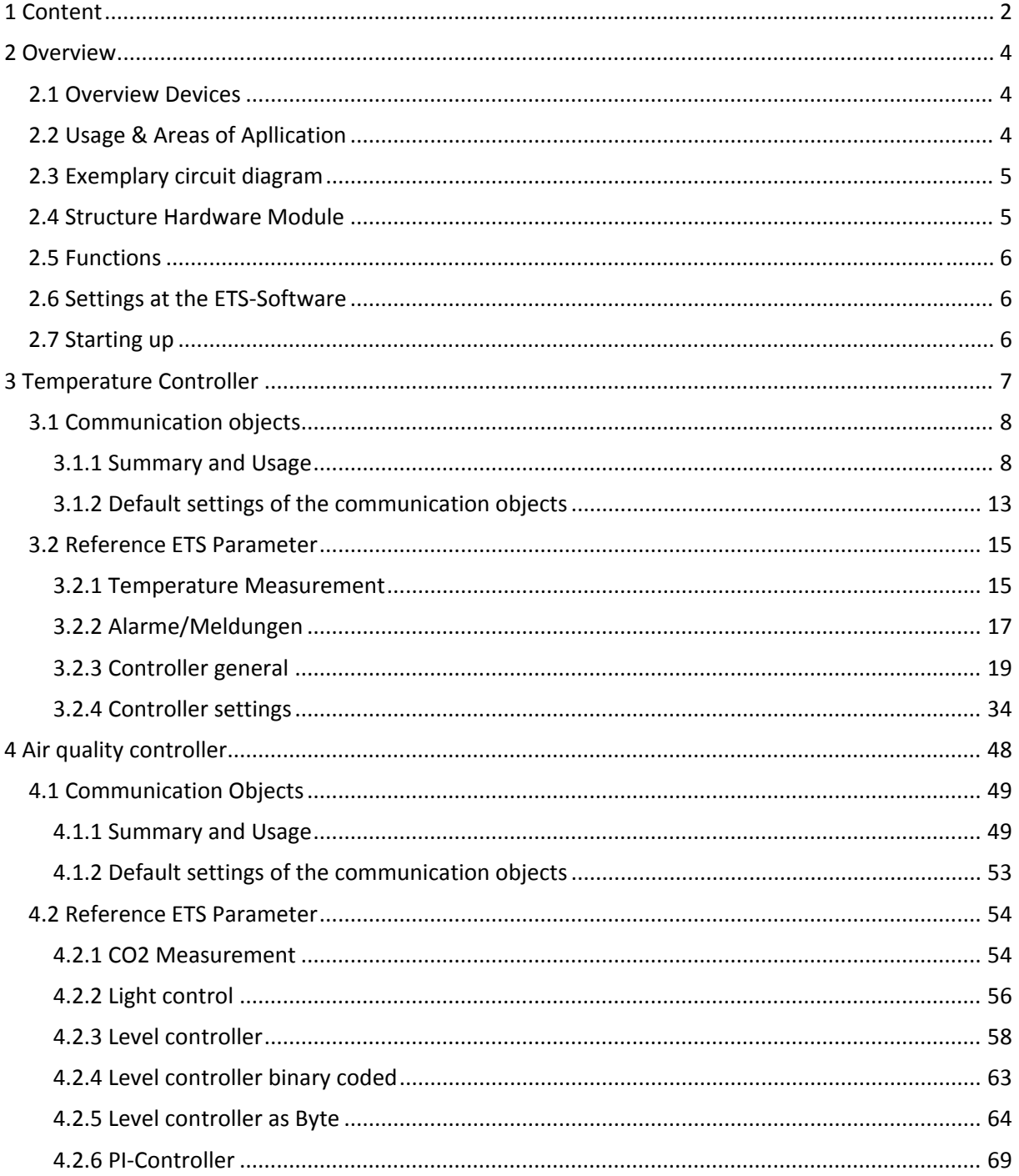

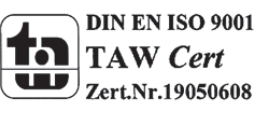

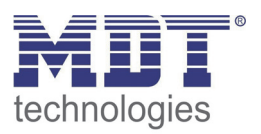

### Technical Manual Air quality/CO2 Sensor

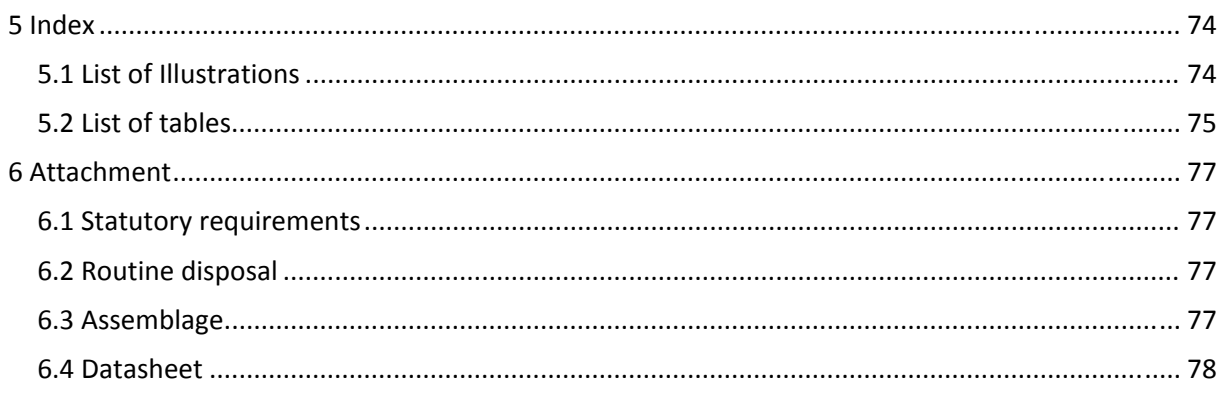

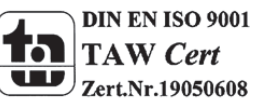

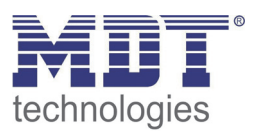

### **2 Overview**

### **2.1 Overview Devices**

The manual refers to the following sensor(Order number respectively printed in bold letters):

- **SCN‐MGSUP.01** Air quality/CO2 Sensor UP
- o integrated temperature Controller: 2 Point, PI‐Control, PWM
- o Air quality controller adjustable as Level Controller, PI‐Controller, Level Controller binary coded and Level Controller as Byte

### **2.2 Usage & Areas of Apllication**

The temperature controller has its areas of applications in the controlling of home installations and public buildings.

By using the temperature controller, different ways of controlling can be realized. The application area reaches from controlling a room with a single heating/cooling circuit up to combined heating-/cooling‐systems.

For all controlling functions the settings "2 step‐control", "PI control continuous" and "Pi control switching" are available. At the heating mode, an additional stage can be activated. For a more precise temperature measurement in bigger rooms, a second temperature sensor can be activated and received via the KNX Bus. From the received value and the measured value, a new resulting value can be calculated according to the adjusted weighting. The temperature controller works with set points which are the basis for the control system. Different set points for different operating modes can be adjusted. Additional these set points can be changed via communication objects.

The Air quality sensor can watch the C02 value in the air and control for example ventilation systems. For this fact, different ways of controlling as Level Controller, PI‐Controller and Level Controller binary coded and Level Controller as Byte are available. Additional alarms and messages for decreasing or increasing adjusted values can be adjusted. Furthermore a light control is integrated.

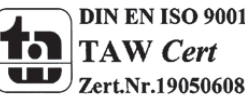

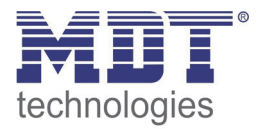

### **2.3 Exemplary circuit diagram**

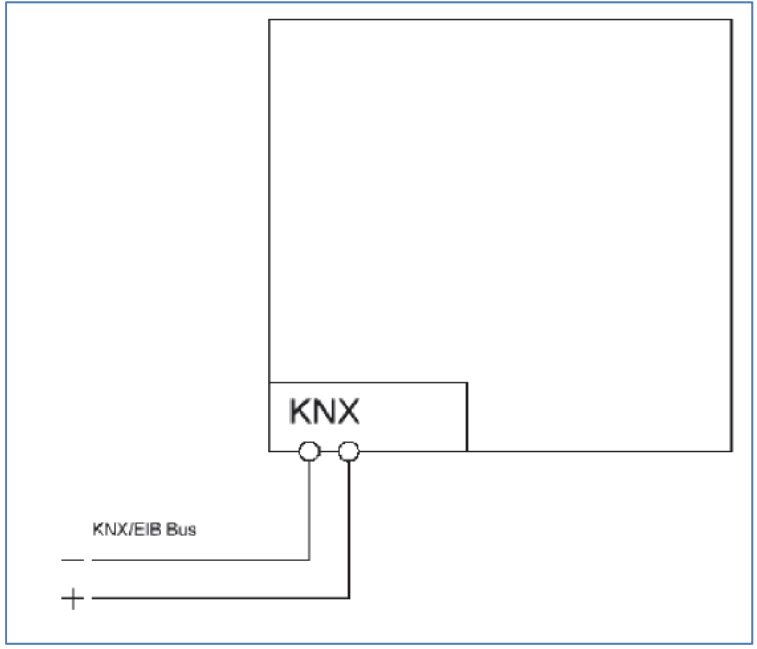

**Figure 1: Exemplary circuit diagram**

### **2.4 Structure Hardware Module**

All devices contains of a bus connector, a programming‐button and a programming‐LED.

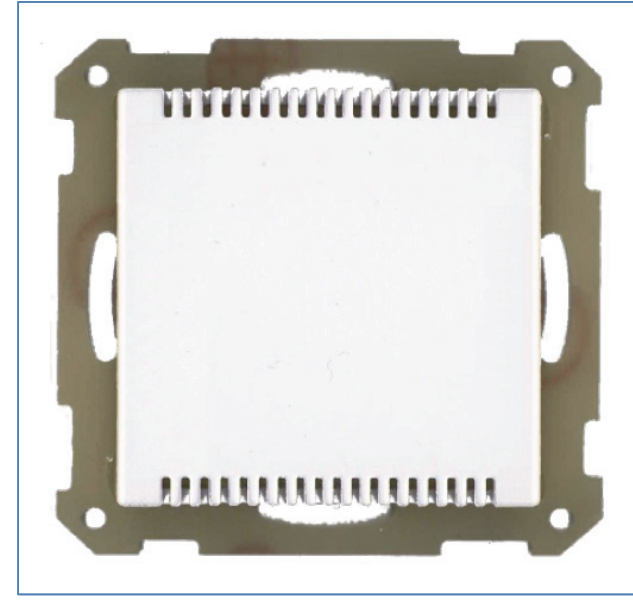

**Figure 2: Overview Hardware module**

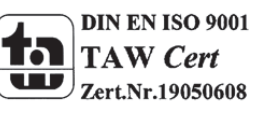

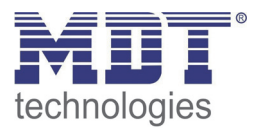

### **2.5 Functions**

The functions of the air quality/CO2 Sensor are divided in the following menus:

**Setup General**

Here the startup time after a reset can be selected.

**Temperature Controller**

Via the temperature controller, a complete Heating‐/Cooling‐Control can be realized. The temperature controller is divided in 4 submenus. In these submenus, the temperature controller can be adjusted in detail. The description off all parameter and communication objects is available in Chapter 3 – Temperature Controller.

**Air quality controller**

The air quality sensor can be parameterized with different ways of controlling. So, for example ventilation systems can be controlled. According to the adjusted way of controlling, the relevant submenus are shown. In these submenus, the temperature controller can be adjusted in detail. The description off all parameter and communication objects is available in Chapter 4 – Air quality Controller.

### **2.6 Settings at the ETS‐Software**

Selection at the product database:

Manufacturer: MDT Technologies Product family: Control System Product type: Room temperature controller Medium Type: Twisted Pair (TP) Product name: Air quality Controller, SCN‐MSGUP.01 Order number: SCN‐MSGUP.01

### **2.7 Starting up**

After wiring the allocation of the physical address and the parameterization of every channel follow:

- (1) Connect the interface with the bus, e.g. MDT USB interface
- (2) set bus power up
- (3) Press the programming button at the device(red programming LED lights)
- (4) Loading of the physical address out of the ETS‐Software by using the interface(red LED goes out, as well this process was completed successful)
- (5) Loading of the application, with requested parameterization
- (6) Switch the power supply on
- (7) If the device is enabled you can test the requested functions(also possible by using the ETS‐ Software)

**Attention: After a reset, the CO2 measurement needs up to 7 minutes for sending its first values. Only in this way a precise measurement can be guaranteed!**

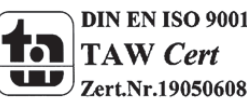

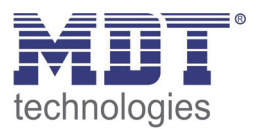

### **3 Temperature Controller**

The temperature controller can be activated by the following parameter:

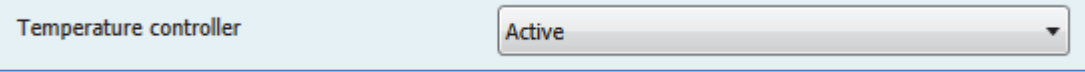

**Figure 3: Activation temperature controller**

As soon as the temperature controller is activated, the relevant submenus are shown. In these submenus, the temperature controller can be adjusted in detail:

- **Temperature measurement** The sending behavior, Min/Max values and temperature correction can be adjusted in this submenu.
- **Alarm/Messages** Alarms and messages can be activated and adjusted in this submenu.
- **Controller general**

Controller type (heating, cooling, heating and cooling) as well as set points and operating modes can be adjusted in this submenu.

**Controller settings**

Control value (PI, PWM, 2‐step Control) and controller typical settings can be adjusted in this submenu.

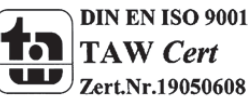

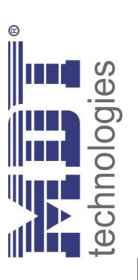

### 3.1 Communication objects **3.1 Communication objects**

### 3.1.1 Summary and Usage **3.1.1 Summary and Usage**

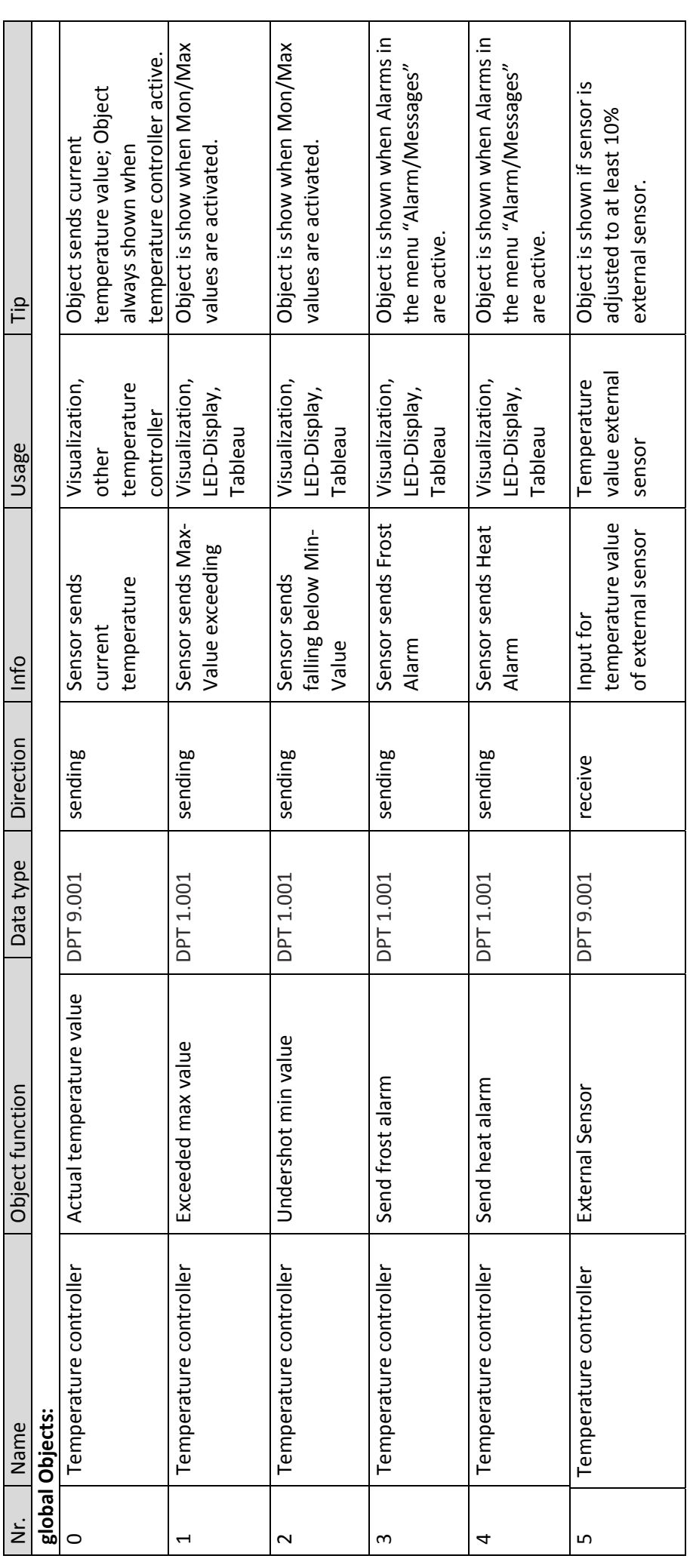

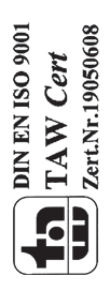

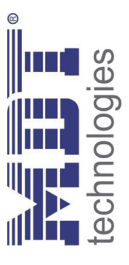

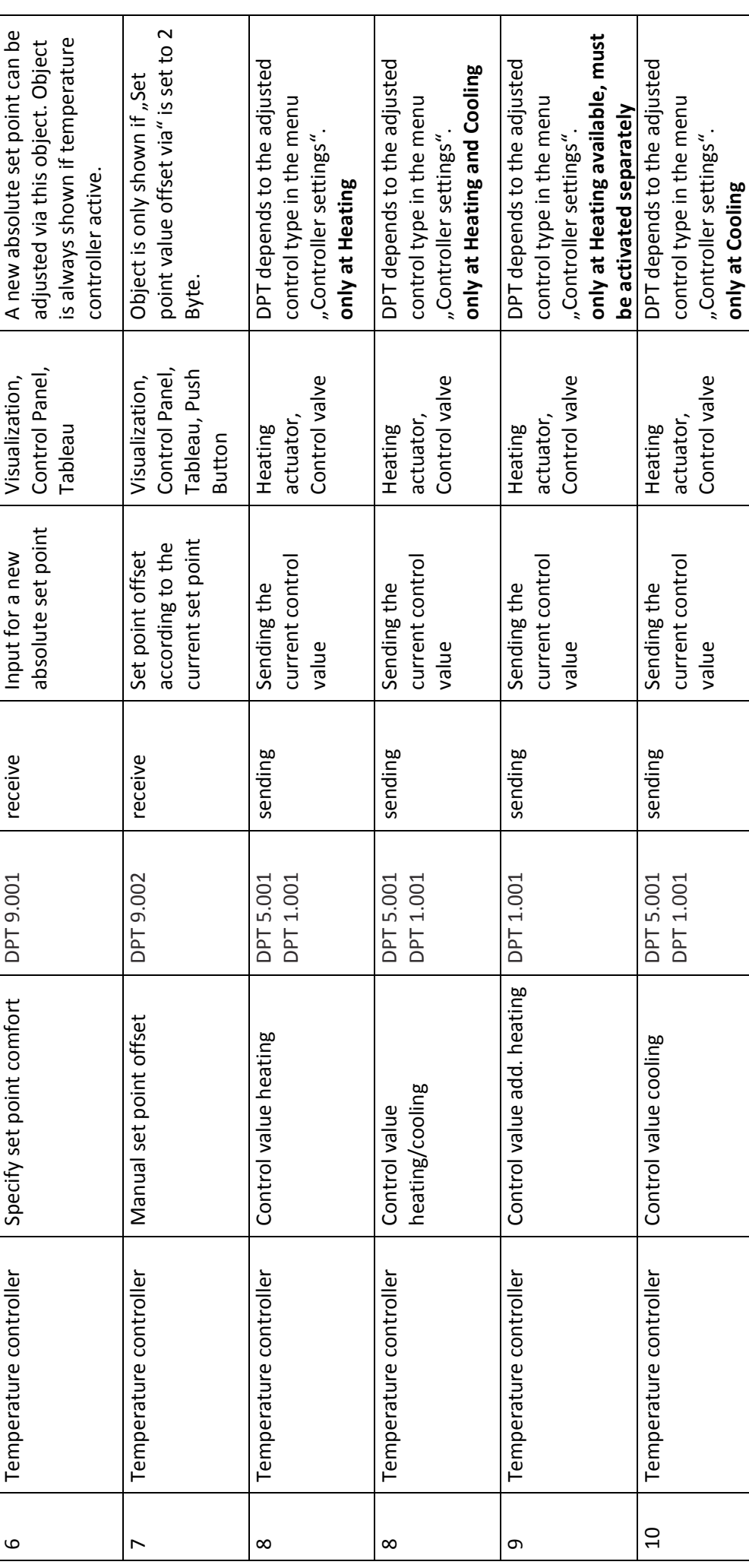

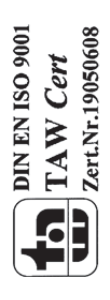

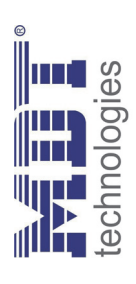

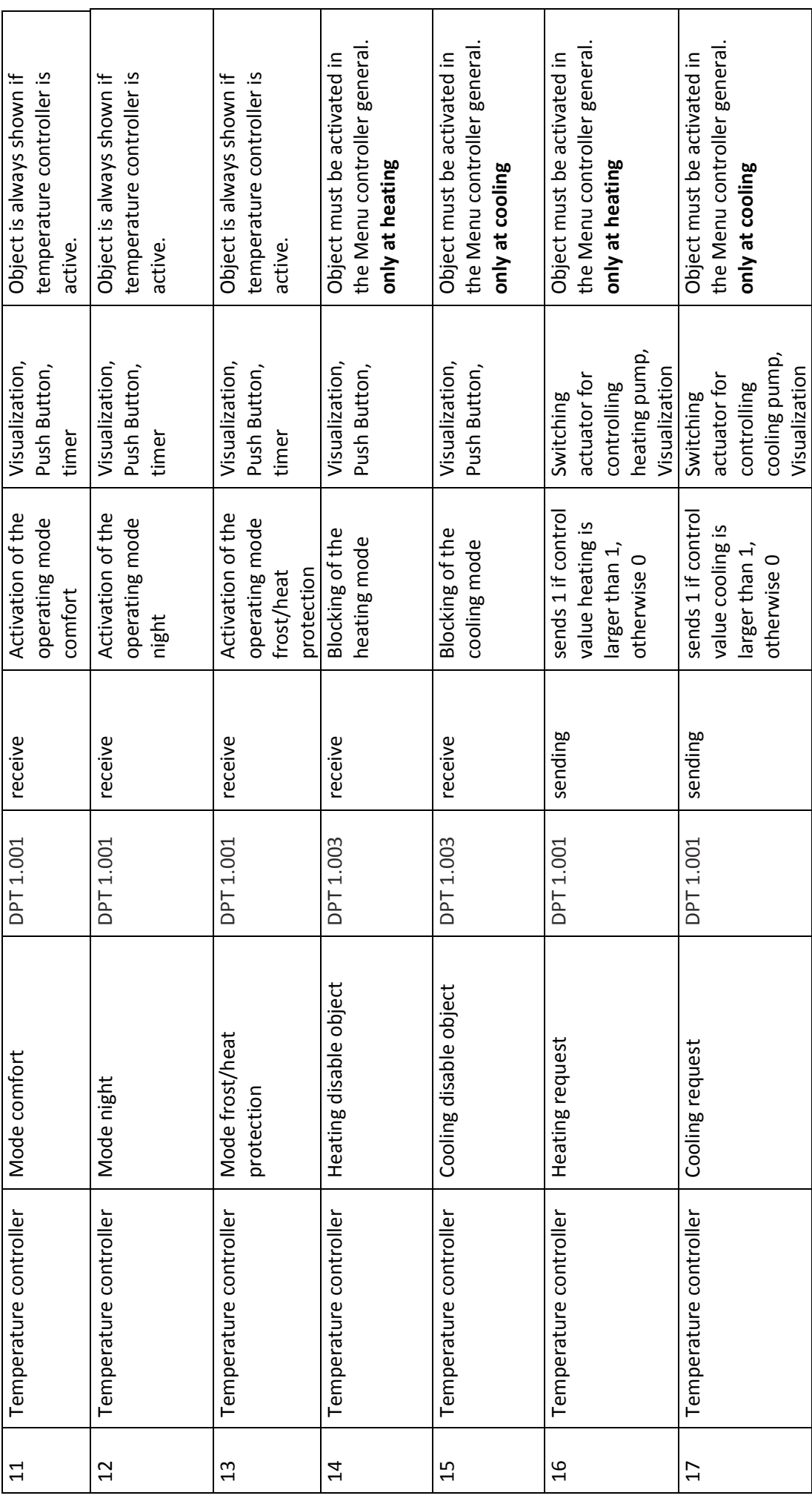

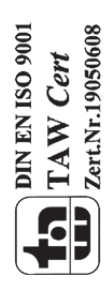

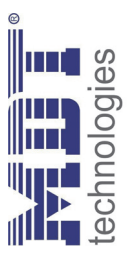

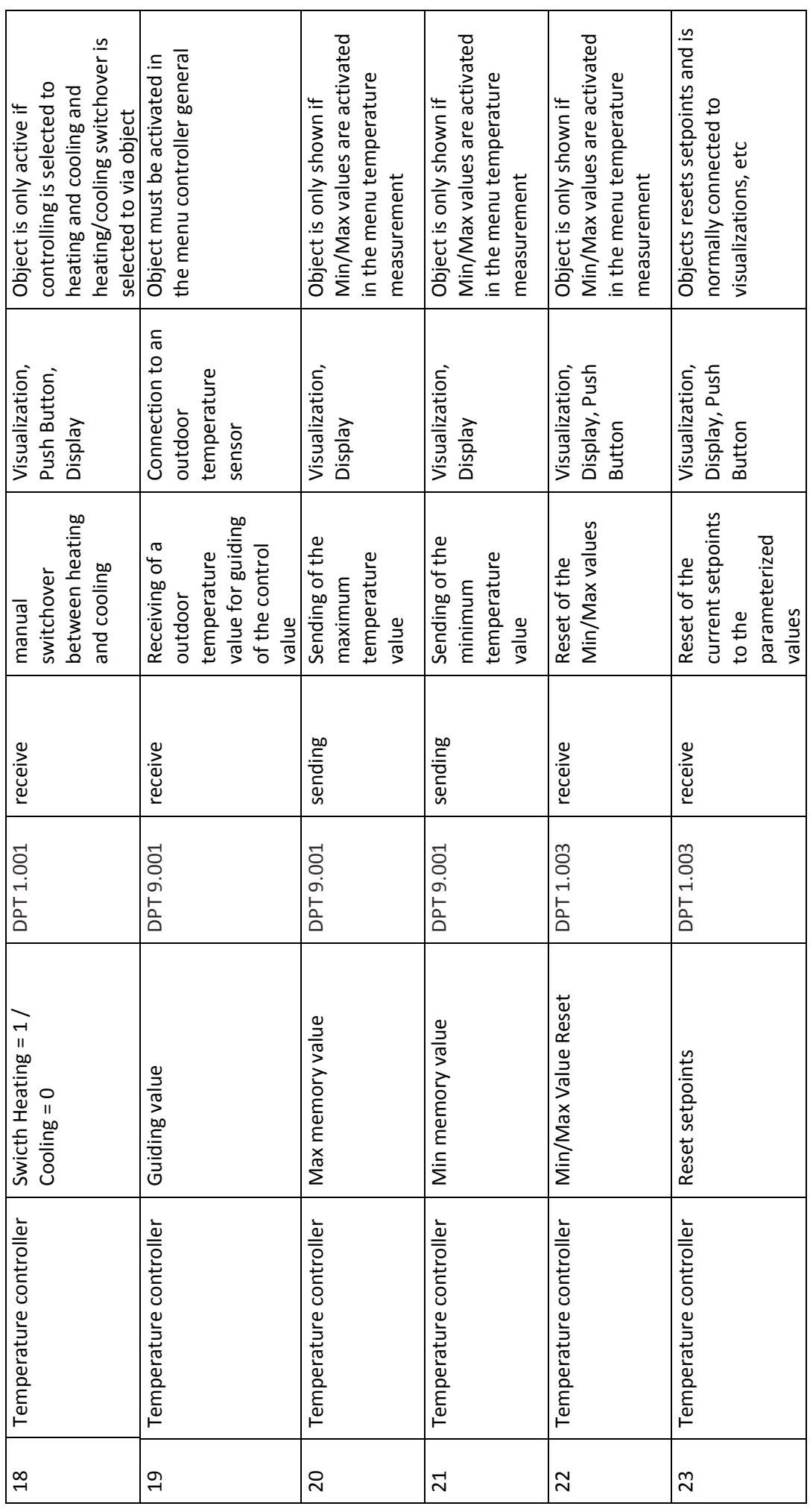

**MENSO 9001**<br>TAW Cert<br>Lert.Nr.1995668

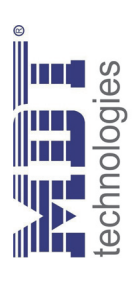

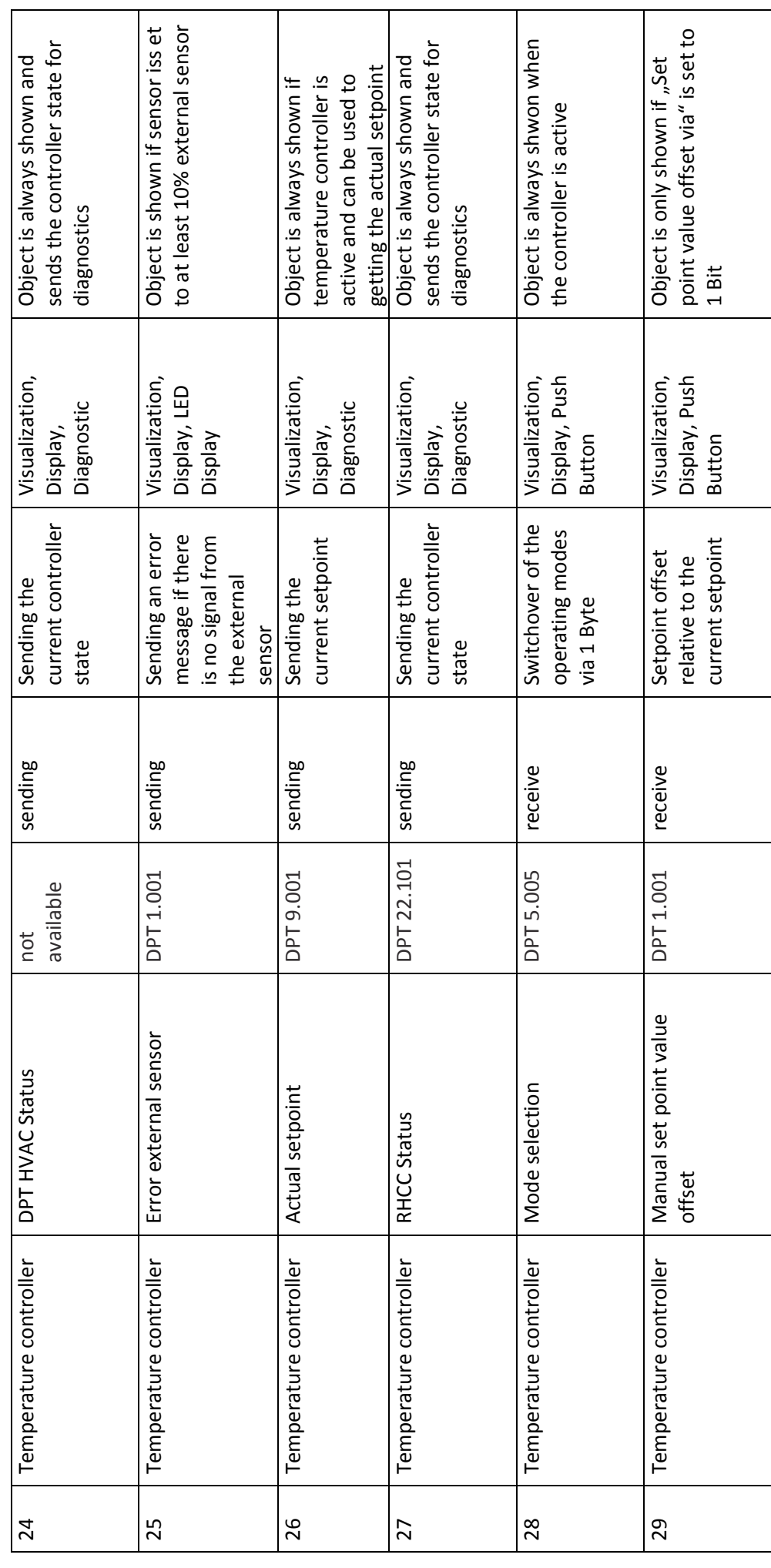

Table 1: Communication objects temperaure controller **Table 1: Communication objects temperaure controller**

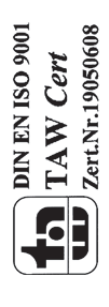

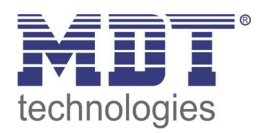

### **3.1.2 Default settings of the communication objects**

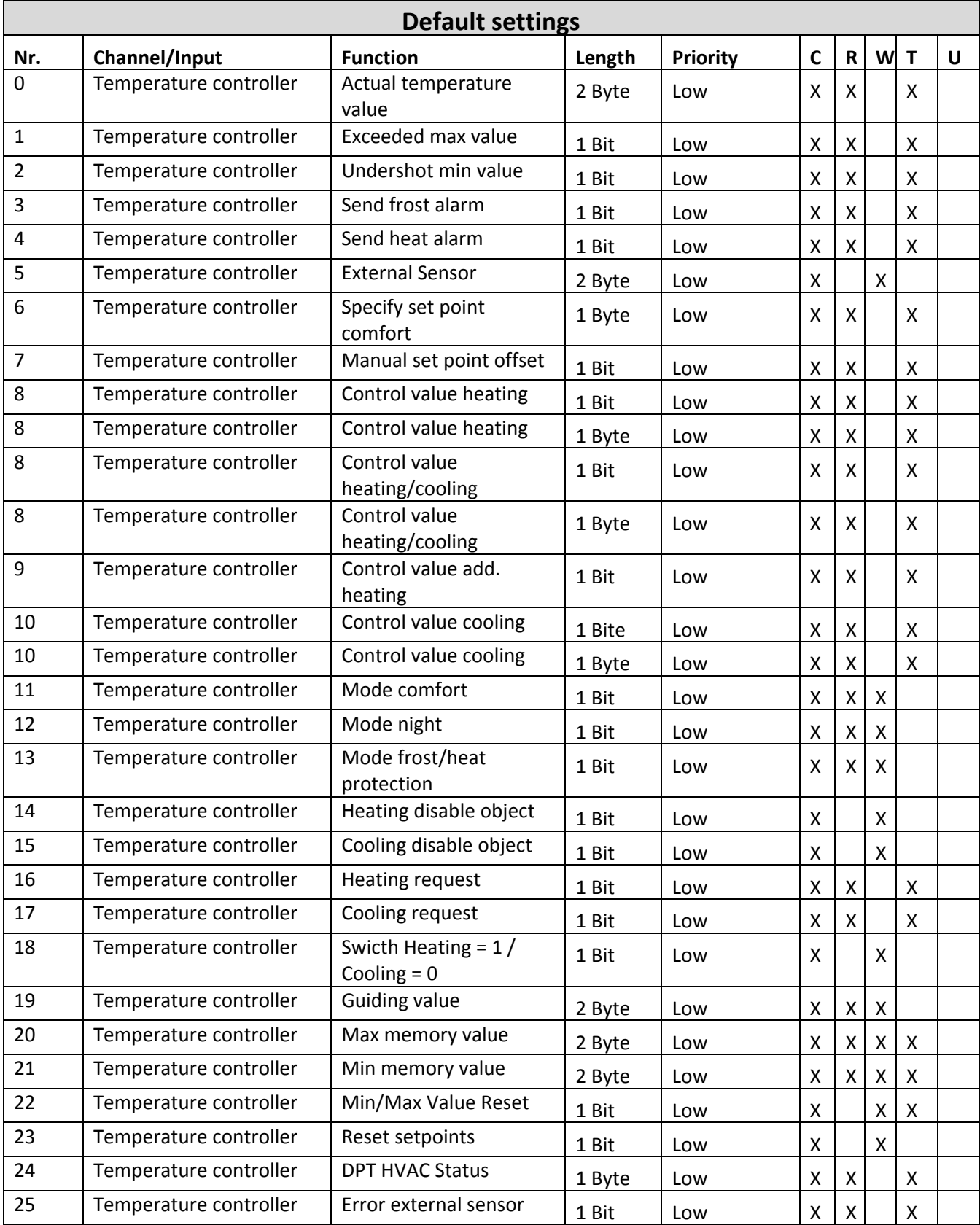

Die folgende Tabelle zeigt die Standardeinstellungen für die Kommunikationsobjekte:

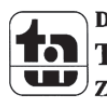

### Technical Manual Air quality/CO2 Sensor

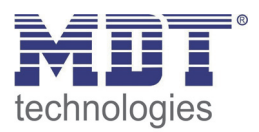

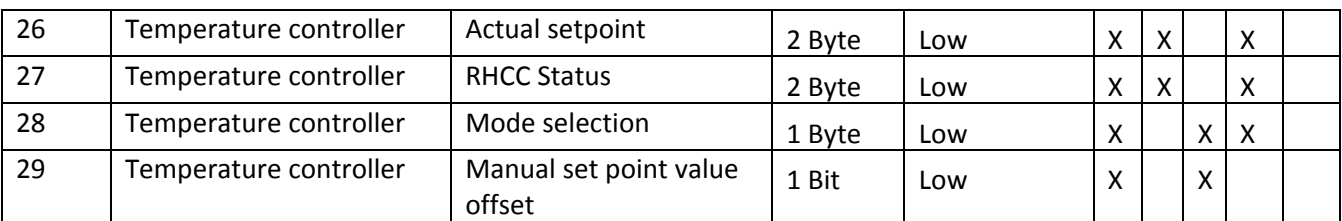

**Table 2: Default Settings of the Communication Objects**

You can see the default values for the communication objects from the upper chart. According to requirements the priority of the particular communication objects as well as the flags can be adjusted by the user. The flags allocates the function of the objects in the programming thereby stands C for communication, R for Read, W for write, T for transmit and U for update.

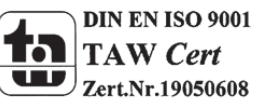

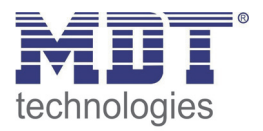

### **3.2 Reference ETS Parameter**

### **3.2.1 Temperature Measurement**

### The following settings are available at the ETS‐Software:

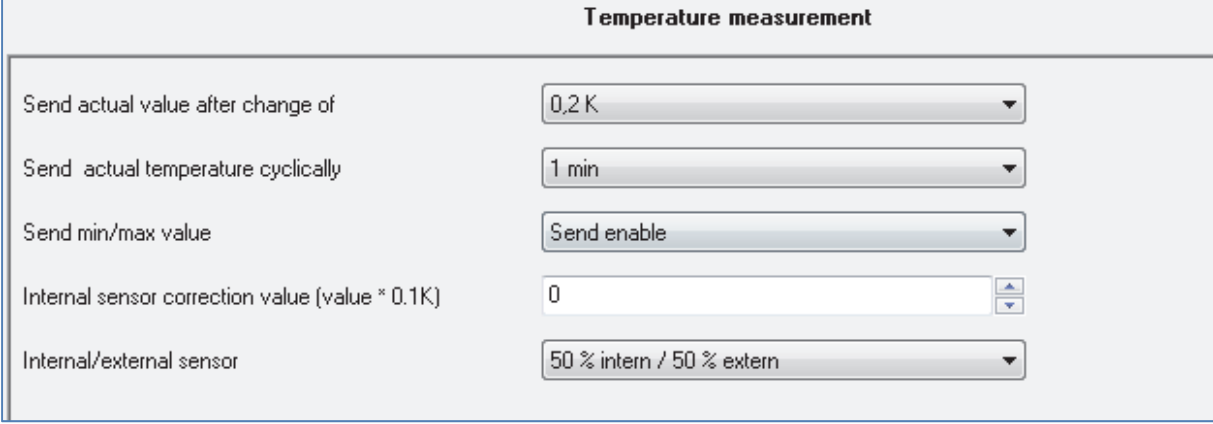

**Figure 4: Temperature measurement**

### The chart shows the dynamic range of the available parameters:

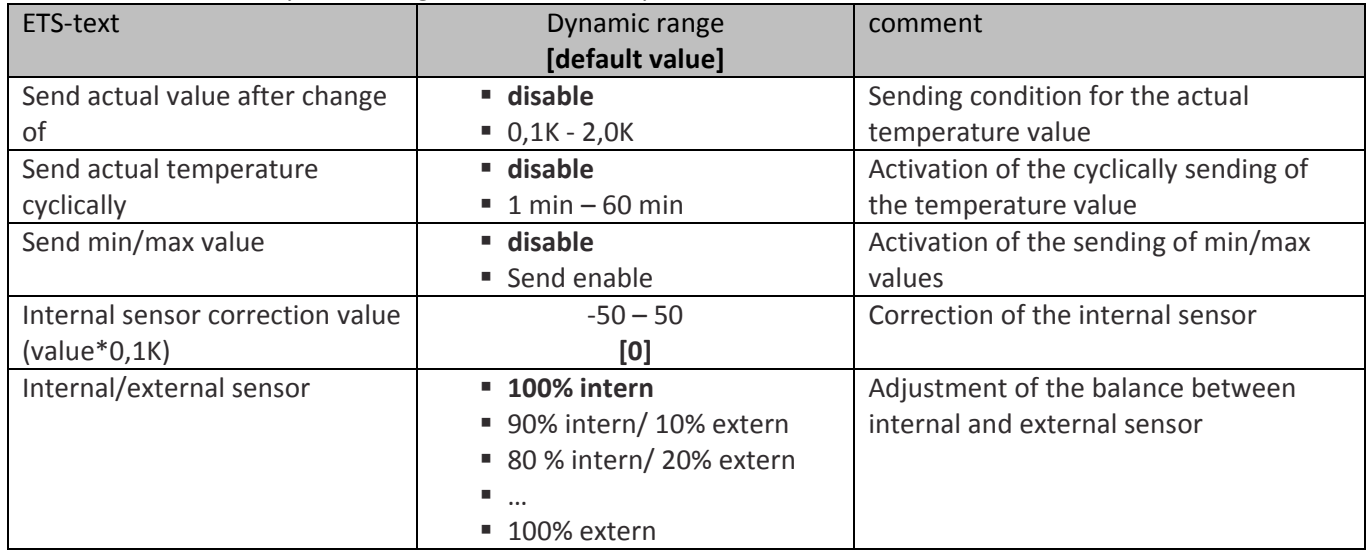

**Table 3: Parameter Temperature measurement**

The effects of the settings are described at the following page.

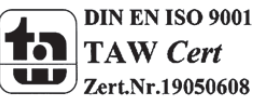

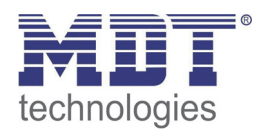

### **Send actual value after change of**

This functions sets when the current temperature value shall be sent. By choosing the setting "disable", no value will be sent at all.

### **Send actual temperature cyclically**

You can activate this function by choosing a time. Now, the room temperature controller sends the current temperature periodically after the adjusted time. This function is independent from the function "Send actual value after change of". So the temperature controller will send its current value also if there is no change of it.

### **Internal sensor correction value (value\*0,1K)**

You can correct the measured temperature value by this setting. By choosing a negative value for this parameter, the measured value will be lowered and by choosing a positive value, the measured value will be lifted. The value is multiplied by 0,1K, so the current value can be lowered or lifted up to 5K. This setting is useful, when the sensor was built at an unfavorable location, e.g. becoming draft or next to a window. When this function is activated, the temperature controller will also send the corrected values. All sensors are matched in‐plant to 0,1K.

The chart shows the relevant communication object for the temperature value:

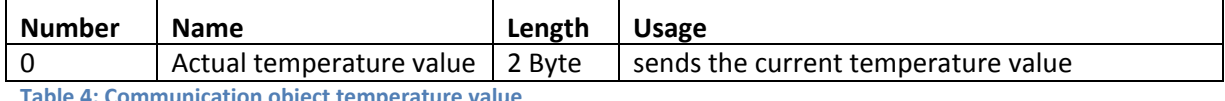

**Table 4: Communication object temperature value**

### **Send min/max value**

This function activates the sending and saving of the min/max values. When the function is activated by "Send enable", three communication objects will be shown. Two objects for the Min and the Max value and one for the reset of the min/max values.

The chart shows the relevant communication objects for this parameter:

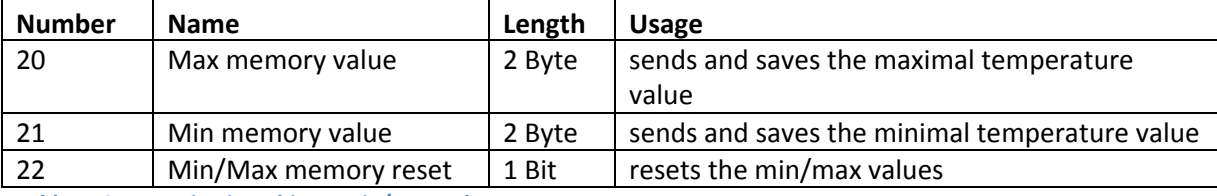

**Table 5: Communication objects Min/Max values**

### **Internal/external sensor**

This setting sets the balance between an internal and an external sensor. The setting 100% intern deactivates any external sensor. By choosing any other setting, an external sensor will be activated. So, also communication objects for the external are shown. A balance of 100% extern deactivates the internal sensor and the temperature controller will only note values of the external sensor.

The communication objects for an activated external sensor are shown at the chart:

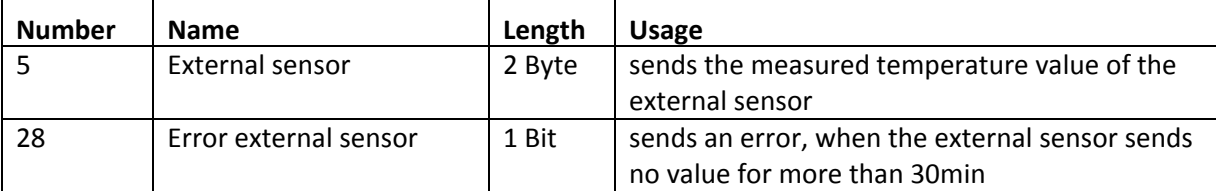

**Table 6: Communication objects external sensor**

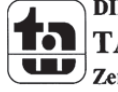

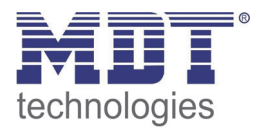

### **3.2.2 Alarme/Meldungen**

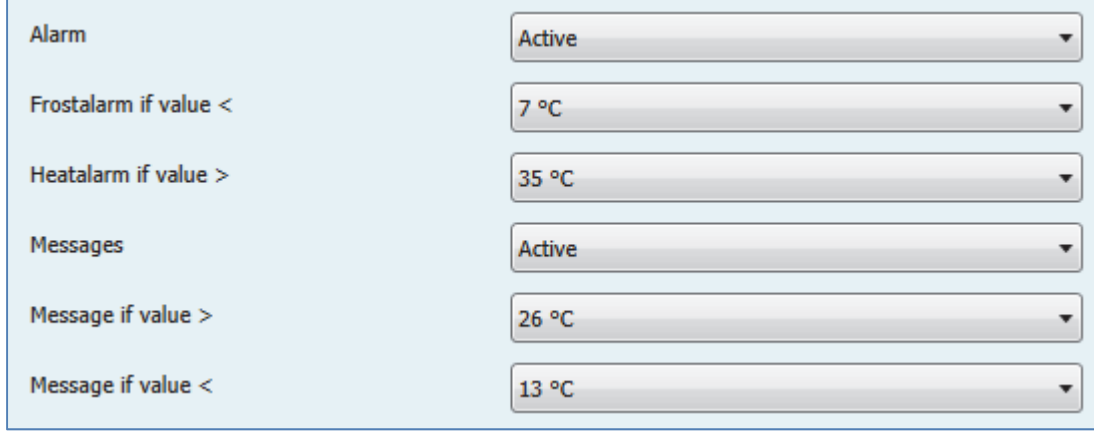

### The following settings are available at the ETS‐Software:

**Figure 5: Alarm/Messages**

### The chart shows the dynamic range of the alarm and messages:

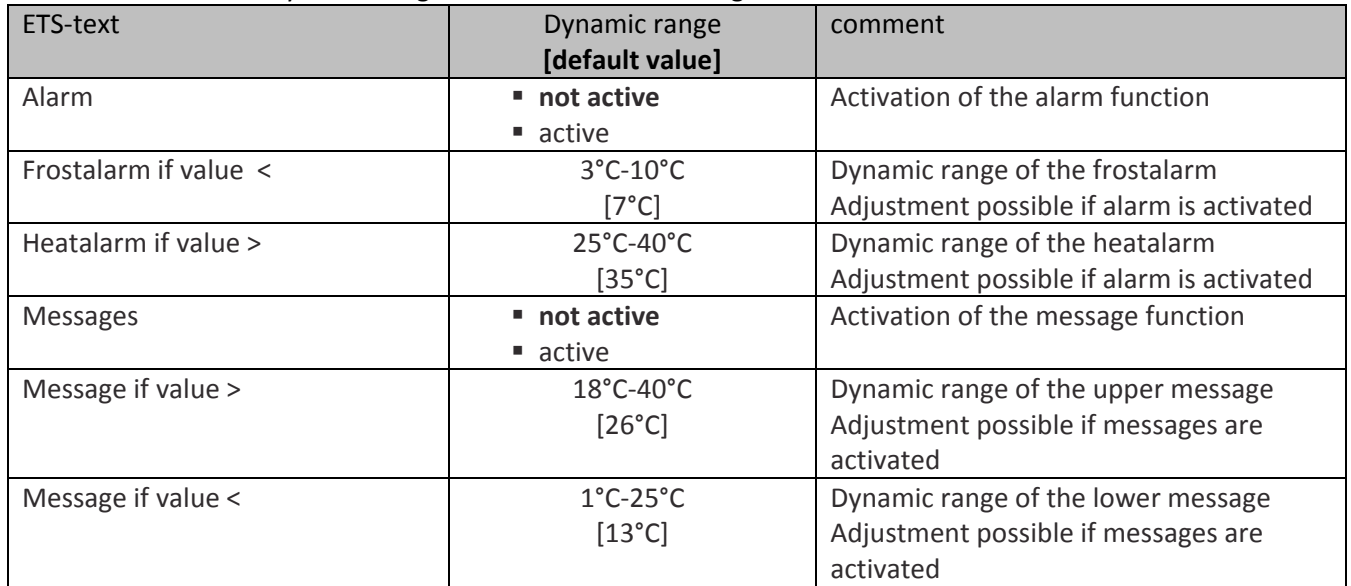

**Table 7: Parameter Alarm/Messages**

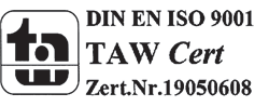

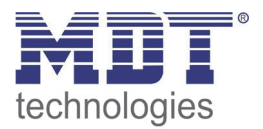

### **Alarm**

There are two parameterize able alarms, when the alarm function was activated. The frostalarm is for the notification of the lower temperatures and the heatalarm for the notification of the upper temperatures. Both alarms have a separate communication object with the size of 1 Bit.

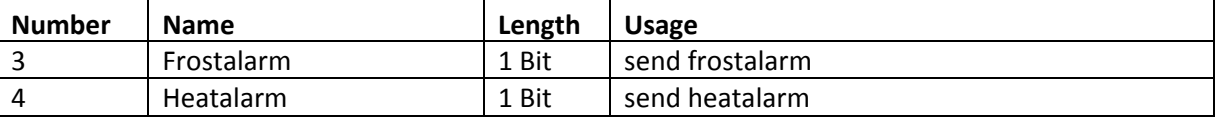

The chart shows the relevant communication objects for the alarms:

**Table 8: Communication objects alarm**

### **Messages**

The message function is almost identical to the alarm function, but less in its priority. There are two messages available, when the message function was activated. These two messages can be parameterized separately. The dynamic range of the message function is much bigger than the one of the alarm function. So it is also possible, to realize running turn over. Both messages have an own communication object of the size 1 bit. These communication objects are shown in the chart below:

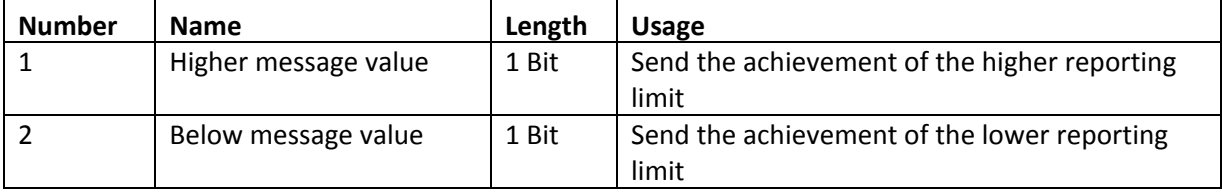

**Table 9: Communication objects messages**

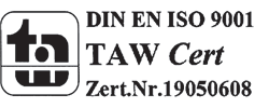

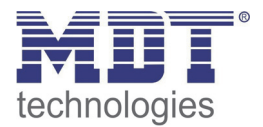

### **3.2.3 Controller general**

### *3.2.3.1 Controller type*

The following settings are available at the ETS‐Software:

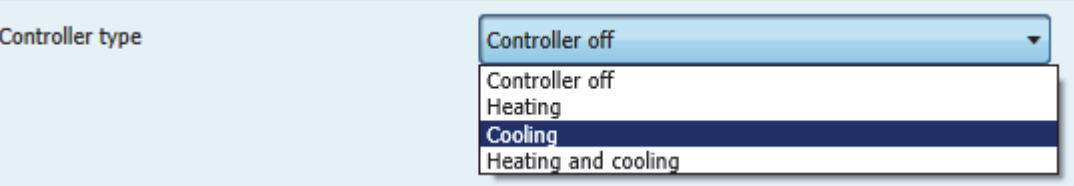

**Figure 6: Setting controller type**

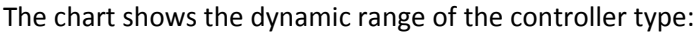

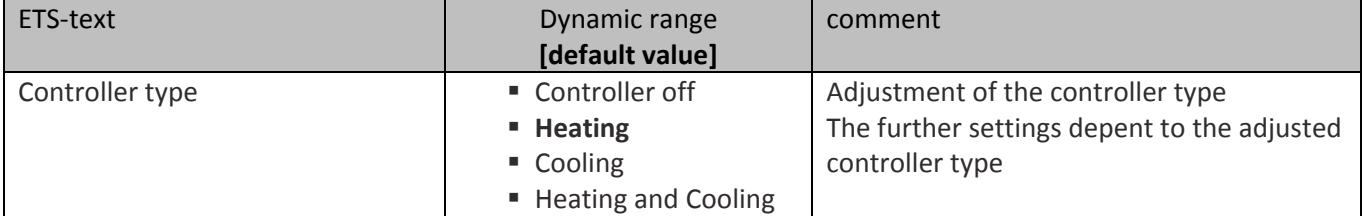

**Table 10: Setting controller type**

The controller type defines the function of the room temperature controller. Target of the control is to keep an adjusted temperature constant. There are a lot of settings, which can help to achieve this aim. The settings depend to the adjusted controller type.

By choosing the setting "controller off", no further settings are possible.

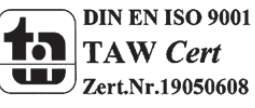

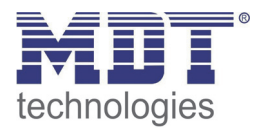

### *3.2.3.2 Operating Modes & Set points*

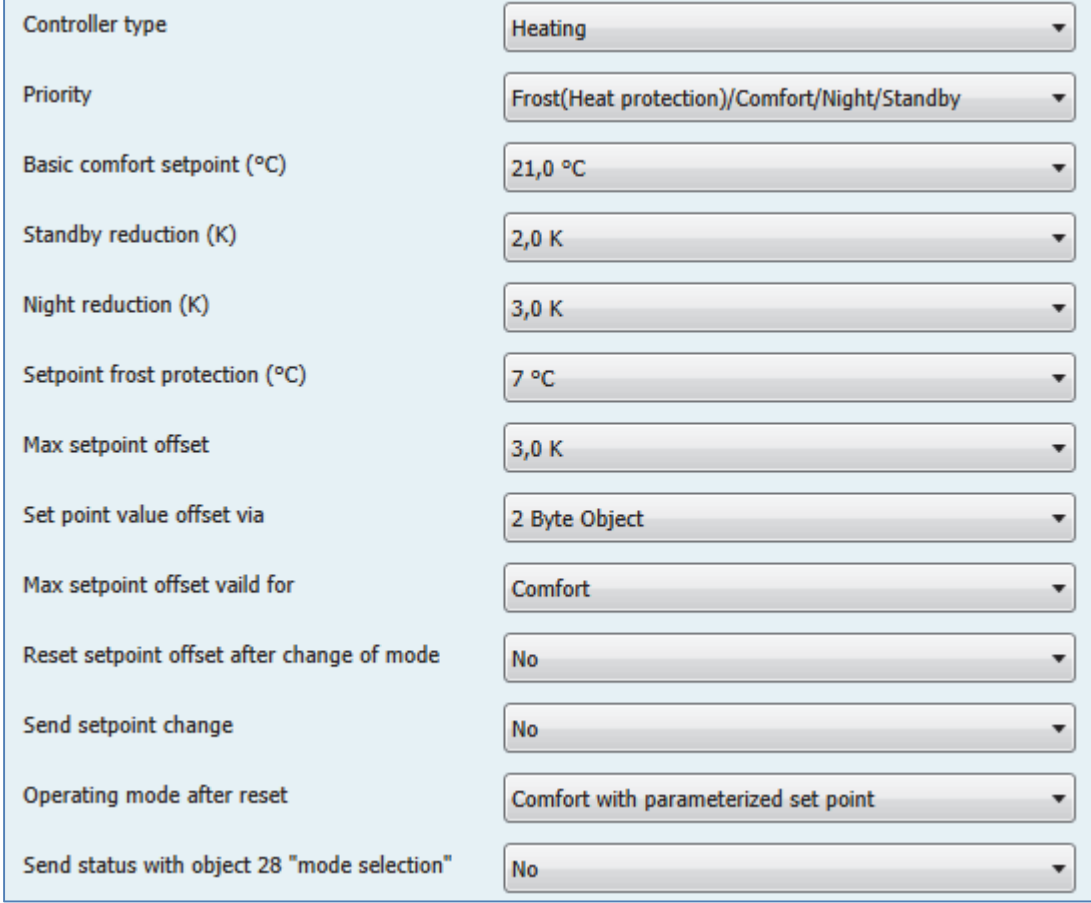

The following settings are available at the ETS‐Software:

**Figure 7: Operating modes & setpoints**

### The chart shows the dynamic range of the operating modes and setpoints:

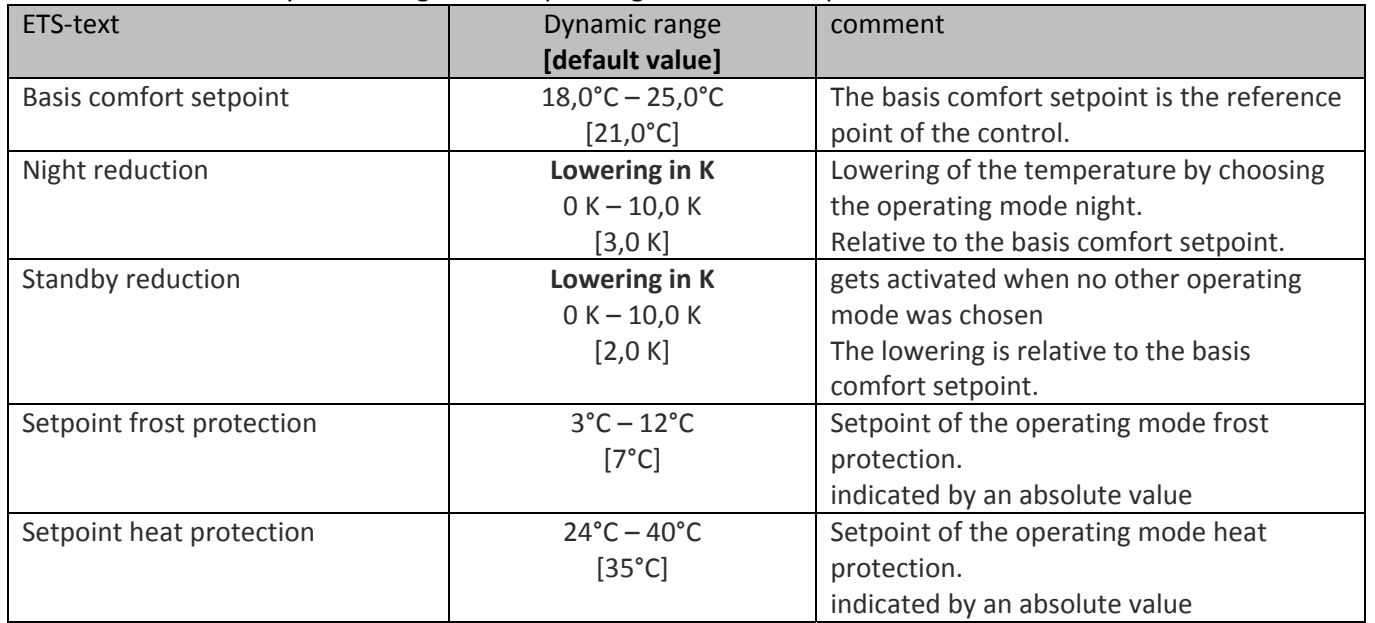

**Table 11: Operating modes & setpoints**

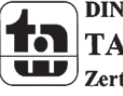

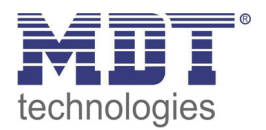

### *Operating mode Comfort*

The operating mode comfort is the reference mode of the controller. The temperature reduction at the operating modes night and standby refer to the setpoint of the comfort mode. When a room is used, the operating mode comfort should be activated. The configured setpoint, the "basic comfort setpoint, is valid for the heating process if the controller was set as heating & cooling (described at 4.4.7).

The chart shows the relevant 1‐Bit communication object:

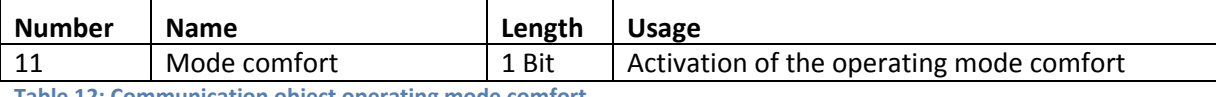

**Table 12: Communication object operating mode comfort**

### *Operating mode Night*

The operating mode night shall cause a significant decrement of the temperature, for example at night or at the weekend. The reduction can be programmed freely and refers to the basic comfort setpoint. If you have programmed a reduction of 5K and a basic comfort setpoint of 21°C, the setpoint for the night mode will be 16°C.

The chart shows the relevant 1‐Bit communication object:

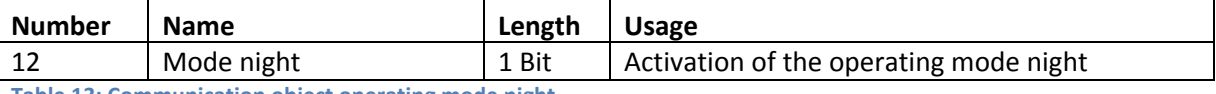

**Table 13: Communication object operating mode night**

### *Operating mode Standby*

When nobody is in the room, the operating mode standby is used. This operating mode shall cause a low reduction of the temperature. So the room can be heated up fast again.

The value for the reduction can be programmed freely and refers to basic comfort setpoint. If you have adjusted a reduction of 2K and a basic comfort setpoint of 21°C, the setpoint for the operating mode standby will be 19°C.

The standby mode cannot be activated by a certain communication object. It gets activated, when all operating modes are switched off.

### *Operating mode Frost/Heat protection*

The operating mode frost protection gets activated, when the controller type was set as heating. The heat protection gets activated, when the controller type was set as cooling. When the controller type is set to heating and cooling, the combined operating mode frost-/ heat protection is activated. This operating mode causes an automatically switch on of heating or cooling, when a parameterized is exceeded or the temperature falls below a parameterized temperature. At this operating mode, the temperature is set as absolute value. You should activate this function if you are longer absent and the temperature must not fall below a specific value or exceed a specific value.

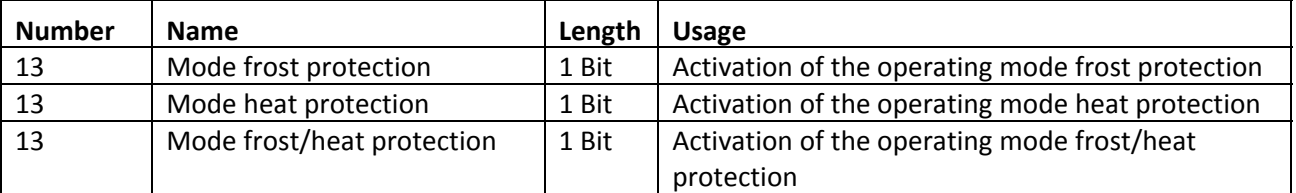

The chart shows the relevant 1‐Bit communication objects:

**Table 14: Communication object operating mode frost/heat protection**

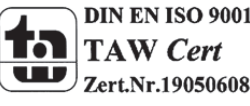

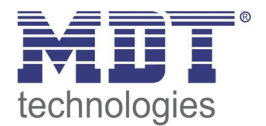

### *Priority of the Operating Modes*

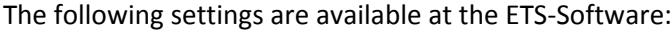

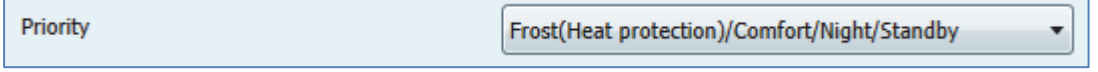

**Figure 8: Priority of the operating modes**

### The chart shows the dynamic range of the priority of the operating modes:

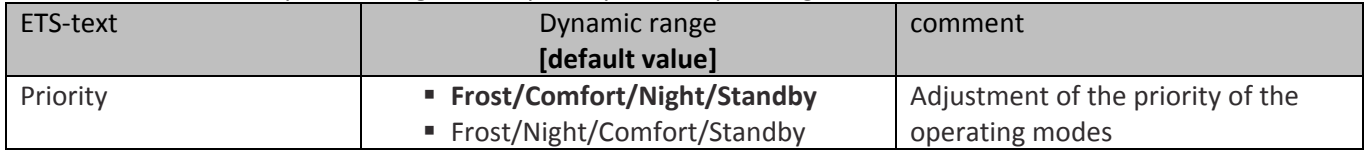

**Table 15: Priority of the operating modes**

The setting of the priority enables to adjust which operating mode shall be switched primarily when more than one operating mode is switched on. At the priority of Frost/Comfort/Night/Standby, the comfort mode will be switched on even if comfort and night is switched on to the same time. The night mode will only be active, when the comfort mode is switched off. now the controller changes automatically to the night mode.

### *Operating Mode switchover*

There are 2 possibilities for the switchover of the operating modes: On the one hand the operating modes can be switched on by their 1 Bit communication object and on the other hand by a 1 Byte object.

The selection of the operating modes by their 1 Bit communication object occurs via a direct selection of their individual communication object. With consideration of the adjusted priority, the operating mode, which was selected via the 1 Bit communication object, is switched on or off. When all operating modes are switched off, the controller changes to the standby mode.

### **Example:**

### **The priority was set as Frost/Comfort/Night/Standby.**

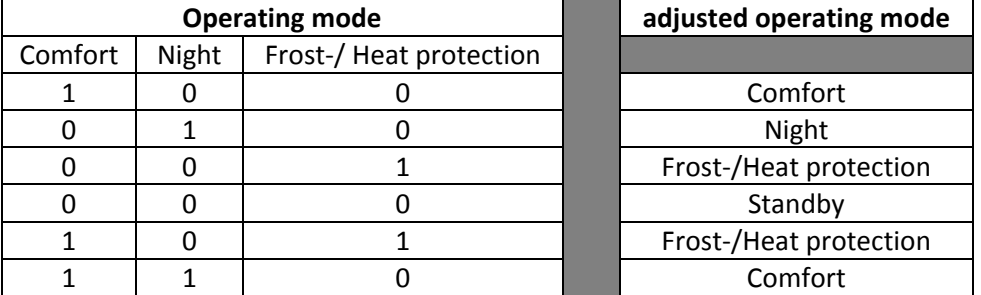

**Table 16: Example switchover of the operating modes via 1 Bit**

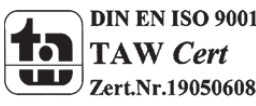

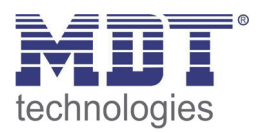

The switchover of the operating modes via 1 Byte occurs by only one object, with the size of 1 Byte, the DPT\_HVAC Mode 20.102 of KNX-specification. Additional, there are 2 objects for the visualization available, the 1 Byte object "DPT\_HVAC Status" and the 2 Byte object "DPT\_RHCC Status". For the switchover of the operating modes, a Hex-value is sent to the object "mode selection". The object evaluates the received value and switches the belonging operating mode on and the active operating mode off. If all operating modes are switched off (Hex-value=0), the operating mode standby will be switched on.

The Hex-values for the operating modes are shown at the chart:

| <b>Operating mode (HVAC Mode)</b>      | <b>Hex-Value</b> |
|----------------------------------------|------------------|
| Comfort                                | 0x01             |
| Standby                                | 0x02             |
| Night                                  | 0x03             |
| Frost/Heat protection                  | 0x04             |
| ale 17: Hey Values for operating modes |                  |

**Table 17: Hex‐Values for operating modes**

The following example shall clarify how the controller handles received Hex-values and switches operating modes on or off. The chart is to read from the top to the down. **Example:**

**The priority was set as Frost/Comfort/Night/Standby.**

| received Hex-value | <b>Handling</b>          | adjusted operating     |
|--------------------|--------------------------|------------------------|
|                    |                          | mode                   |
| 0x01               | Comfort=1                | Comfort                |
| 0x03               | $Comfort = 0$            | Night                  |
|                    | Night=1                  |                        |
| 0x02               | Night=0                  | Standby                |
|                    | Standby=1                |                        |
| 0x04               | Frost-/Heat protection=1 | Frost-/Heat protection |
|                    | Standby=0                |                        |

**Table 18: Example operating mode switchover via 1 Byte**

The DPT HVAC Status communication, DPT\_HVAC Status (without number) of KNX-specification, object sends the hex value for the adjusted operating mode. When more than one testify is valid, the hex values are added and the communication object sends the added value. The hex values can be read from visualization afterwards.

The following chart shows the hex values for the single messages:

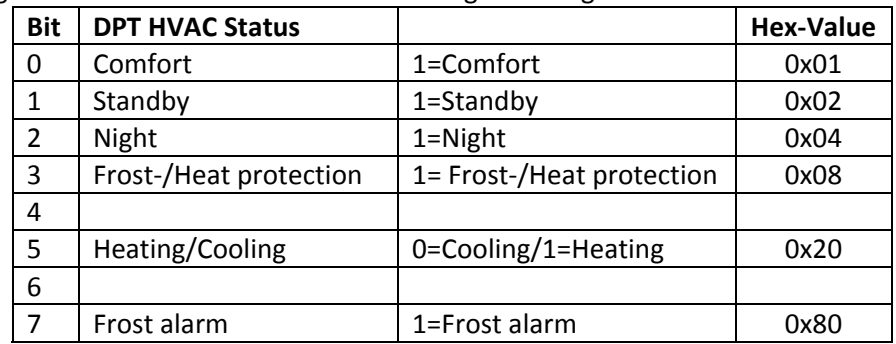

**Table 19: Hex‐Values DPT HVAC Status**

If you heat at the comfort mode, the communication object will send the value 20 (for heating)  $+1$ (for the comfort mode) =21.

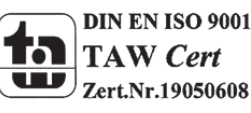

The DPT RHCC Status object is an additional 2 Byte status object with additional status messages. If more than one testify is valid, also here the values will be added in the same way as at the HVAC object.

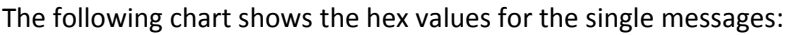

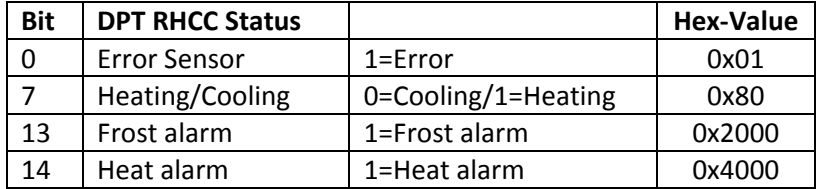

**Table 20: Hex‐Values DPT RHCC Status (from Version 1.2)**

The Controller reacts always to the value, which was sent last. If you switched the operating mode last via 1 Bit, the controller will react to the switchover by 1 Bit. If you switched the operating mode last via 1 Byte, the controller will react to the switchover by 1 Byte.

The communication objects for the mode selection are shown at the following chart. The first 3 communication objects are for the 1 Bit switchover, the last 3 objects are for the switchover via 1 Byte:

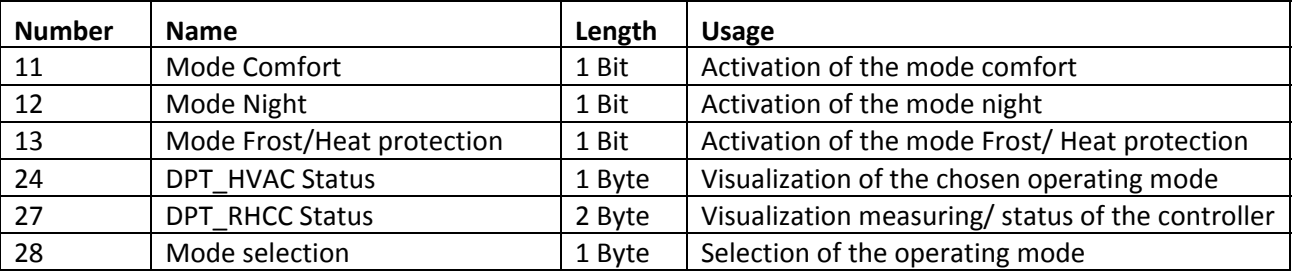

**Table 21: Communication objects for the operating mode switchover**

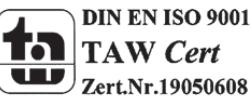

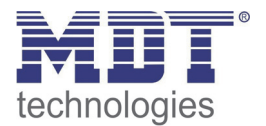

٠

### *Operating Mode afte Reset*

### The following settings are available at the ETS‐Software:

```
Operating mode after reset
```
Comfort with parameterized set point

**Figure 9: Operating mode after reset**

### The following chart shows the dynamic range for this parameter:

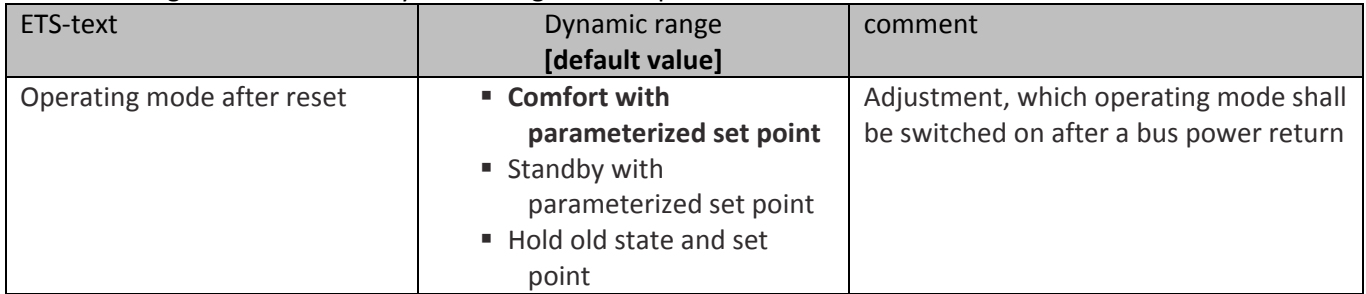

**Table 22: Operating mode after reset**

This parameter defines the operating mode, which shall be adjusted after a bus power return. The controller can start with the comfort mode and parameterized set point or with the standby mode and parameterized set point. Furthermore a memory function is integrated which loads the operating mode and set point before bus power down.

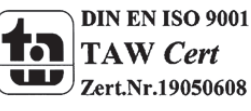

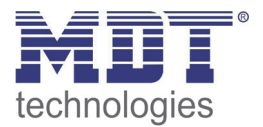

### *3.2.3.3 Set point offset*

### The following settings are available at the ETS‐Software:

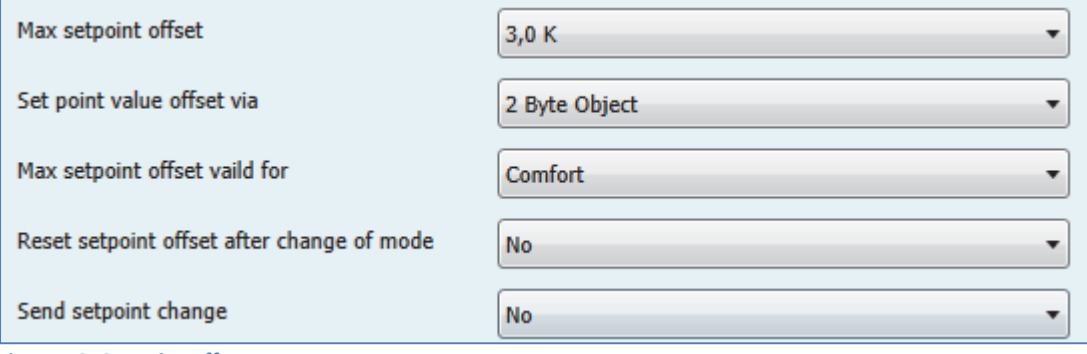

**Figure 10: Setpoint offset**

### The following chart shows the dynamic range for this parameter:

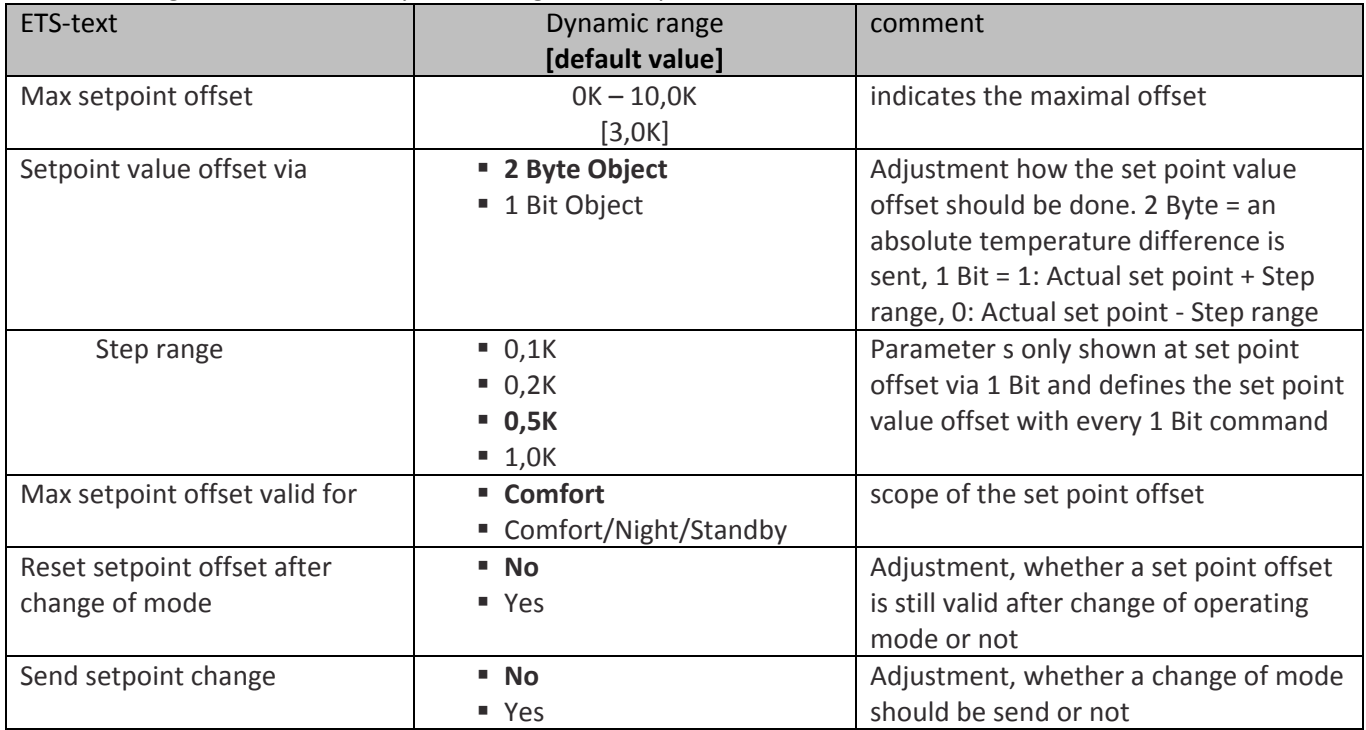

**Table 23: Setpoint offset**

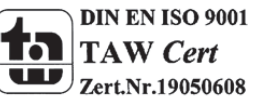

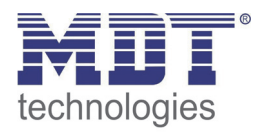

The setpoint can be changed manual by the setpoint offset without a new parameterization by the ETS‐Software. Therefore, 2 variants are available. On the one hand a new setpoint can be pretended by the communication object "Setpoint comfort". On the other hand the adjusted setpoint can be increased or decreased manual by the communication object "manual setpoint value offset". At the read in of a new absolute comfort setpoint, the controller becomes a new basis comfort setpoint. The new basic comfort setpoint causes also an adaption of the indirect setpoints at the other operating modes. Through this function it is for example possible to read the actual room temperature as new basic comfort setpoint in. The settings "max setpoint offset", "max setpoint offset valid for" and "Reset setpoint offset after change of mode" are not valid at this variant of setpoint offset, because the controller becomes a complete new setpoint. Specifying a new value is possible by calling the object "Setpoint comfort".

The second opportunity of the manual setpoint offset is the movement of the setpoint depending to the current adjusted setpoint. For this variant of setpoint offset, the object "manual setpoint value offset" is used. Sending a positive Kelvin value at this object causes an increment of the current setpoint. Sending a negative Kelvin value at this object causes a decrement of the current setpoint. The setting "max setpoint offset" indicates the maximal possible setpoint movement. If the controller is for example set to a basic comfort setpoint of 3K, the setpoint can only be moved manual in the limits of 18°C and 24°C.

Alternative the set point offset can be done with a normal 1 Bit object. In this case, a 1 means a setpoint increase, a 0 means a setpoint lowering. In bith cases the setpoint is changed for the adjusted setp range. This function allows a change of the set point for example by using a push button.

The setting "max setpoint offset valid for" defines the scope of the setpoint offset. You can choose whether the setpoint offset is only valid for the comfort mode or also for the night and standby mode. The operating mode frost/ heat protection is always independent of the setpoint offset. The setting "Reset setpoint after change of mode" indicates whether a setpoint offset shall be maintained after a change of mode or not. If this parameter is deactivated, the device will switch to the adjusted setpoint for the chosen operating mode after every change of mode.

The communication object "Actual setpoint" is for the query of the current setpoint at the actual adjusted operating mode.

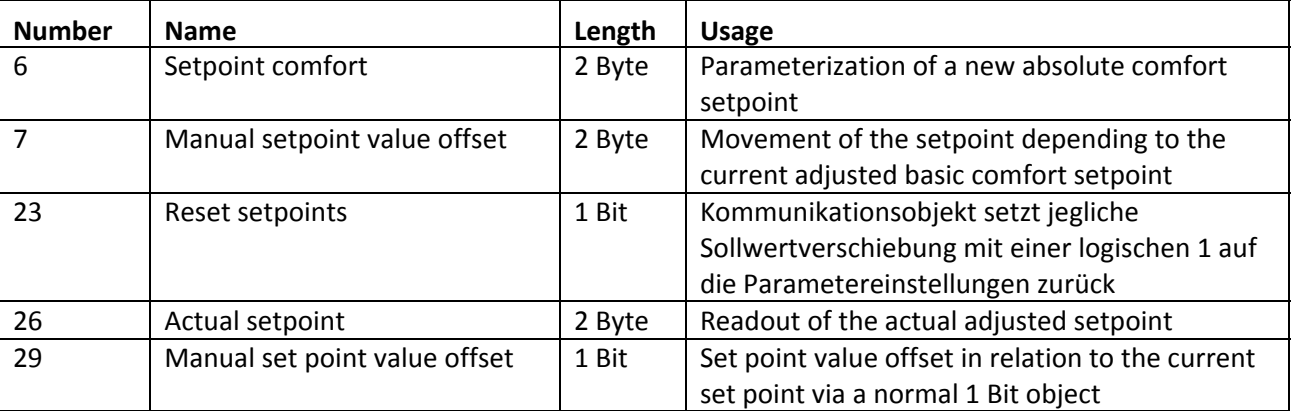

The following chart shows the relevant communication objects:

**Table 24: Communication objects set point value offset**

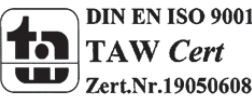

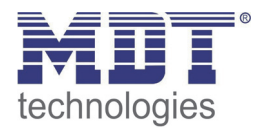

### *3.2.3.4 Blocking objects*

### The following settings are available at the ETS‐Software:

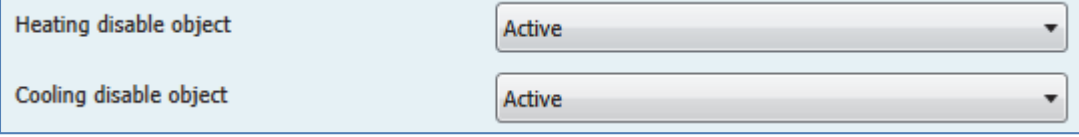

**Figure 11: Blocking objects**

The following chart shows the dynamic range for this parameter:

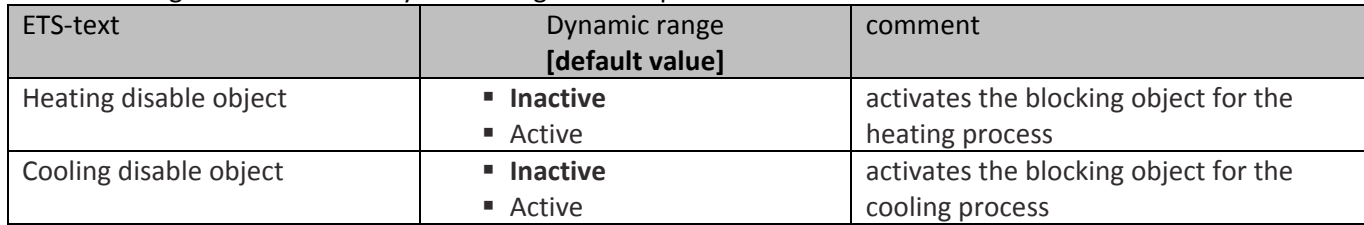

**Table 25: Blocking objects**

Depending to the adjusted controller type, one or two blocking objects are available. The blocking objects disable the control value. The blocking objects can be used when the heating or cooling system shall be prevented of an unwanted start.

If the heating must not start at special situations, for example when a window is opened, the blocking object can be used. Another usage of this function is for example the manual blocking, for example by a push button, in case of a cleaning process.

The blocking objects have the size of 1 Bit and blocks by sending a logical 1 at the depending communication object.

The chart shows the relevant communication objects:

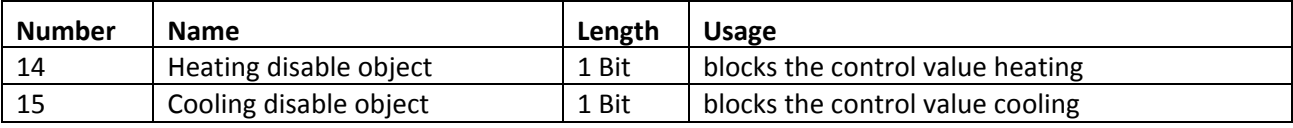

**Table 26: Communication objects blocking objects**

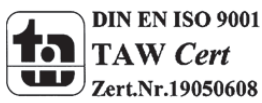

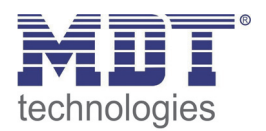

### *3.2.3.5 Objects for Heating/Cooling request*

### The following settings are available at the ETS‐Software:

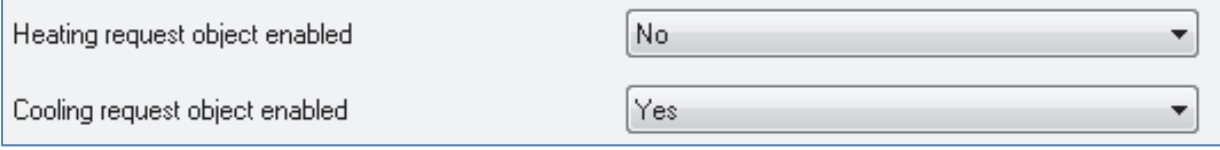

**Figure 12: Heating/Cooling request objects**

### The following chart shows the dynamic range for this parameter:

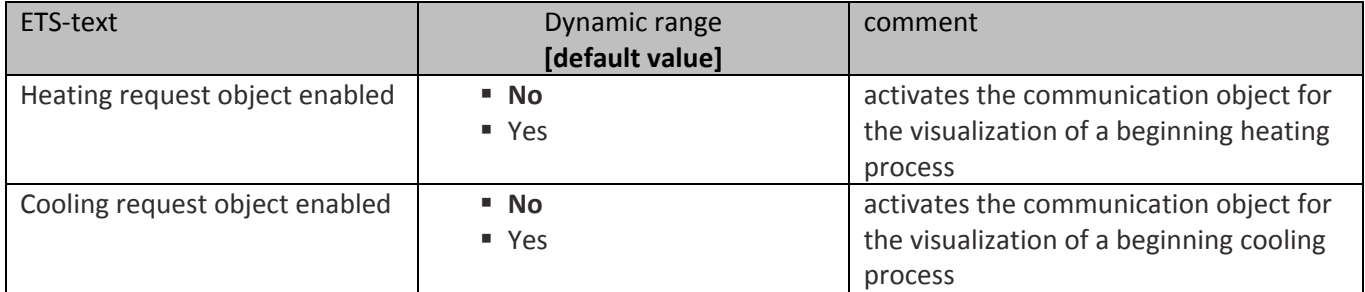

**Table 27: Heating/Cooling request objects**

The setting "Heating/Cooling request enabled" can show objects, which indicates a beginning heating or cooling process. So these objects are status objects.

The objects can be used for the visualization of a beginning or ending heating/cooling process. So, for example, a red LED could show a heating process and a blue LED a cooling process.

A further opportunity for the usage is the central switch of a heating or cooling process. So can be realized that all heating devices of a building switch on, when a controller gives out a heating request. The 1 Bit communication object gives as long a 1‐signal out as the process is active.

The following chart shows the relevant communication objects:

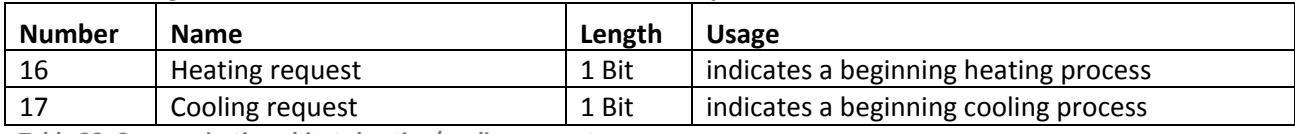

**Table 28: Communication objects heating/cooling request**

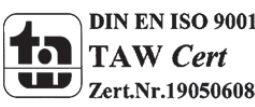

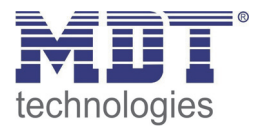

### *3.2.3.6 Guiding*

### The following settings are available at the ETS‐Software:

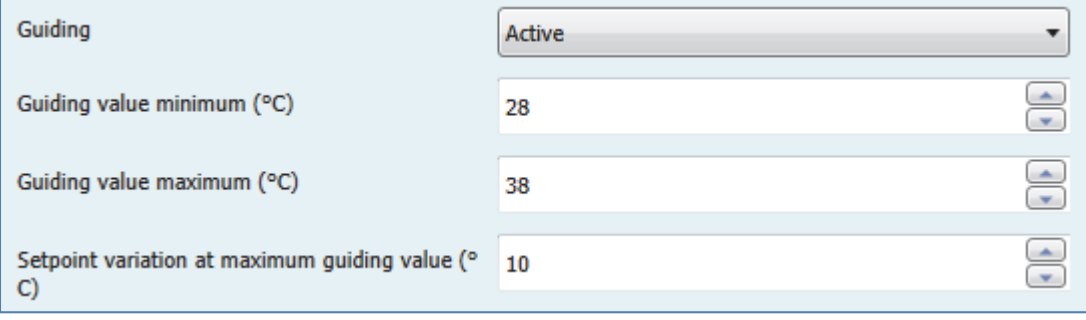

**Figure 13: Guiding**

The following chart shows the dynamic range for this parameter:

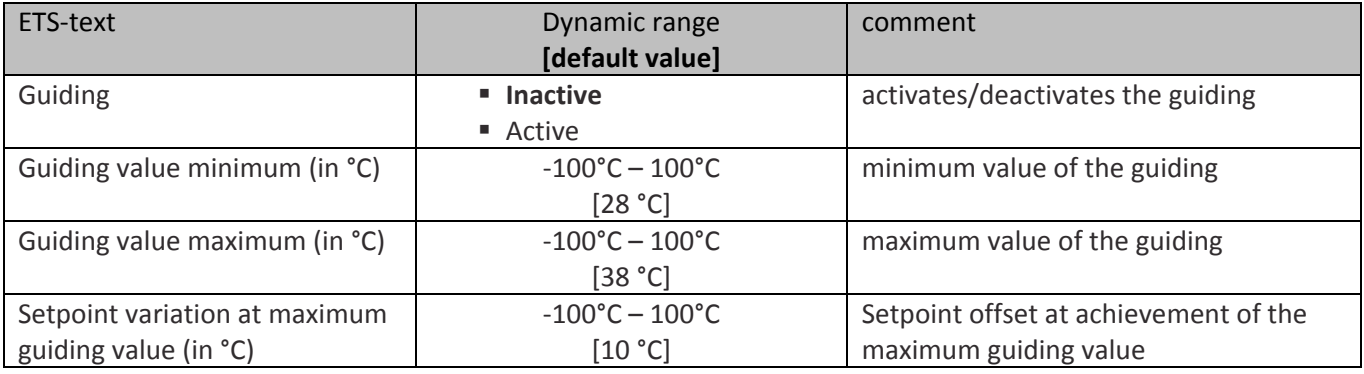

**Table 29: Guiding**

The parameter guiding causes a linear reposition of the control value in dependence of a guiding value, which is measured by an external sensor. With appropriated parameterization a continuous increment or decrement of the control value can be caused.

For adjusting how the guiding shall impact to the control value, three settings are necessary: Guiding value minimum ( $w_{min}$ ), guiding value maximum ( $w_{max}$ ), and setpoint variation at maximum guiding value  $(\triangle x)$ .

The settings for the guiding value maximum ( $w_{max}$ ) and minimum ( $w_{min}$ ) describe the range of temperature in which the guiding starts and ends having impact to the setpoint. The real setpoint offset indicates the following formula:

 $\triangle X = \triangle X_{\text{max}}$  \*  $[(w - w_{\text{min}})/(w_{\text{max}} - w_{\text{min}})]$ 

If the guiding shall cause an increment of the setpoint, you have to adjust a positive value for the setting "Setpoint variation at maximum guiding value". If you wish a decrement of the setpoint, you have to choose negative value for the setting "Setpoint variation at maximum guiding value". The variation of the setpoint  $\triangle X$  is added to the basic comfort setpoint.

A measured temperature value for the guiding above the adjusted maximum value or below the adjusted minimum value has no effect to the setpoint.

So when the value is between the adjusted guiding values ( $w_{max}$  &  $w_{min}$ ) the setpoint is increased or decreased.

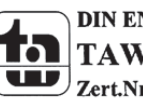

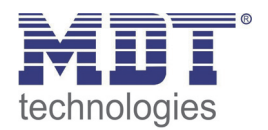

### The following diagrams shall illustrate the connection between guiding and setpoint: (Xsetpoint=new setpoint; Xbasic=basic comfort setpoint)

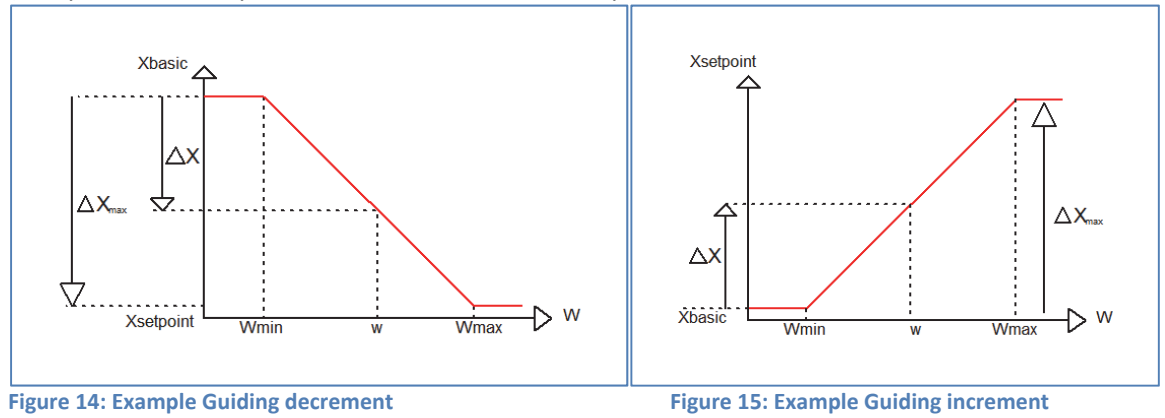

The communication object for the guiding value must be connected to the external measured temperature. Through this object, the guiding becomes the reference value for the guiding process.

The following chart shows the relevant communication objects:

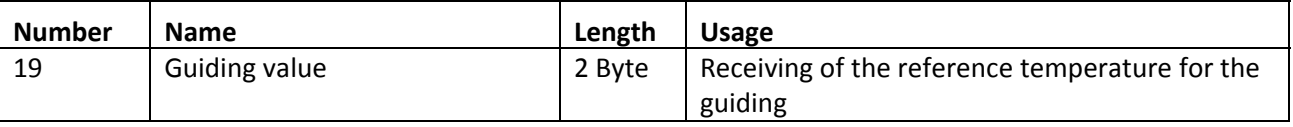

**Table 30: Communication object guiding**

### **Example for the usage:**

For the temperature regulation of a room, the setpoint (22°C) shall be increased in a way that at a measured outside temperature range of 28°C to 38°C, the difference of the temperature outside and inside is never more than 6K.

### **The following settings must be done at the controller:**

Basics Comfort setpoint: 22°C Guiding: active Guising value minimum: 28 °C Guiding value maximum: 38°C Setpoint variation at maximum guiding value: 10°C

If the temperature outside increase to value of 32°C now, the setpoint will be increased by the following value:

 $\triangle$ X = 10°C  $*$  [(32°C-28°C)/(38°C-28°C)] = 4°C

So we would have a new setpoint of 22°C+4°C = 26°C. If the outside temperature reaches the adjusted maximum of 38°C, the setpoint will be 32°C and behave this value even if the temperature would continue to rise.

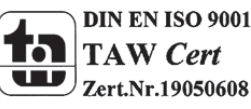

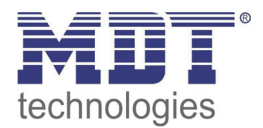

### *3.2.3.7 Totzone*

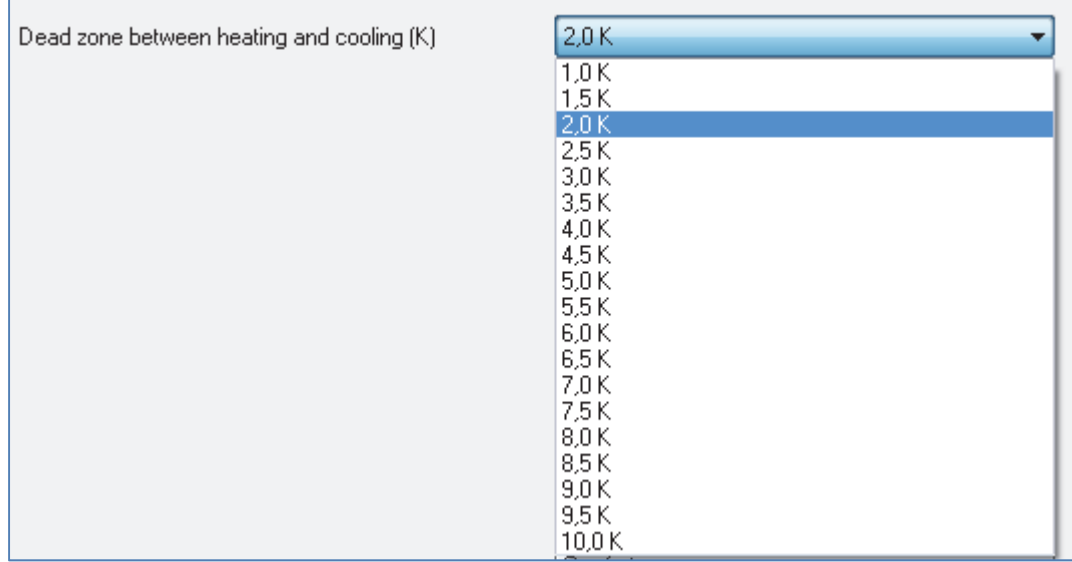

The following settings are available at the ETS‐Software:

**Figure 16: Dead zone**

The following chart shows the dynamic range for this parameter:

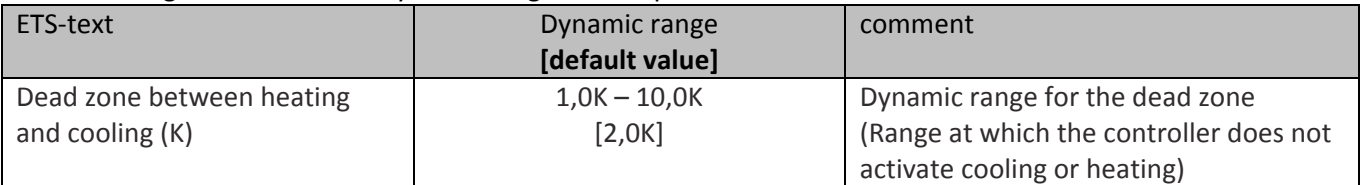

**Table 31: Dead zone**

The settings for the dead zone are only available, when the controller type was set as heating and cooling. Now the dead zone can be parameterized.

The dead zone describes the range at which the controller neither heats nor cools. So the controller sends no value to the control value, when he is in the dead zone. At the setting for the dead zone, it is to note, that a value which was chosen too small causes many switches between heating and cooling. Whereas, a too big chosen value causes a wide range of the current room temperature. When the controller is set as heating and cooling, the basic comfort setpoint is always the setpoint for heating. The setpoint for the cooling is given by the summation of basic comfort setpoint and dead zone. So, when the basic comfort setpoint is set to 21°C and the dead zone is set to 3K, the setpoint for heating is 21°C and the setpoint for cooling is 24°C.

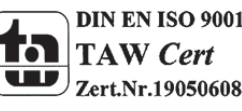

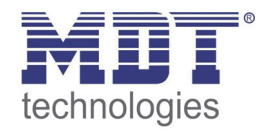

The dependent setpoints for heating and cooling, so the setpoints for the operating modes standby and night, can be parameterized individually at the controller type heating and cooling. So you can set different values for the nigh and standby reduction/increase at heating and cooling. These setpoints are calculated in dependence to the basic comfort setpoints.

The setpoints for the frost and heat protection are individually from the dead zone and the other setpoints.

The following illustration shows the correlations between dead zone and the setpoints for the single operating modes.

The following settings are made for this example:

Basic comfort setpoint: 21°C

Dead zone between heating and cooling: 3K

Increase and Reduction standby: 2K

Increase and Reduction night: 4K

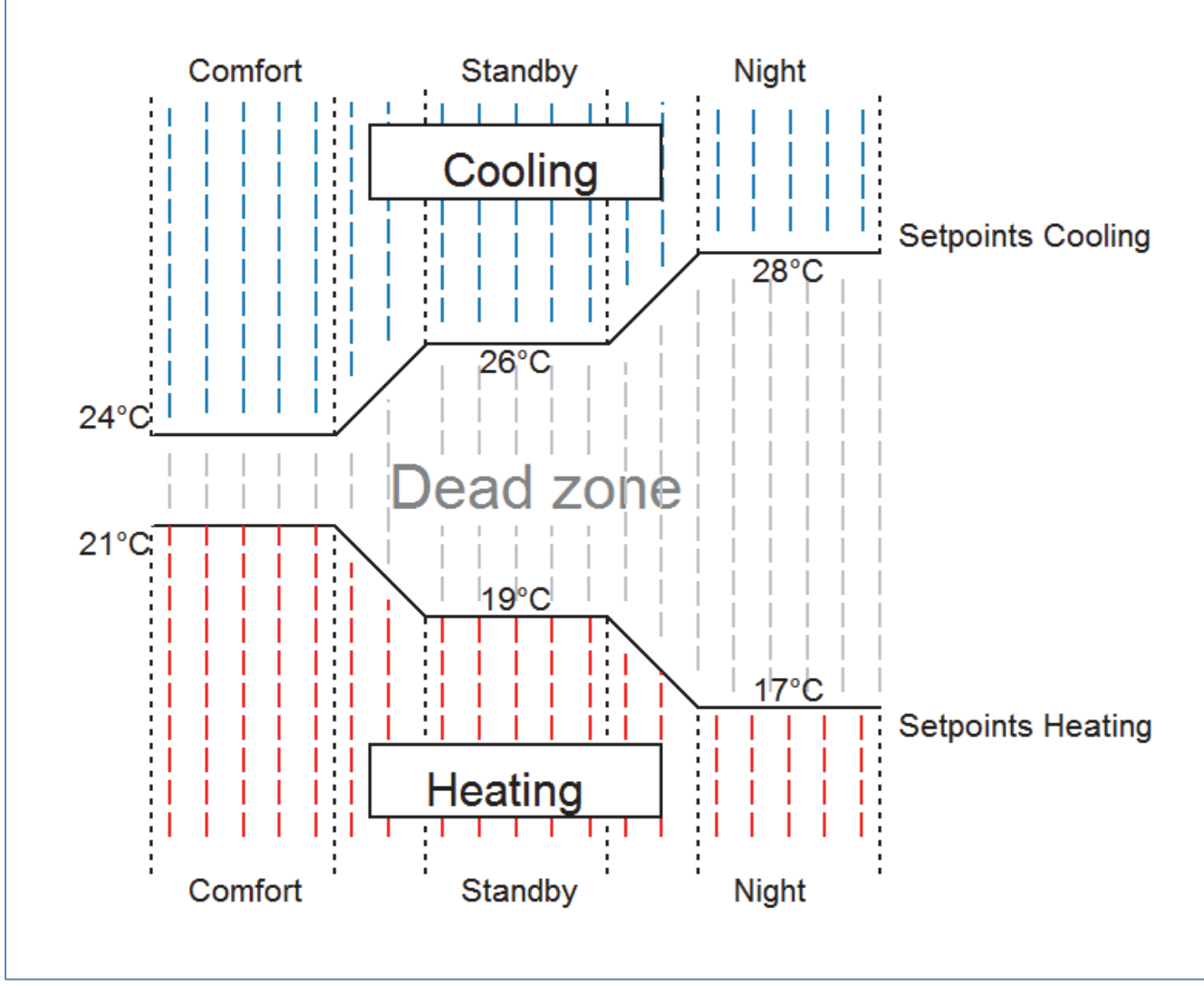

**Figure 17: Example dead zone**

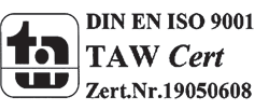

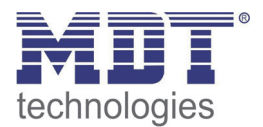

### **3.2.4 Controller settings**

### *3.2.4.1 Control Value*

### The following settings are available at the ETS‐Software:

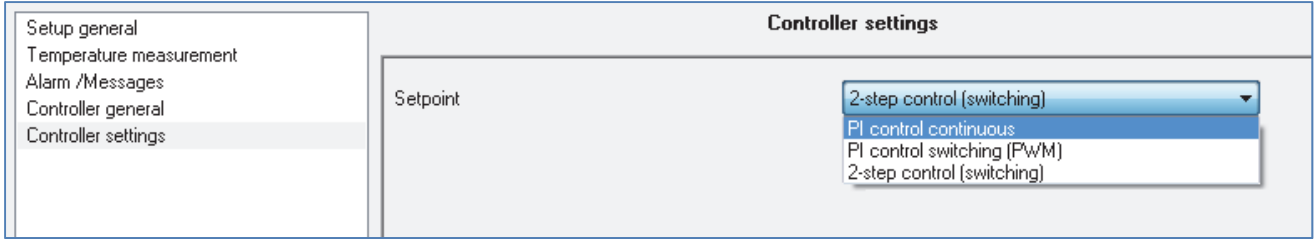

**Figure 18: Control value**

### The following chart shows the dynamic range for this parameter:

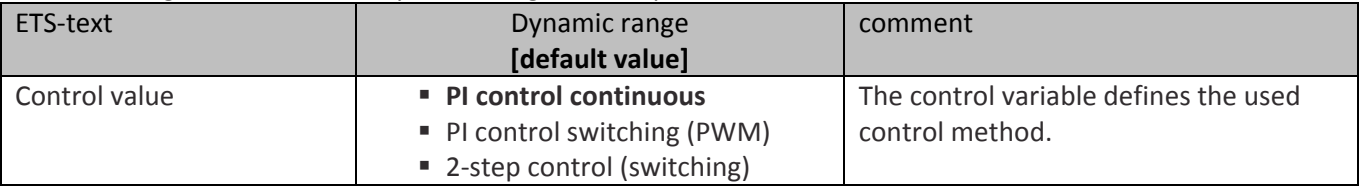

**Table 32: Control value**

The controller contains of three different controlling methods, which control the control value. Further parameterization options are dependent to the adjusted control method. The following controller can be chosen:

- PI control continuous
- PI control switching (PWM)
- 2-step control (switching)

The following chart shows the relevant communication objects:

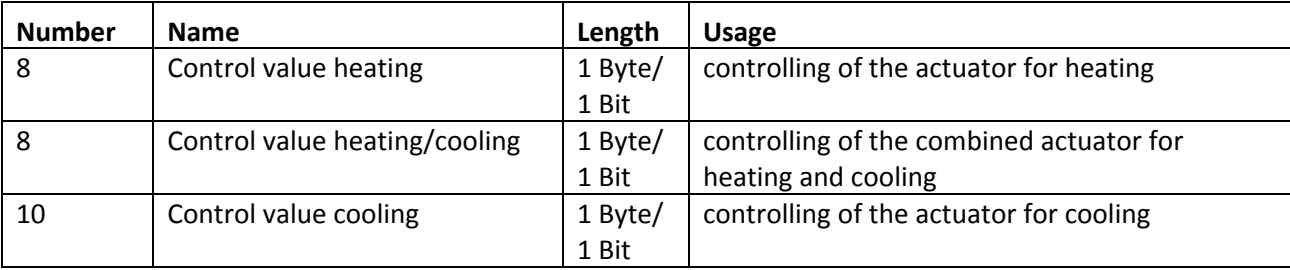

**Table 33: Communication objects control value**

According to the adjusted controller type, the control value controls a heating and/or a cooling process. If the control value is chosen as PI control continuous, the communication objects will have the size of 1 Byte, because the object can assume several states. If the control value is chosen as PI control switching or 2‐step control, the communication object will have the size of 1 Bit, because the communication object can only assume the states on or off.

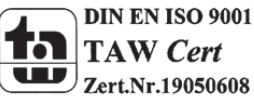

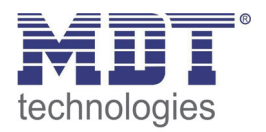

### *3.2.4.2 PI control continuous*

### The following settings are available at the ETS‐Software (here for controller type heating):

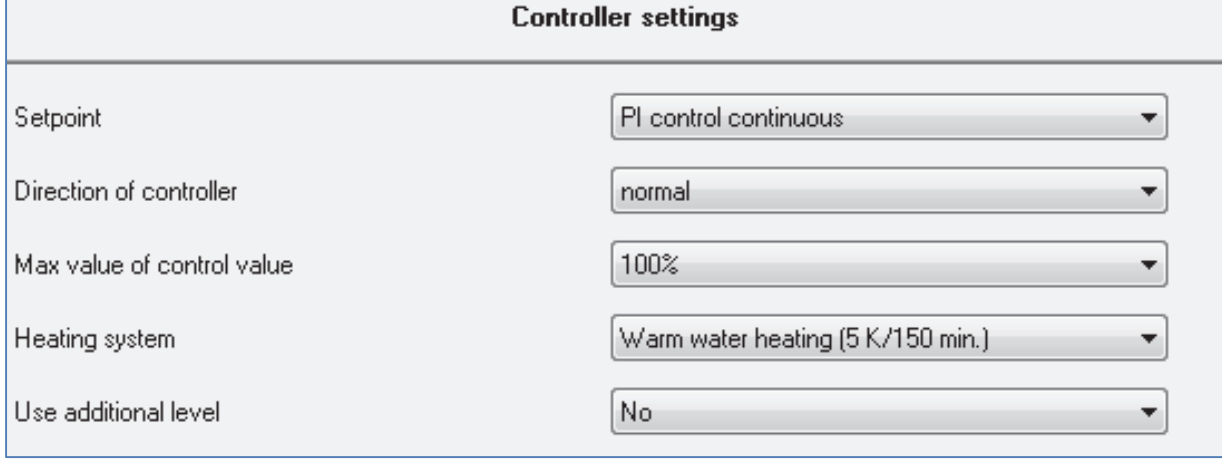

**Figure 19: PI control continuous**

### The following chart shows the dynamic range for this parameter:

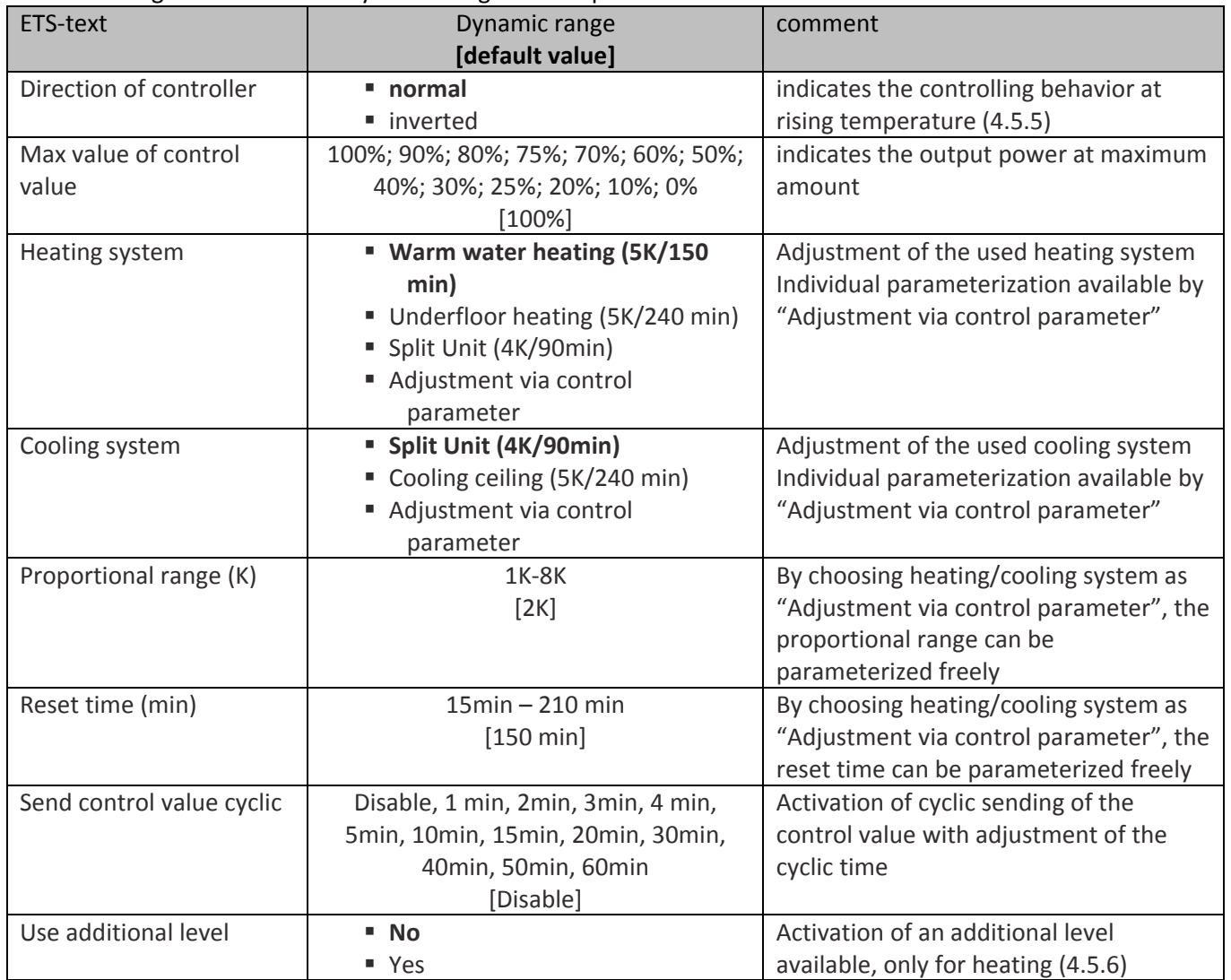

**Table 34: PI control continuous** 

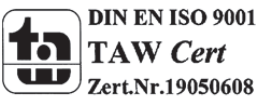

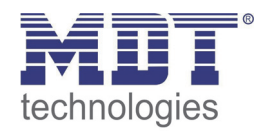

The PI control continuous is a continuous controlling with proportional amount, the Proportional range, and an integral amount, the reset time. The size of the proportional range is indicated in K, whereas the I-amount is indicated in minutes.

The control value is controlled in steps from 0% to the adjusted maximum (have a look at 4.5.2.1 Max value of control value) for the PI‐control. A big deviation causes at normal direction, a big control value to eliminate the deviation as fast as possible.

### *Max value of control value*

By the setting "Max value of control value" can be adjusted which maximum value the control value can assume. To prevent switching processes at large control values, a maximum can be defined by the setting "Max value of control value". So the control value cannot exceed this value.

### *Heating/ cooling system*

The control parameter (P-amount and I-amount) are adjusted by the setting for the used heating/ cooling system. You can use preset values, which fit to determined heating or cooling systems, or parameterize the proportional range and the reset time freely. The preset values for the corresponding heating or cooling system are based on empirical values and lead often to good controlling results.

By choosing "Adjustment via control parameter", the proportional range and the reset time can be parameterized freely. This setting requires a good knowledge in the field of control technology.

### *Proportional range*

The proportional range describes the P-amount of the controlling. The P-amount produces a proportional increment to the deviation of the control value.

A small proportional range causes a short recovery time of the deviation. The controller reacts thereby almost immediately and sets the control value already at a small deviation almost to the maximum value (=100%). If the proportional range is chosen too small, the system will swing across.

The following setting rules can be defined:

- **small proportional range:** swing across possible at change of setpoint; usage at fast systems; small recovery times
- **big proportional range:** almost no danger of swing across; long recovery times, usage at slow systems which need huge amplifications (big heating power etc.)

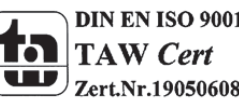
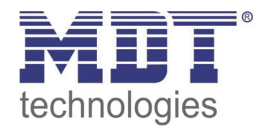

# *Reset time*

The reset time describes the I‐amount of the controlling. The I‐amount of a controlling causes an integral convergence of the actual value to the setpoint. A short reset time indicates a strong I‐ amount.

A short reset time causes that the control value approaches fast to the control value, which is set by the proportional range. A big reset time causes a slow approach to this value.

To note is, that a reset time, which is adjusted too small, can cause across swinging. In principle you can say each carrier the system, each bigger the reset time.

The following setting rules can be defined:

- **small reset time:** fast regulating of deviations; usage at fast systems and at places with changing environmental conditions (disturbance variables like draft); danger of swinging across
- **big reset time:** slow regulating of deviations; almost no danger for swinging across; usage at slow systems as underfloor heating

# *Send control value cyclic*

The parameter "Send control value cyclic" causes a cyclic sending of the actual control value. The time shifts between two values can be also parameterized.

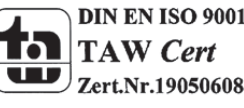

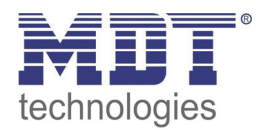

# *3.2.4.3 PI control switching (PWM)*

# The following settings are available at the ETS‐Software (here for controller type heating):

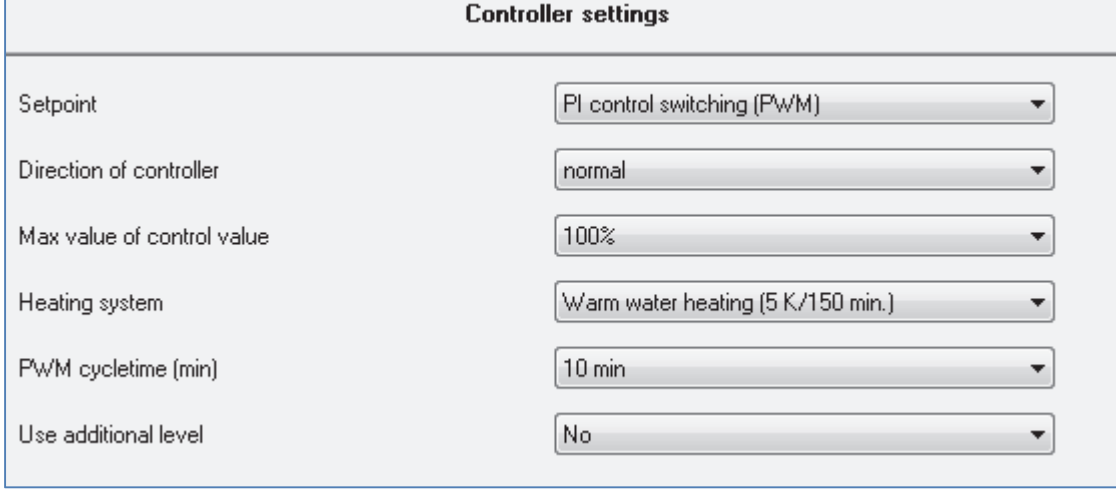

**Figure 20: PI control switching (PWM)**

The PI control switching is a development of the PI control continuous. All settings of the continuous control are also available at the PI control switching. Additional a PWM cycletime can be adjusted.

The following chart shows the dynamic range for this parameter:

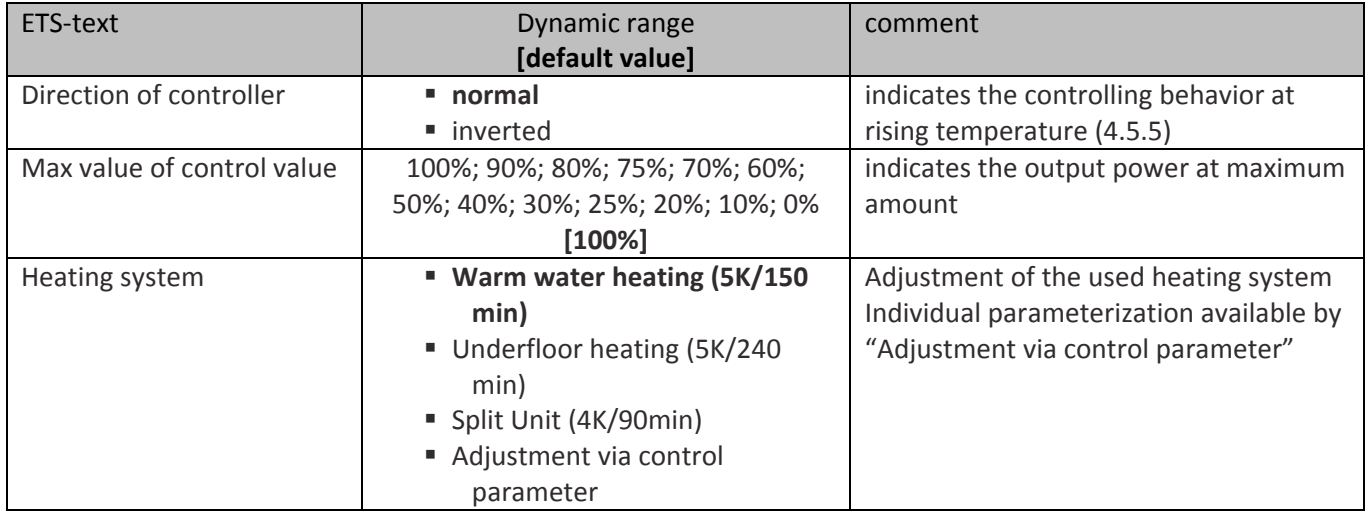

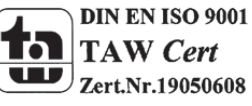

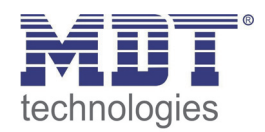

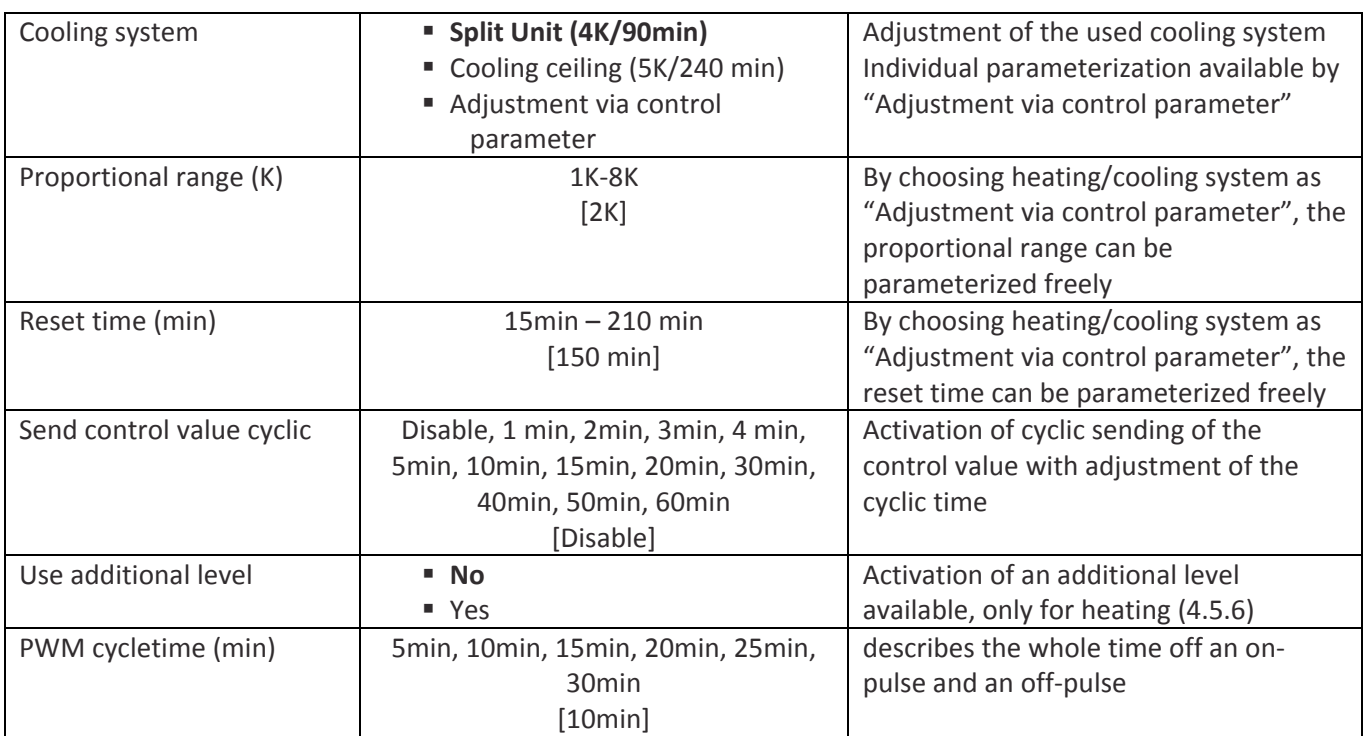

**Table 35: PI control switching (PWM)**

At the pulse width modulation, the controller switches the control value according to the calculated value of the continuous control on and off. Thereby the control watches also the adjusted cycletime. So the control value is converted to a pulse width modulation with only the two conditions "0" and "1".

# *PWM cycletime*

The cycletime, "PWM cycletime", serves the controlling for calculating the length of the on-pulse and the off-pulse. This calculation occurs at the base of the calculated continuous value in percent. One PWM cycle contains the time, which elapses from one switching on point to the other.

**Example:** If a control value of 75% is calculated and a cycletime of 10min is adjusted, the control value will be switched on for 7,5min and switched off for 2,5min.

In principle you can say each carrier the system, each bigger the cycletime.

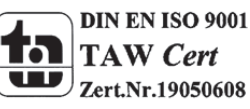

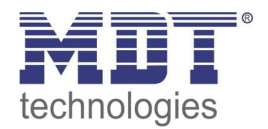

# *3.2.4.4 Two‐step control (switching)*

# The following settings are available at the ETS‐Software (here for controller type heating):

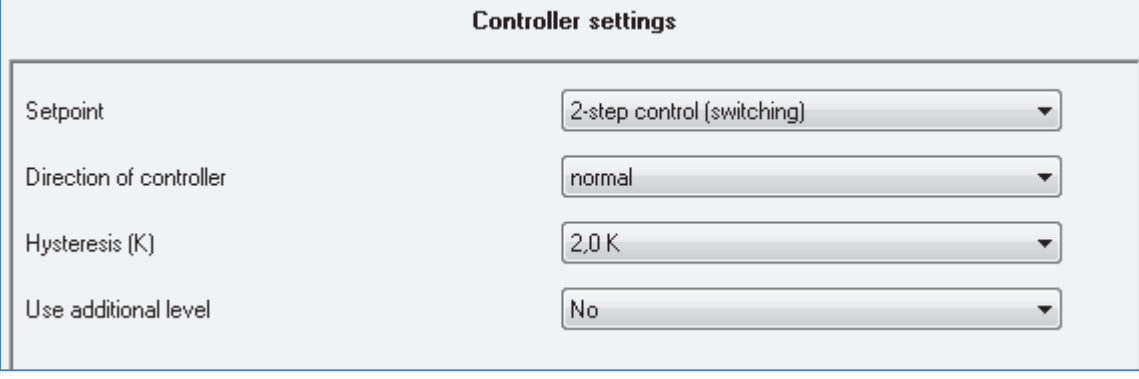

**Figure 21: 2‐step control (switching)**

The following chart shows the dynamic range for this parameter:

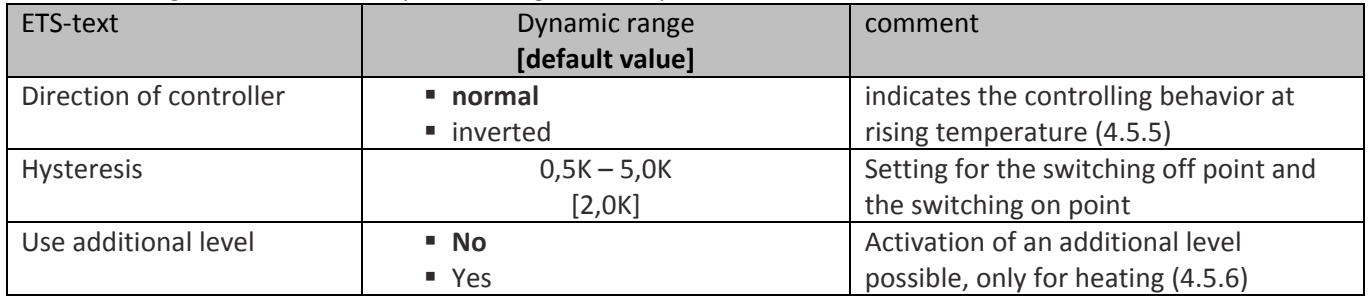

**Table 36: 2‐step control (switching)**

The 2-step control is the easiest way of controlling. The controller switches the control value only on and off.

The controller switches the control value (for example at heating) on, when the measured temperature falls below a certain temperature. By exceeding a certain temperature, the control value will be switched off again. The points for switching on and off depend to the current adjusted setpoint and the adjusted hysteresis.

The 2‐step control is used in situations, where the control value can only have two conditions and the controlled temperature can alternate a bit more.

# *Hysteresis*

The setting of the hysteresis is used for calculating the points of switching on and off. This occurs under consideration of the current adjusted setpoint.

**Example:** The controller is adjusted as heating with and a basic comfort setpoint of 21°C and a hysteresis of 2K. So the controller switches the control value, at the mode comfort, on at 20°C and off at 22°C.

To note is that a big hysteresis generates big differences of the room temperature. A small hysteresis can generate an almost permanent switching process, because the points for switching on and off are very close to each other. This can generate a fast consumption of the control value.

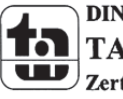

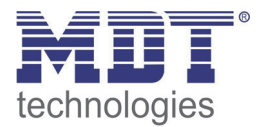

# *3.2.4.5 Direction of controller*

The following settings are available at the ETS‐Software:

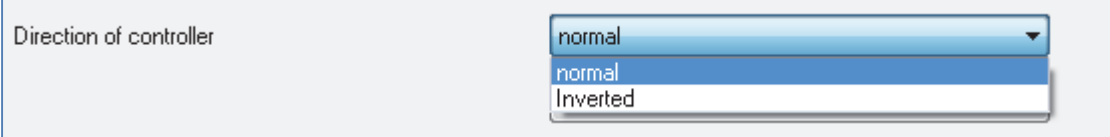

**Figure 22: Direction of controller**

The direction of the controller describes the behavior of the control value by a changing of the control difference at rising temperature. The control value can react normal or inverted to a rising temperature. The direction of the controller can be adjusted for all control values (PI‐control continuous, PI‐control switching and 2‐Step control).

An inverted control value is for adaption to normally opened valves at the 2‐Step control and at the PI-control switching.

An inverted control value means for the single control values, by controller type heating, the following adjustments

- PI-control continuous The control value falls at raising regular difference and rises at falling regular difference.
- PI-control switching The ratio between duration of switching on to the whole PWM cycletime raise by falling temperature and falls by raising temperature.
- 2-Step control The controller switches on at the normal point for switching off and switches off at the normal point for switching on.

# *3.2.4.6 Additional level*

The following settings are available at the ETS‐Software:

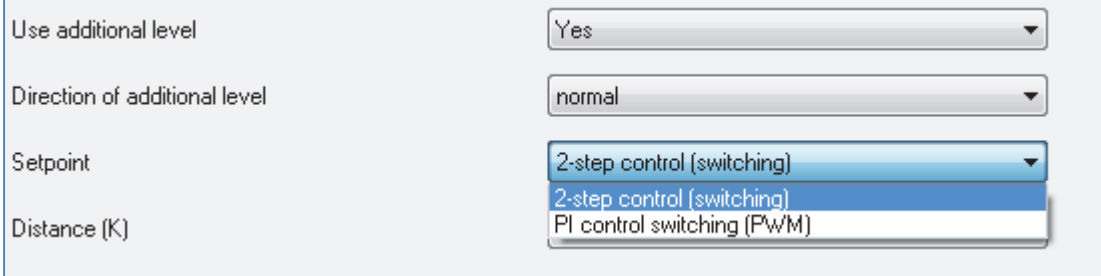

**Figure 23: Additional level**

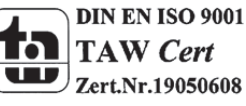

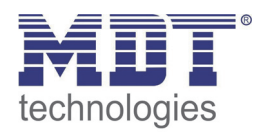

The dynamic range for an additional level is shown at the following chart (the setting options are shown, when an additional level is activated):

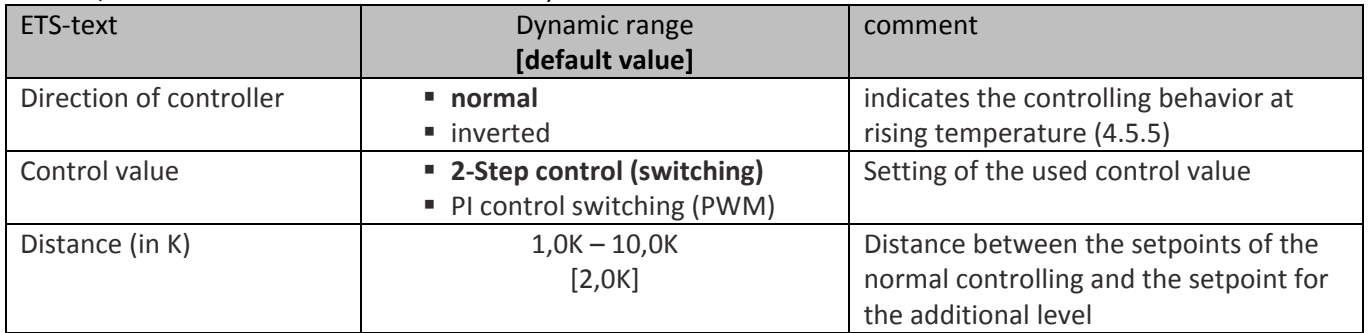

**Table 37: Additional level**

An additional level can only be chosen for heating. The direction of the controller can be chosen for the additional level, too. The control value can be chosen as PI‐control switching (PWM) or 2‐Step control. So the communication object for the additional level has always the size of 1 Bit. The distance in K describes the setpoint of the additional level. The adjusted distance is deducted from the setpoint of the basic level; the resulting value is the setpoint for the additional level.

**Example:** The controller has the operating mode comfort, with the basic comfort setpoint of 21°C. The distance is adjusted as 2,0K. So the setpoint for the additional level is 21°C-2,0K=19,0°C.

An additional level can be used at carry systems to reduce the warm up time. For example can a radiator be used as additional level for reducing the war up time of an underfloor heating.

The following chart shows the relevant communication object:

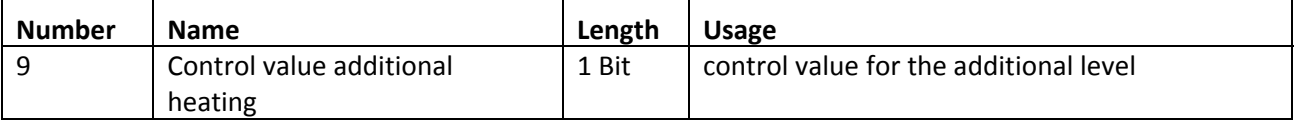

**Table 38: Communication object additional level**

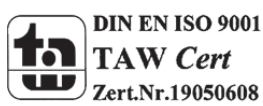

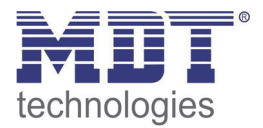

The following illustration shows the combination of the basic level and the additional level:

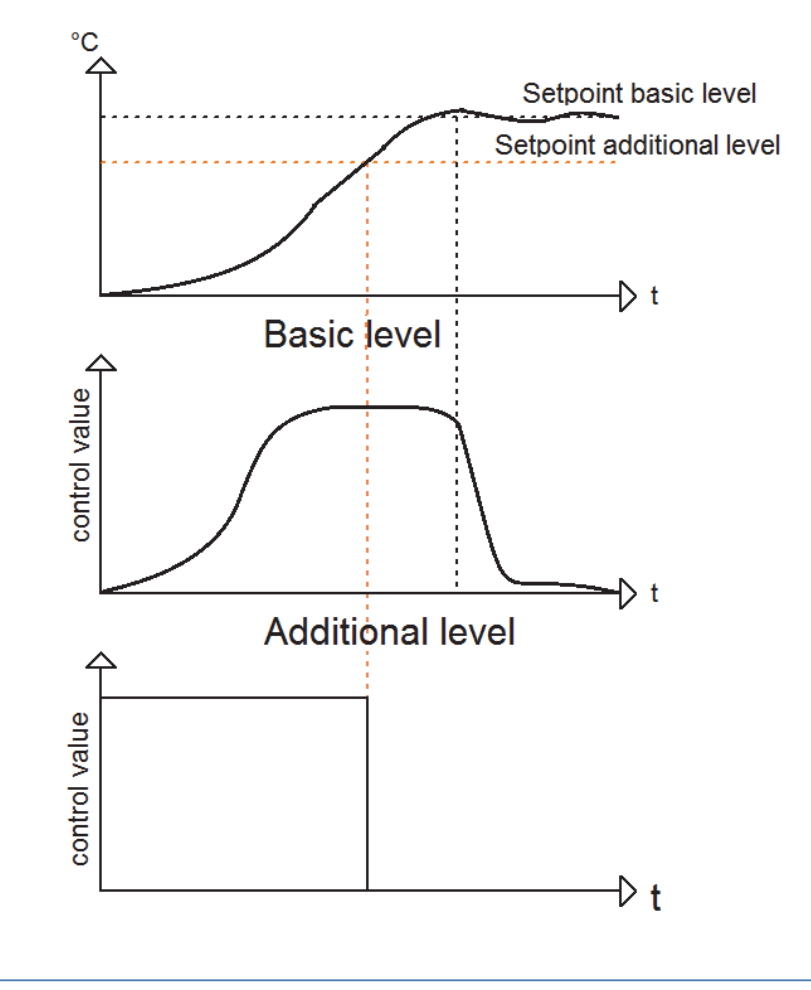

**Figure 24: Combination of basic and additional level**

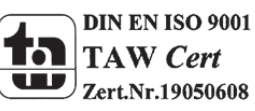

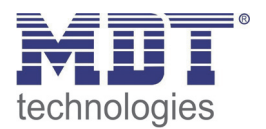

# *3.2.4.7 Additional settings for heating and cooling*

# The following settings are available at the ETS‐Software: **Controller settings** System 4 Pipe system  $\overline{\phantom{a}}$ Heating cooling switch over automatically ¥

**Figure 25: Heating & Cooling**

The following chart shows the dynamic range, when the controller type is adjusted as heating and cooling:

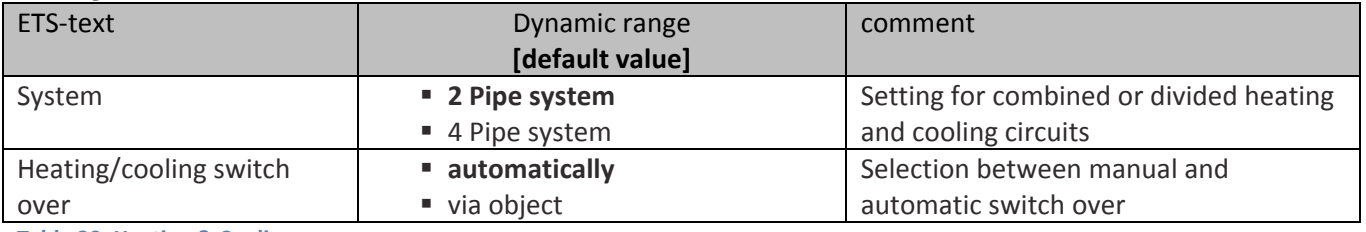

**Table 39: Heating & Cooling**

When the controller type is chosen as heating and cooling, the upper shown settings are available. By the setting for the system, the used system can be chosen. When a combined heating and cooling system is used, the setting 2 Pipe system must be chosen. When a divided system for heating and cooling is used, the setting 4 Pipe system must be chosen.

Furthermore it is possible to choose between an automatic and a manual switch over.

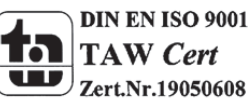

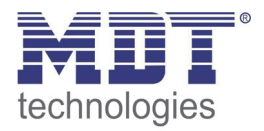

# *2 Pipe system*

At a common pipe system for heating and cooling, only one communication object for the control value is available. Before changing between heating and cooling, a switchover must occur. The control value can also have only one controller (PI‐continuous, PI‐switching, 2‐Step control). Also the direction must be identical for heating and cooling. But the parameter for the heating and cooling process can be defined individually (as described from 4.5.2 to 4.5.4).

# The following illustration shows the setting option for a 2 Pipe system:

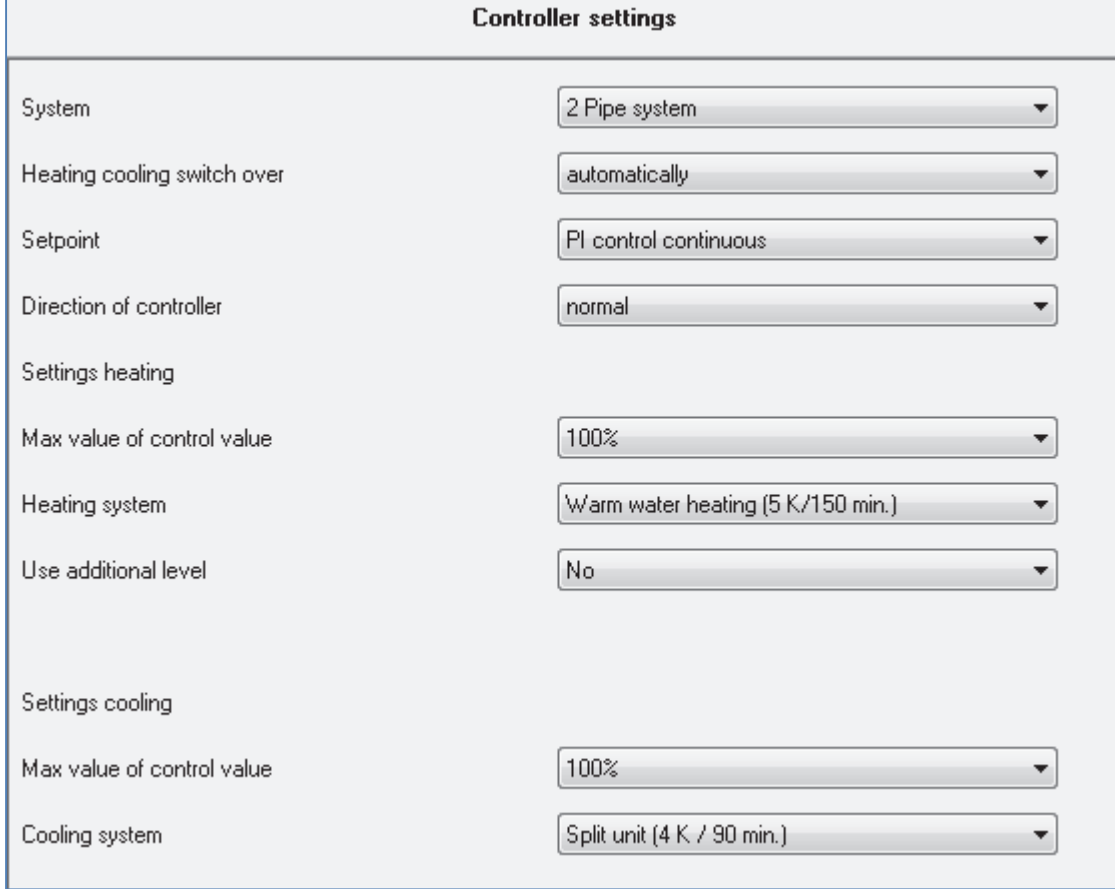

**Figure 26: 2 Pipe system**

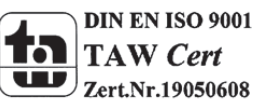

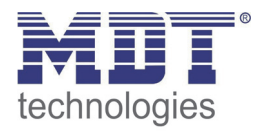

# *4 Pipe system*

When a divided pipe system is used, both operations can be parameterized individually. Consequently two communication objects for the control value exist. So it is possible, to control the heating process e.g. via a PI-control continuous and the cooling process e.g. via a 2-step control, because both processes are controlled by different devices. So for every of the both processes are the settings available, which are described from "3.2.4 Controller settings".

# The following illustration shows the setting options for a 4 Pipe system:

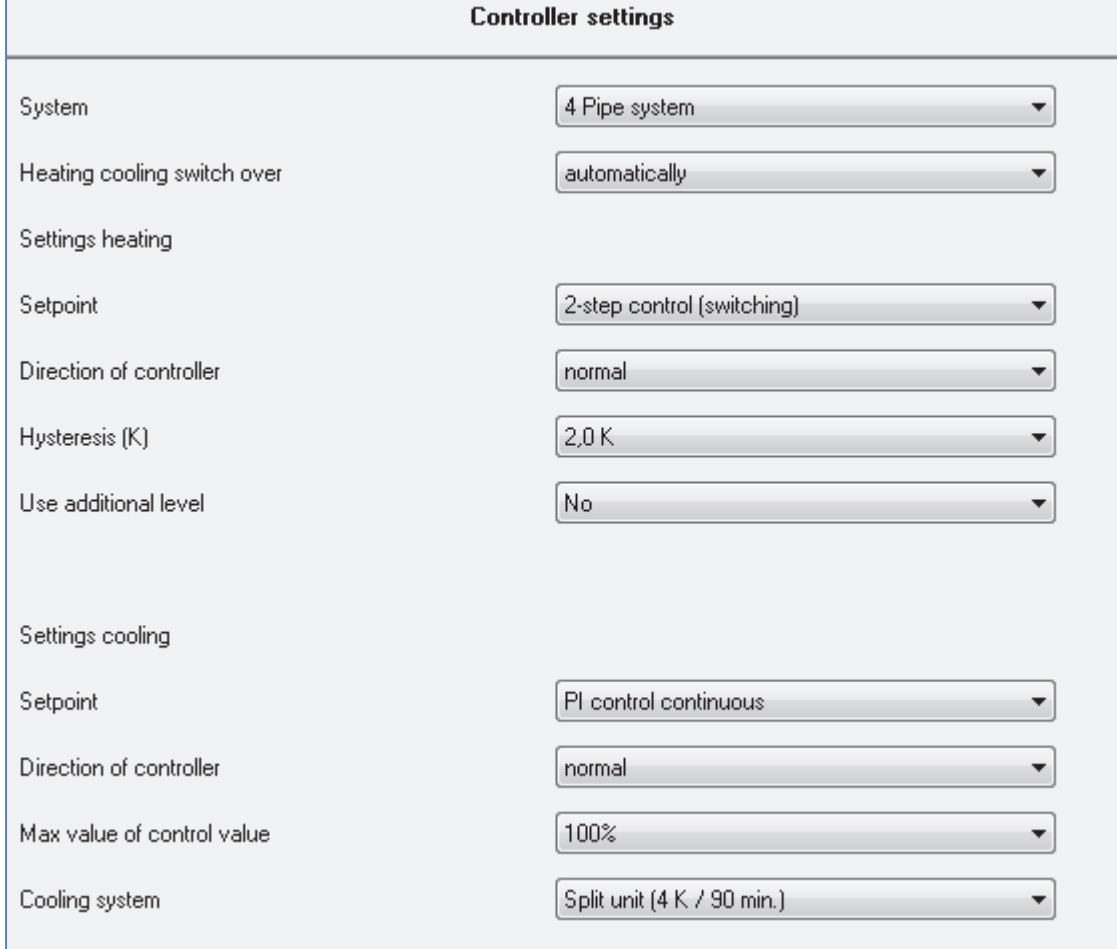

**Figure 27: 4 Pipe system**

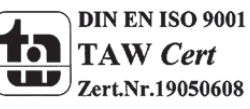

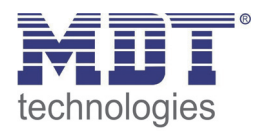

# *Switchover heating and cooling*

By the setting "heating/cooling switch over" it is possible to adjust whether the controller shall switch automatically or via communication object. At the automatic switchover, the controller evaluates the setpoints and knows because of the adjusted setpoints in which mode the controller is at the moment. When the controller heated before, the controller switches over when the measured temperature rises over the adjusted setpoint for cooling. As long as the controller is at the dead zone between heating and cooling, the heating process remains set, but does not heat as long as the temperature is above the adjusted setpoint for heating.

By choosing the switchover via object, an additional communication object is shown. By this object the switchover can be done. The controller stays as long at the adjusted operating mode until it becomes a signal via the according communication object. As long as the controller is at the heating mode only the setpoint for the heating is watched, also if the controller is, according to its setpoints, already at the cooling mode. A start of the cooling mode is also only possible, when the controller becomes a signal via the communication object.

A "0" switches the heating process on and a "1" switches the cooling process on.

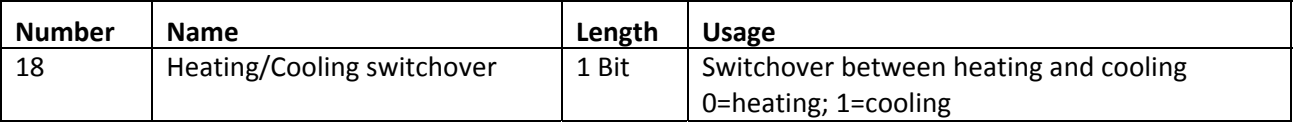

The following chart shows the relevant communication object:

**Table 40: Communication object heating and cooling**

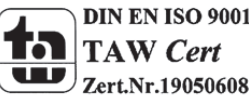

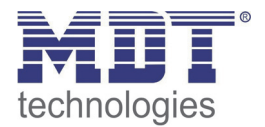

# **4 Air quality controller**

| Activate air quality controller as | l Inactive                                                                 |  |
|------------------------------------|----------------------------------------------------------------------------|--|
|                                    | Inactive<br>only measurement sensor<br>level controller                    |  |
|                                    | PI controller<br>level controller binary coded<br>level controller as Byte |  |

**Figure 28: Activation air quality controller**

The air quality controller can be activated in different modes. According to the activated mode, the relevant submenus are shown.

The following modes are available:

**Only Measurement sensor**

By choosing this setting, only the measurement is active. So only the submenu for the C02 measurement is shown.

# **Level Controller**

By choosing this setting, the measurement, the level controller and the light control is activated and the relevant menus are shown.

# **PI Controller**

By choosing this setting, the measurement, the PI controller and the light control is activated and the relevant menus are shown.

 **Level Controller binary coded** By choosing this setting, the measurement, the level controller binary coded and the light control is activated and the relevant menus are shown.

# **Level Controller as Byte**

By choosing this setting, the measurement, the level controller with percental output and the light control is activated and the relevant menus are shown.

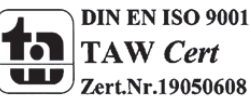

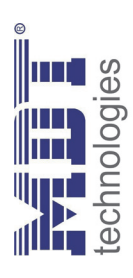

# 4.1 Communication Objects **4.1 Communication Objects**

# 4.1.1 Summary and Usage **4.1.1 Summary and Usage**

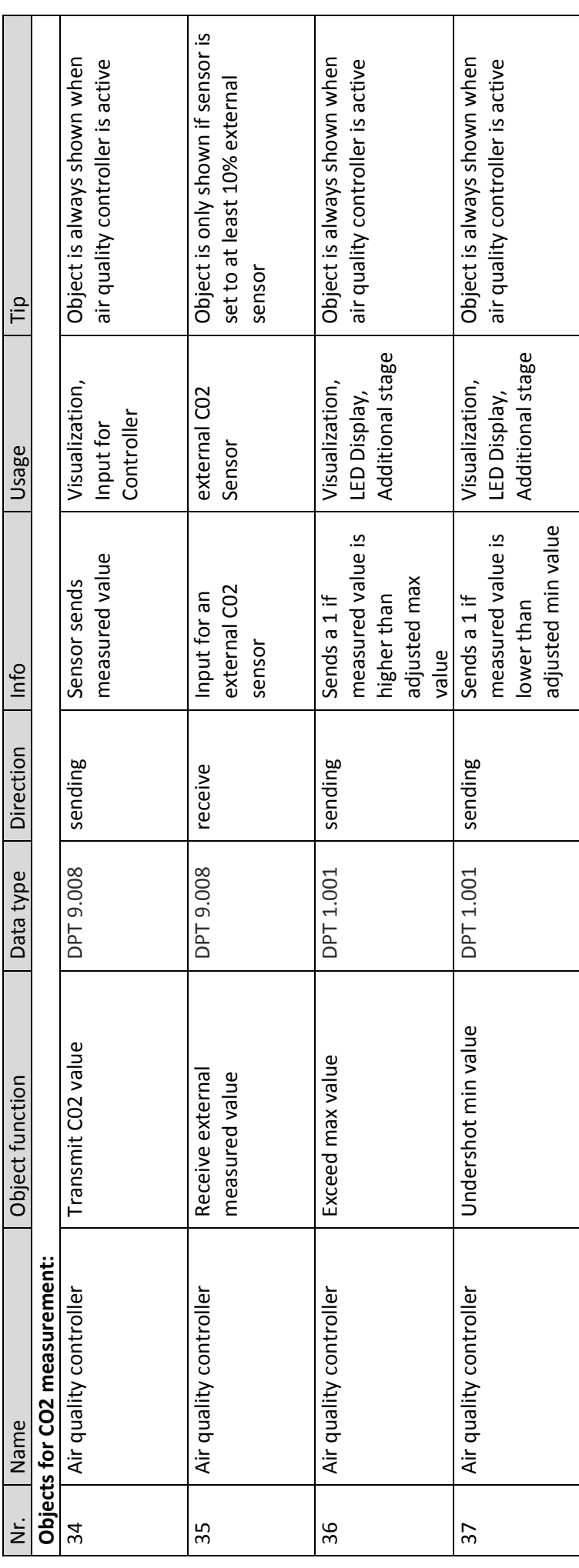

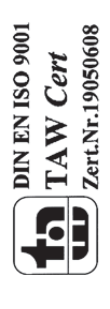

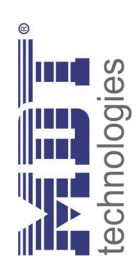

I

# Technical Manual Air quality/CO2 Sensor Technical Manual Air quality/CO2 Sensor

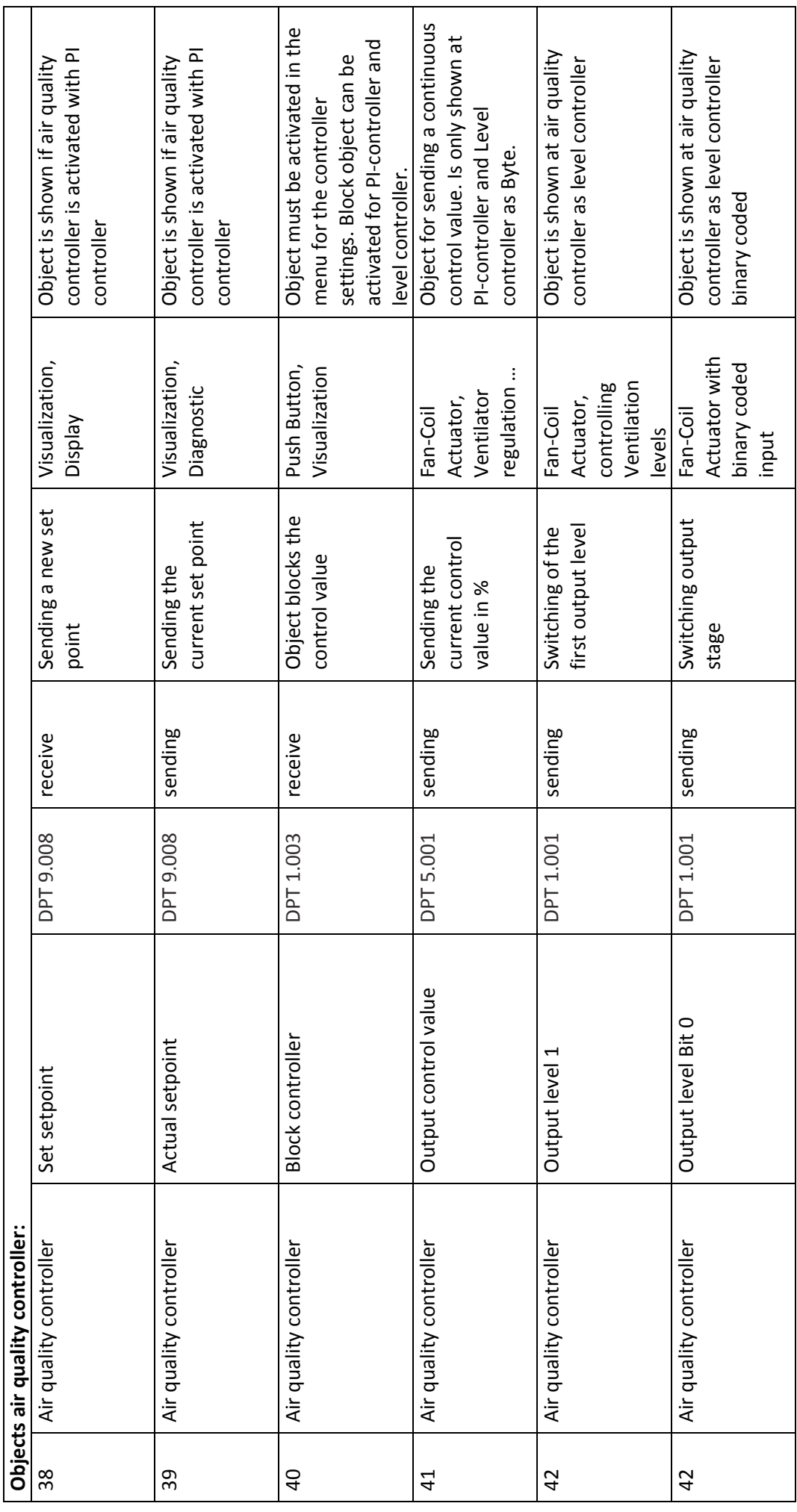

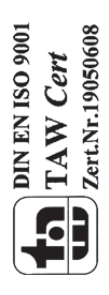

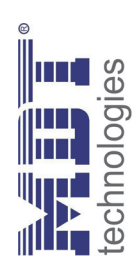

I

# Technical Manual Air quality/CO2 Sensor Technical Manual Air quality/CO2 Sensor

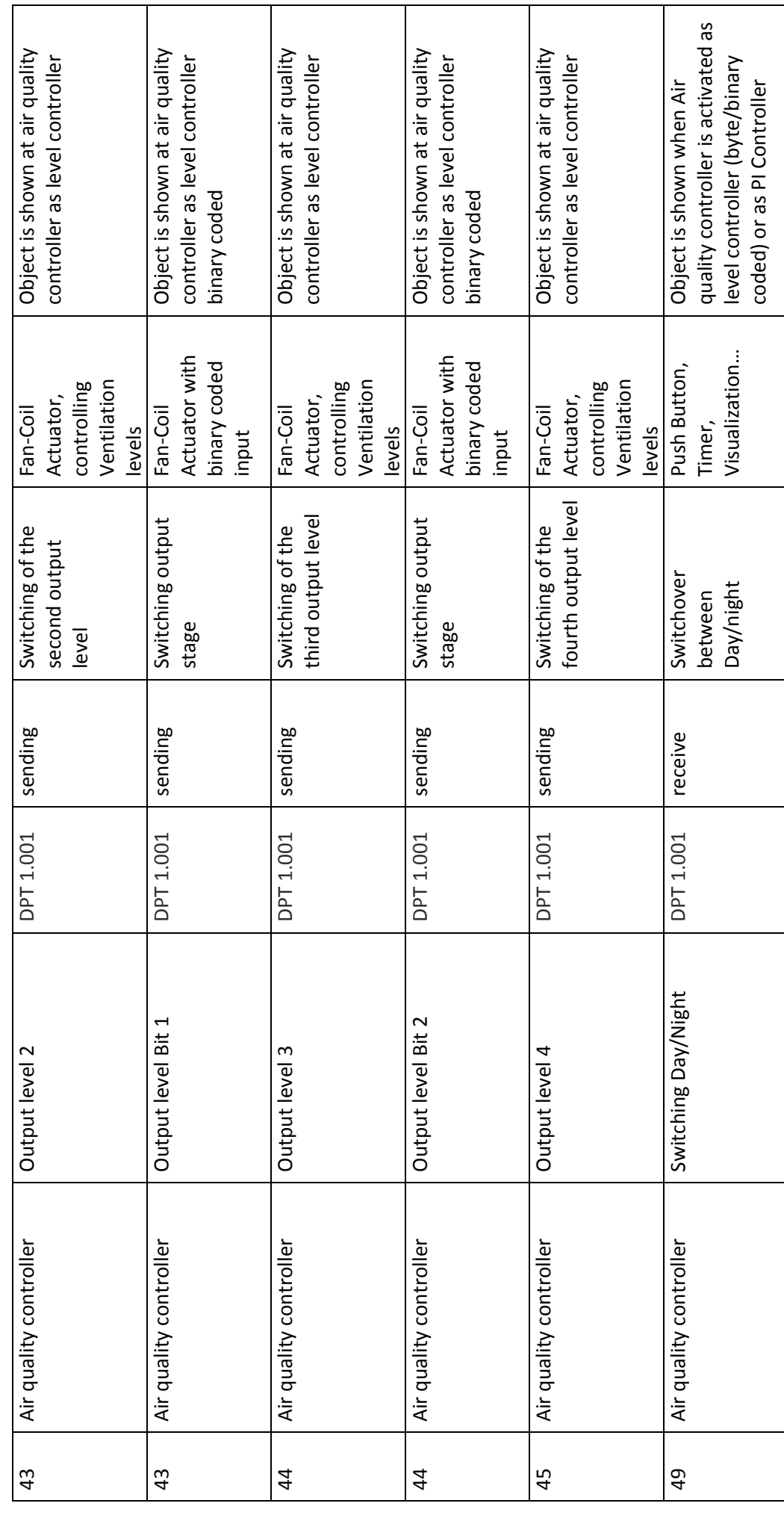

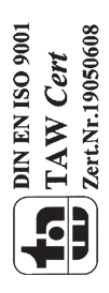

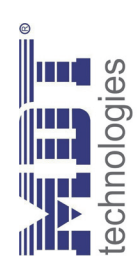

# Technical Manual Air quality/CO2 Sensor Technical Manual Air quality/CO2 Sensor

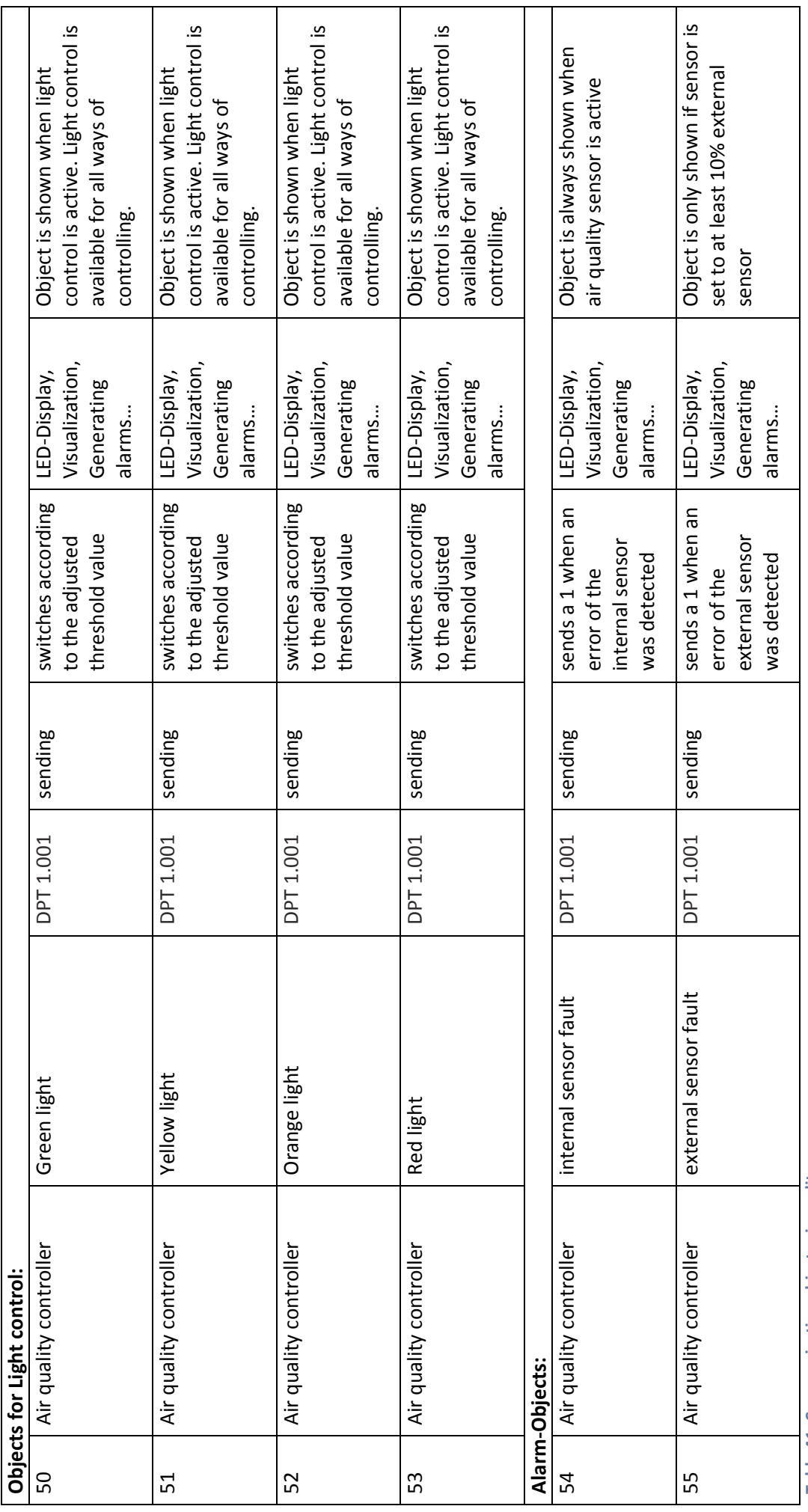

Table 41: Communication objects air quality sensor **Table 41: Communication objects air quality sensor**

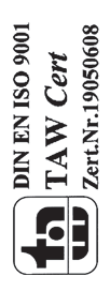

# **4.1.2 Default settings of the communication objects**

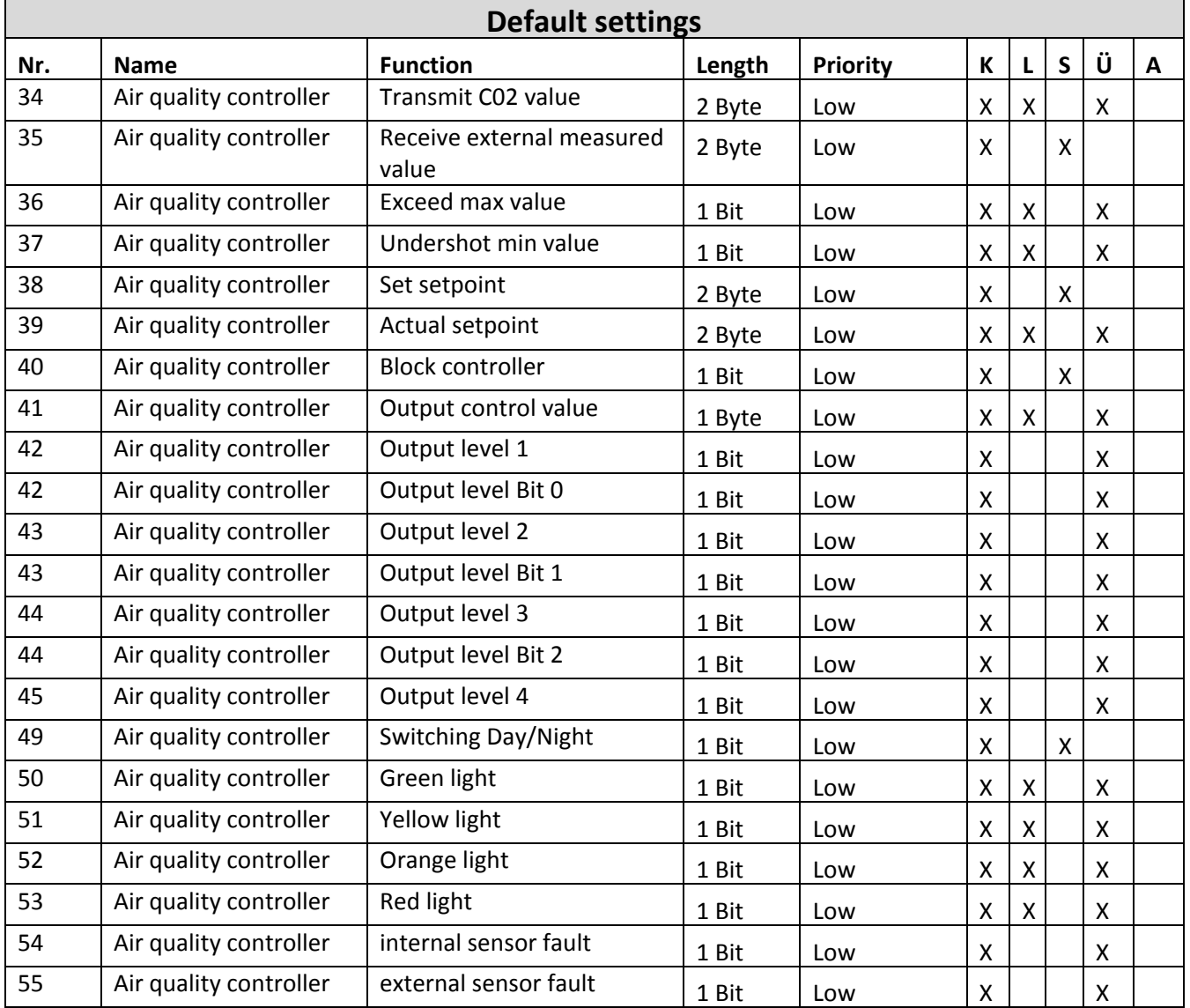

The following chart shows the default settings of the communication objects:

**Table 42: Default settings communication objects**

You can see the default values for the communication objects from the upper chart. According to requirements the priority of the particular communication objects as well as the flags can be adjusted by the user. The flags allocates the function of the objects in the programming thereby stands C for communication, R for Read, W for write, T for transmit and U for update.

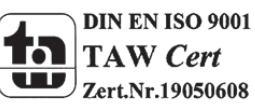

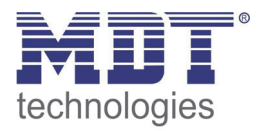

# **4.2 Reference ETS Parameter**

# **4.2.1 CO2 Measurement**

The following image shows the available settings at the menu C02 measurement:

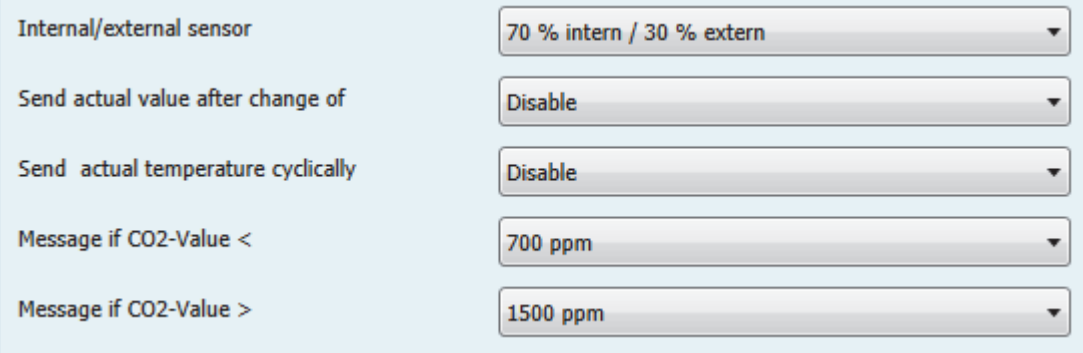

**Figure 29: Menu C02 Measurement**

#### The following parameter are available:

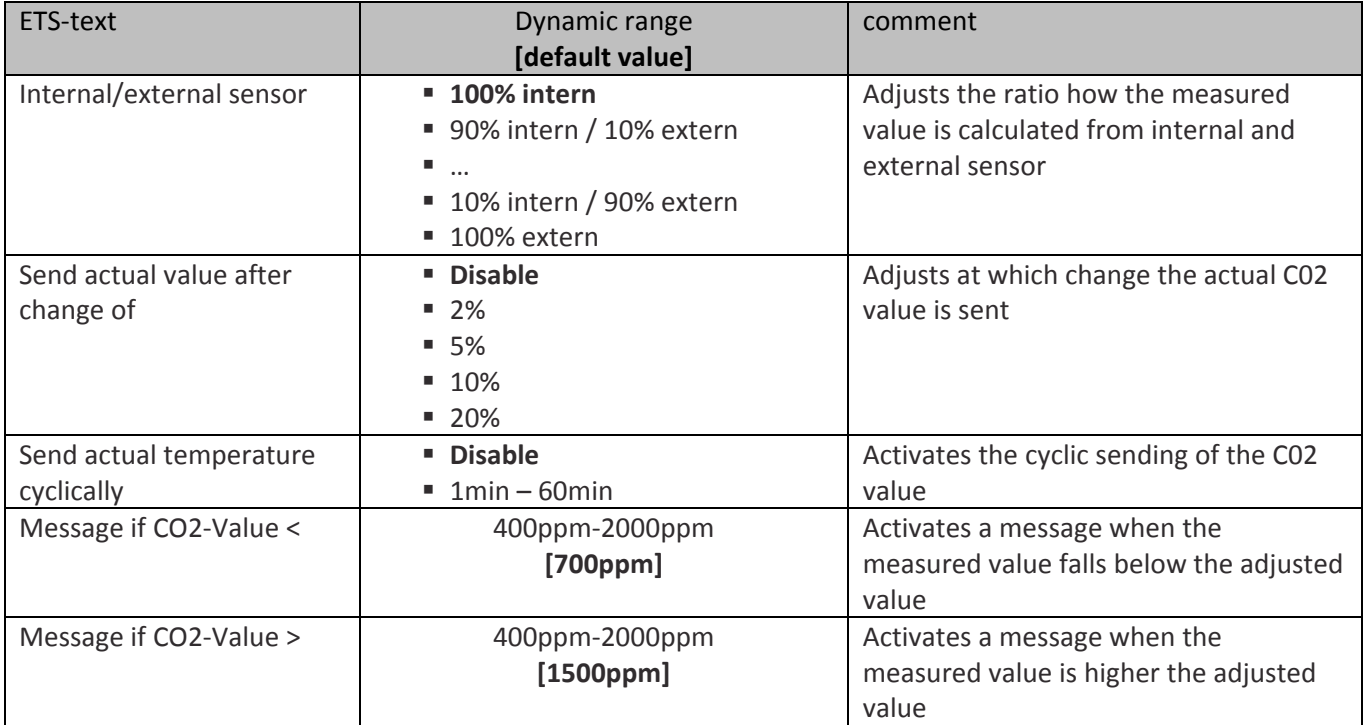

**Table 43: Parameter C02 Measurement**

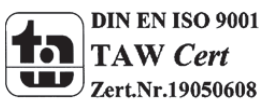

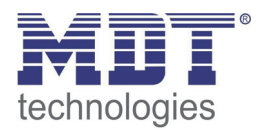

# **Sensor internal/external**

This parameter defines the percental calculation of the measuring value from an external and the internal value. If the ventilation system should be controlled by the average of the C02 measuring values from the kitchen and the living room, the parameter "Sensor internal/external" must be set to 50% intern/50% extern. The measuring value of the external sensor must be connected to the object 35 "Receive external measured value" in one group address. The sending behavior of the external sensor should be set to cyclically with a time period of 5min and at changes for best results.

## **Send actual value after change of**

This parameter defines the percental change, when the measured value shall be send at the object 34.

#### **Send actual value cyclically**

This parameter defines in which time periods the value should be send on the object 34. The output is independent of a change of the value.

## **Message if CO2 Wert </>**

This parameter defines the threshold for the Min and Max values. If the measured value falls below the minimum value a 1 is sent from the object 37. If the value exceeds the maximum value a 1 is sent from the object 36.

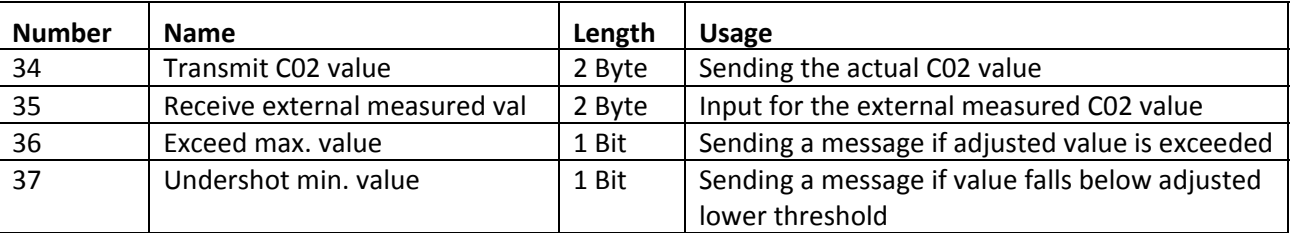

The following chart shows the communication objects for the C02 measurement

**Table 44: Communication objects C02 measurement**

# **Attention: The C02 measurement needs after a reset up to 7 minutes until sending its first value. Only in this way an error free operation can be guaranteed!**

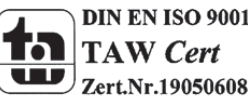

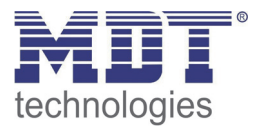

# **4.2.2 Light control**

The following figure shows the available settings for the light control:

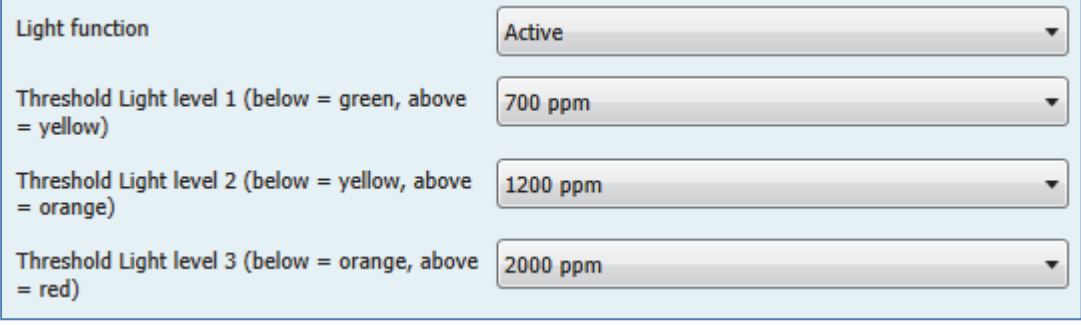

**Figure 30: Menu light control**

The following parameters are available:

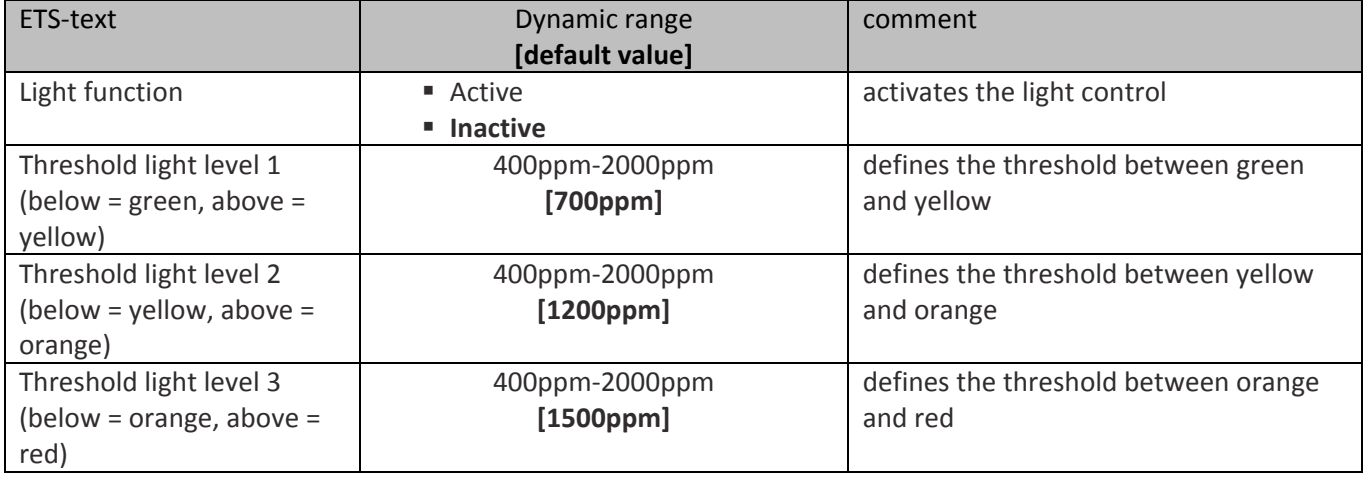

**Table 45: Parameter light control**

The light control offers an easy option for supervising the air quality in a room and sending messages, alarms or causing actions. Three thresholds can be defined, which result in 4 different states.

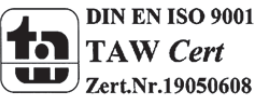

# Technical Manual Air Quality/CO2 Sensor

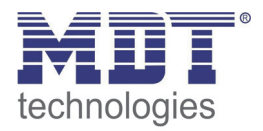

Object  $50$  – Green light = 1, Objects  $51,52,53 = 0$ Threshold first level Object 51 - Yellow light = 1, Objects 50,52,53 = 0 CO2 value in ppm Threshold second level Object  $52 -$ Orange light = 1, Objects  $51,53,54 = 0$ Threshold third level Object  $53 - Red$  light = 1, Objects  $50,51,52 = 0$ **Figure 31: Light control**

The following figure shows the principle of the light control:

The following table shows the available communication objects for the light control:

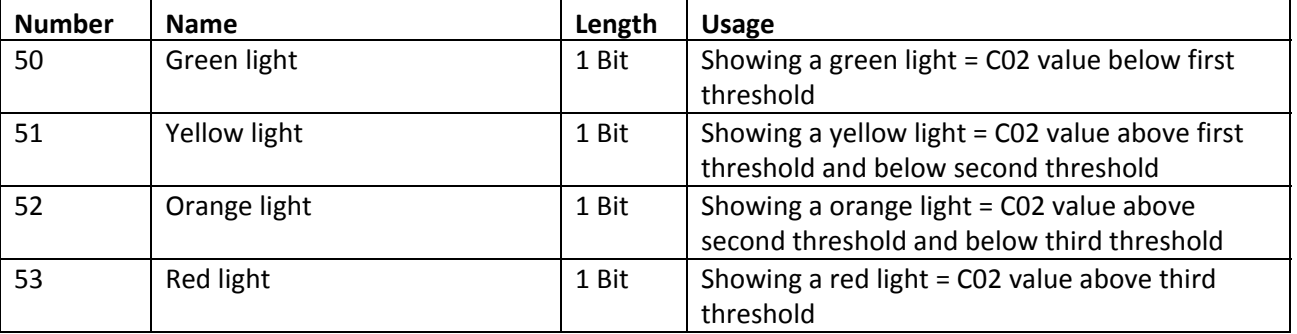

**Table 46: Communication objects light control**

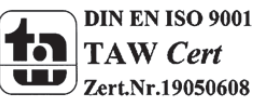

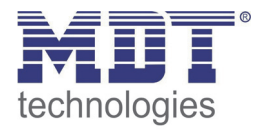

# **4.2.3 Level controller**

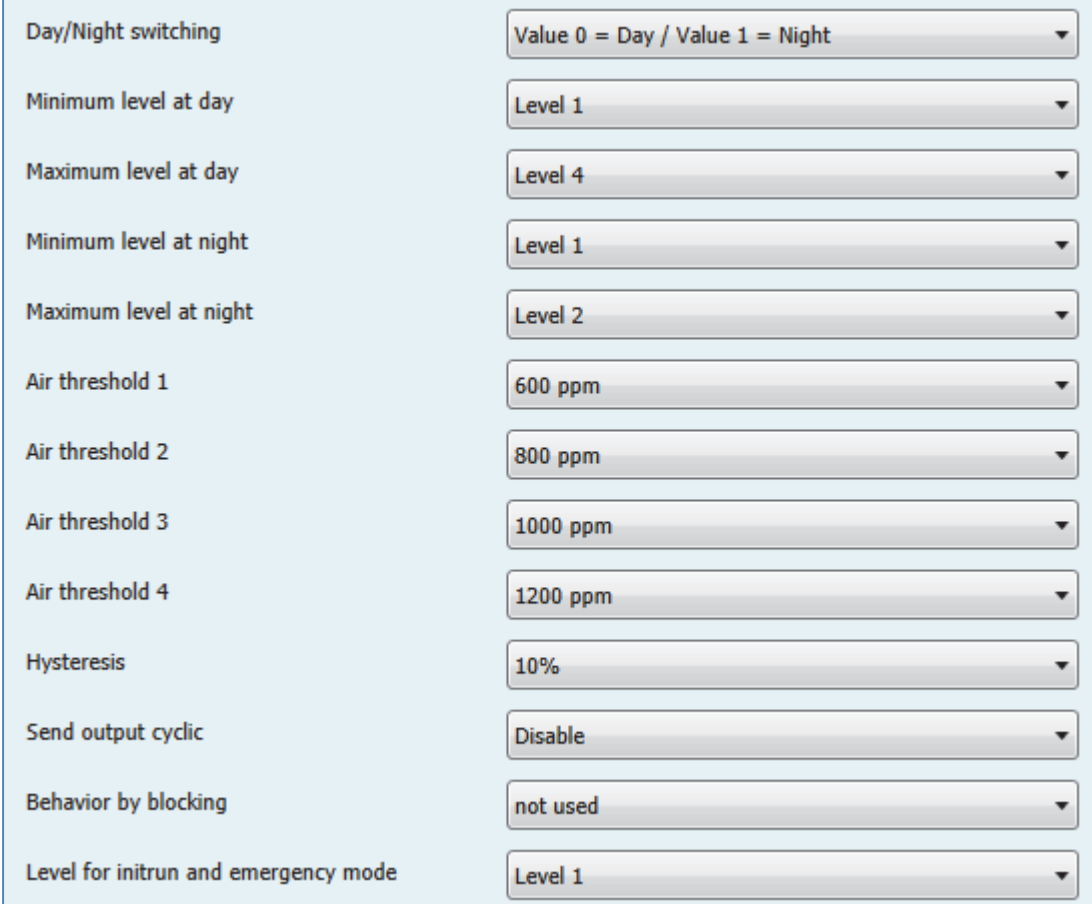

The following figure shows the available settings for the level controller:

**Figure 32: Menu level controller**

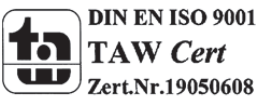

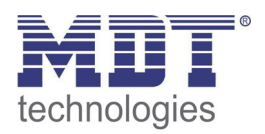

# *Day/Night switchover*

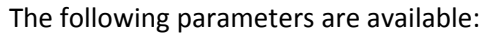

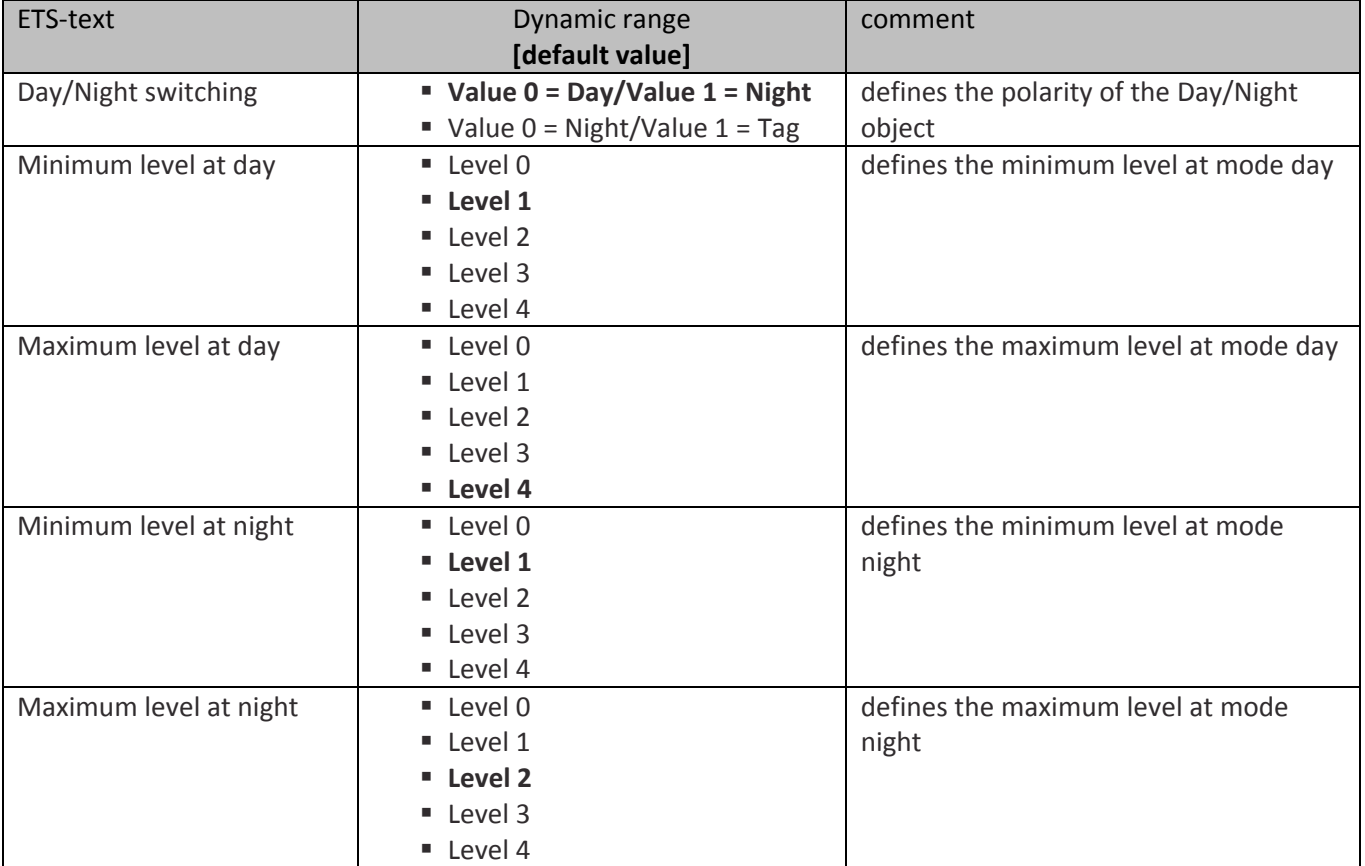

**Table 47: Day/Night switchover level controller**

The day/night switchover limits the minimum/maximum level for the day/night mode. If the ventilation should run at night with only a lower level for limiting the noise or the supply air, this can be realized by using this parameter.

The following table shows the relevant communication object:

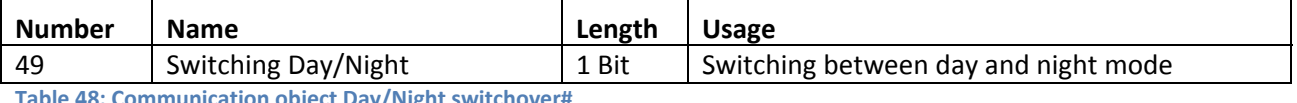

**Table 48: Communication object Day/Night switchover#**

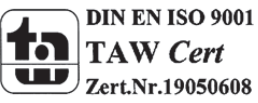

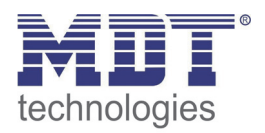

# *Output level controller*

The following parameters are available:

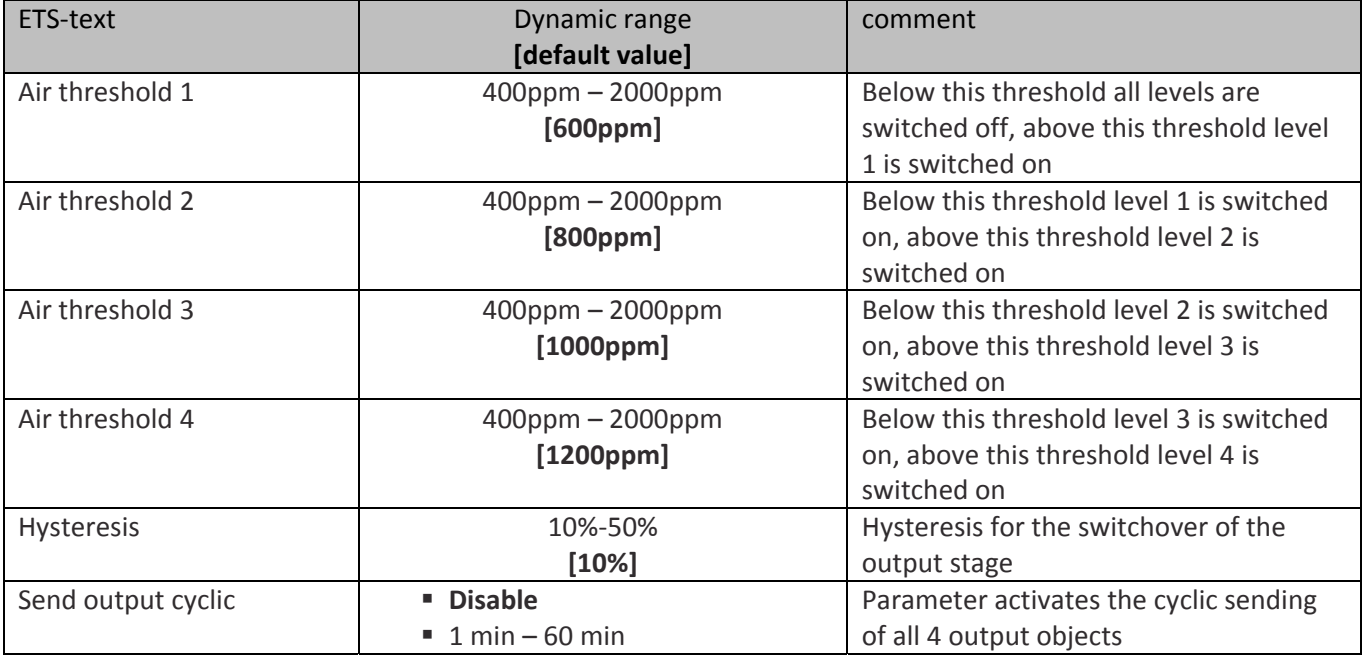

**Table 49: Parameter output level controller**

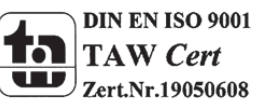

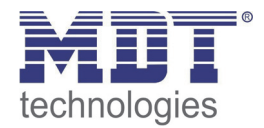

The following figure shows the switching behavior of the outputs as a function of the threshold values: Level 0 Objects 42, 43, 44 und 45 = 0 Air threshold 1

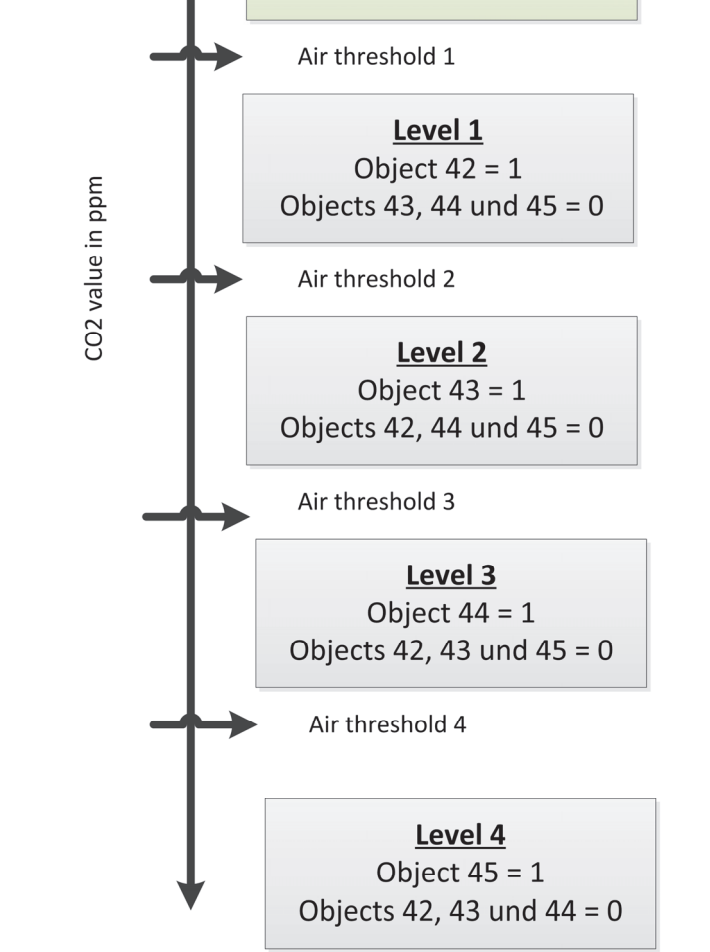

**Figure 33: Level controller**

# **Hysteresis**

The hysteresis is used to avoid frequent switching. So would be switched with a hysteresis of 10% and a threshold of 600ppm at 660ppm and 540ppm.

# **Send output cyclic**

With this parameter, the cyclic sending of the outputs can be activated. In this case, all output states according to the adjusted time are sent cyclically.

The following table shows the relevant communication objects:

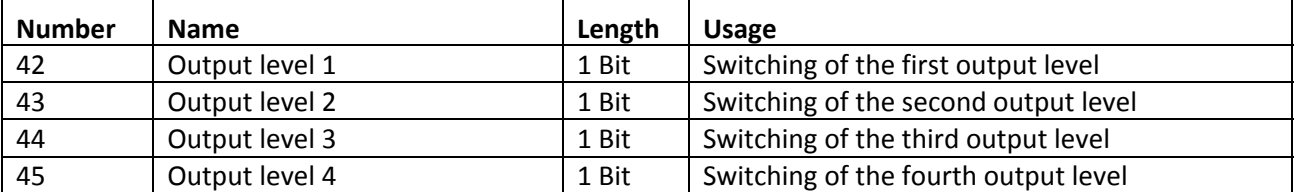

**Table 50: Communication objects output level controller**

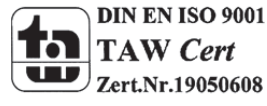

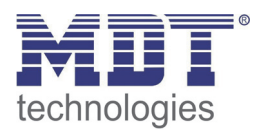

# *Block function*

#### The following parameters are available:

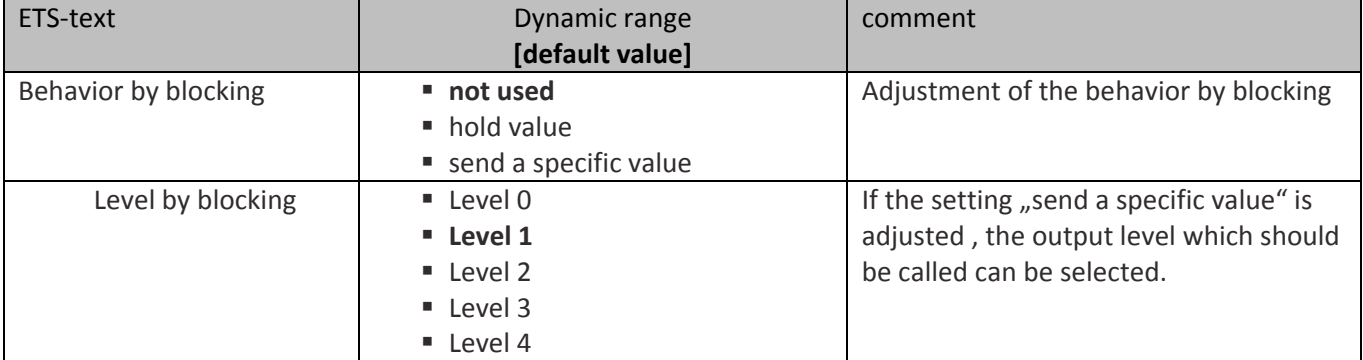

**Table 51: Parameter Block function**

The settings cause the following actions:

- **not used** Block function is deactivated and no object is shown.
- **hold value**

The current level is hold at activating the block function and will not be changed as long as the block function is active.

 **send a specific value** The adjusted level is called by activating the blocking function.

The following table shows the relevant communication objects for the blocking function.

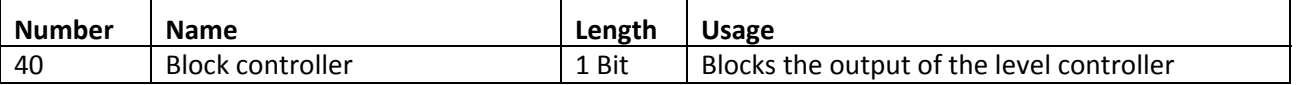

**Table 52: Communication object blocking function level controller**

# *Initrun and emergency mode*

The parameter initrun and emergency mode defines the stage which is switched after a reset or sensor fault.

## The following parameter is available:

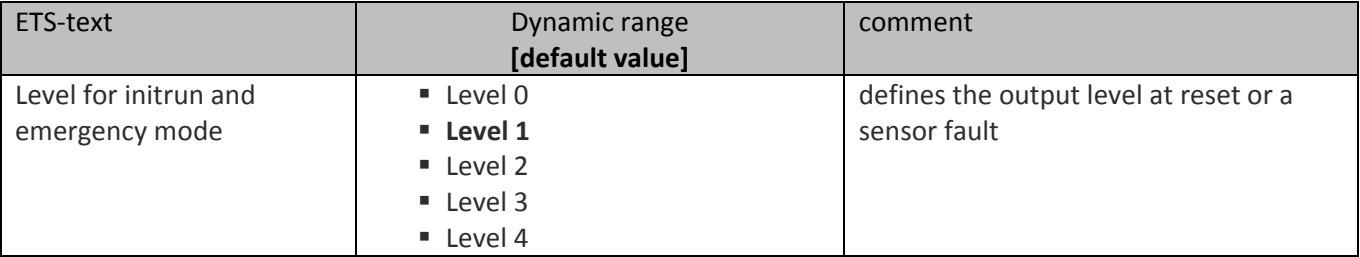

**Table 53: Parameter initrun and emergency mode**

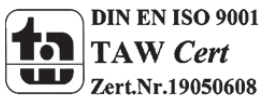

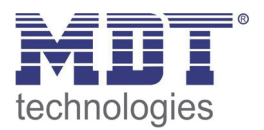

# **4.2.4 Level controller binary coded**

The level controller binary‐coded is described by its functionality identical to the normal level controller as described in 4.2.3 Level controller. Only the output stage is already being transmitted binary coded. In this case, the object 42 is bit 0, the object 43 and object 44, the bit 1, bit 2 The binary coded switching is shown at the following table:

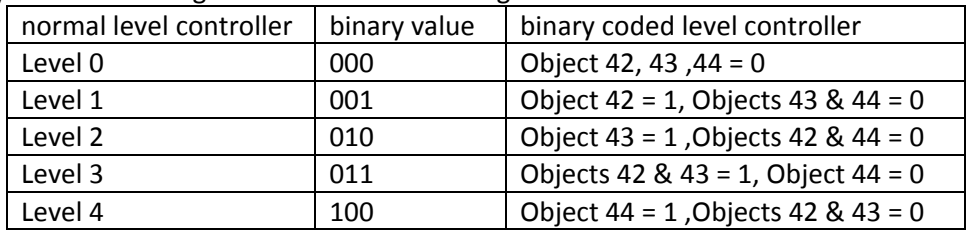

**Table 54: Level controller binary coded**

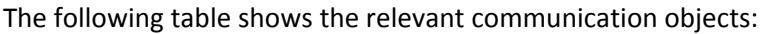

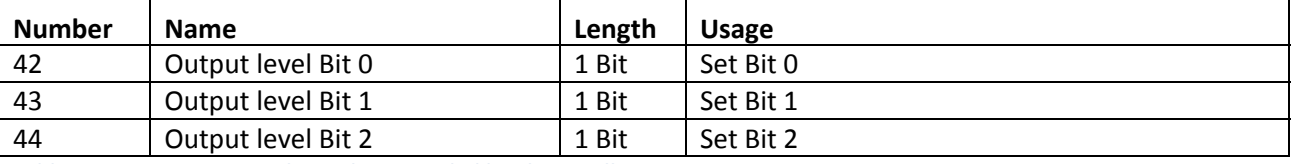

**Table 55: Communication objects binary coded level controller**

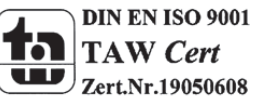

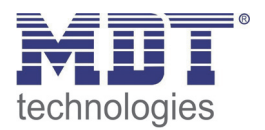

# **4.2.5 Level controller as Byte**

The "Level controller as Byte" has a steady output, however, in contrast to PI control does not regulate dynamically. 4 levels can be defined for each an absolute percentage value can be specified. The 5th level is the Off‐state.

The following figure shows the available settings in the menu level controller as byte:

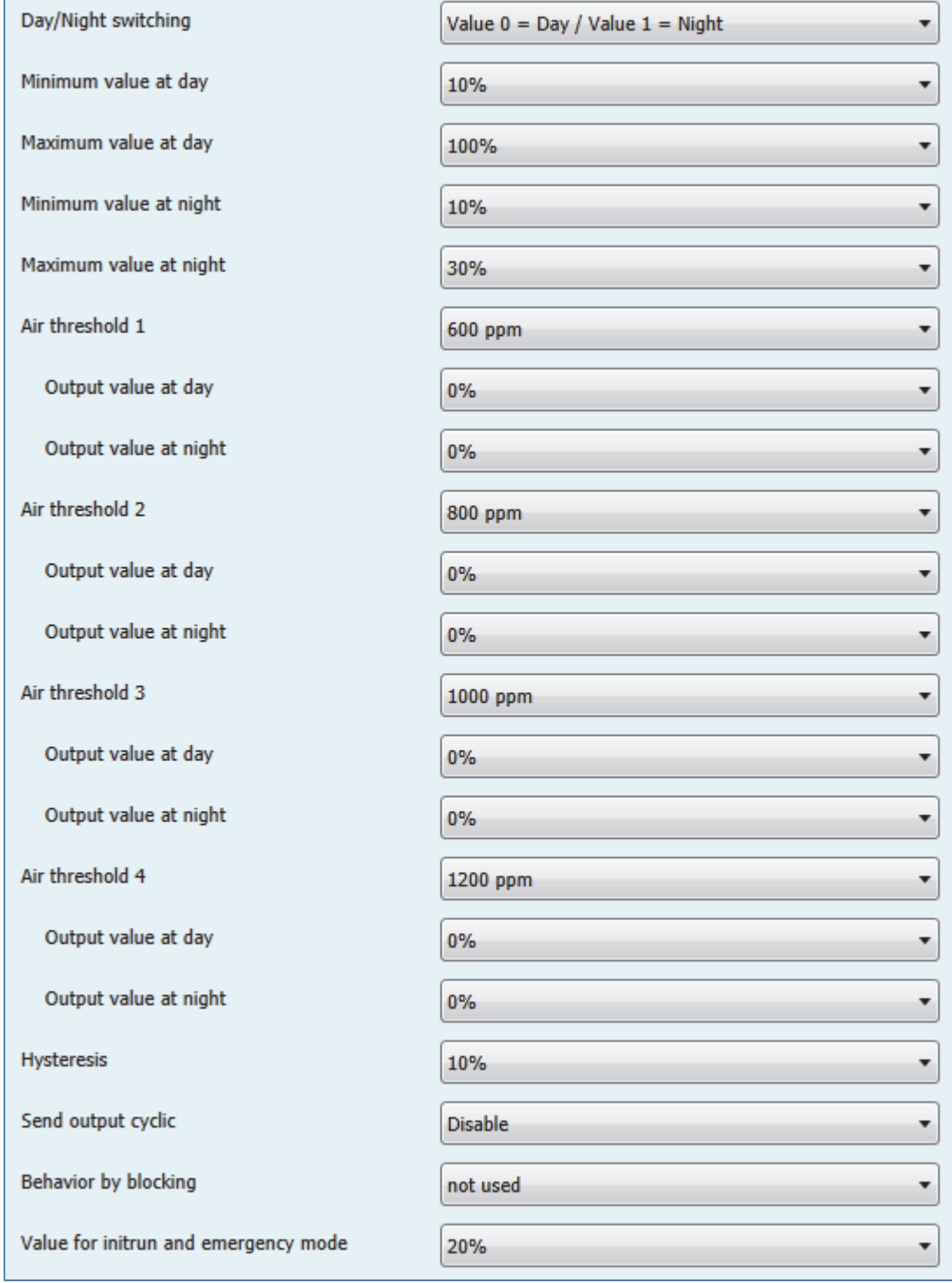

**Figure 34: Level controller as byte**

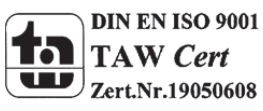

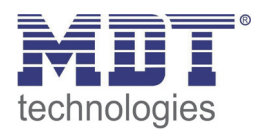

# *Day/Night switchover*

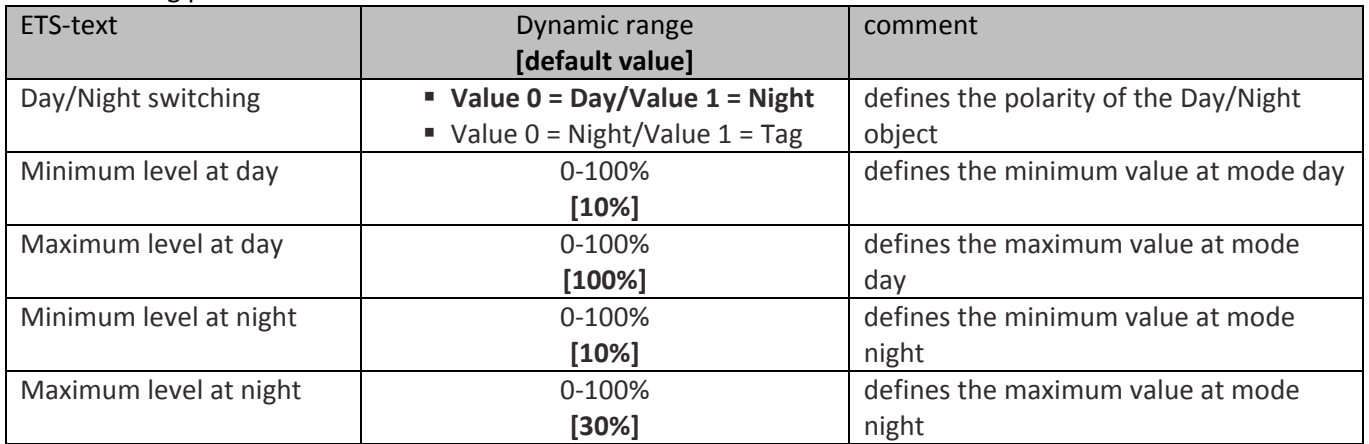

The following parameters are available:

**Table 56: Switching Day/Night‐Level controller as byte**

With the day / night switching and the associated Minimum / Maximum output level, ventilation control can be limited. If, for example, the fan should run in night mode only with 30%, for reducing the noise level of ventilation or to minimize avoid drafts, so this can be realized with these parameter.

The following table shows the relevant communication objects:

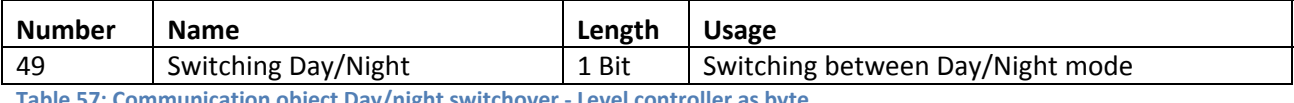

**Table 57: Communication object Day/night switchover ‐ Level controller as byte**

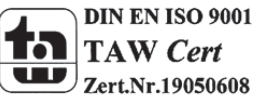

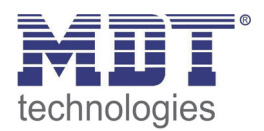

# *Output level controller as byte*

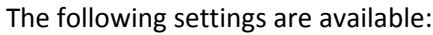

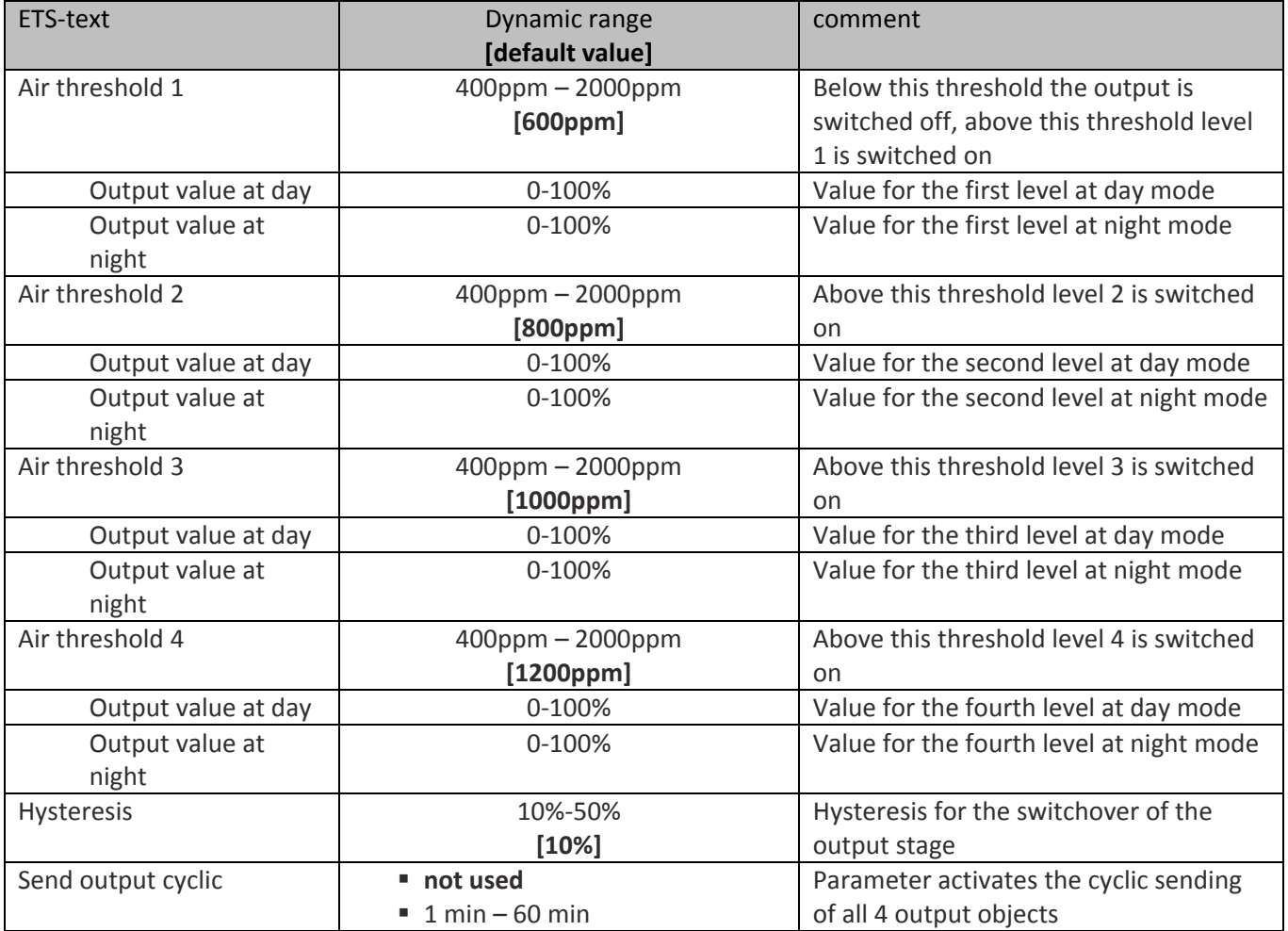

**Table 58: Parameter output ‐ Level controller as byte**

## **Hysteresis**

The hysteresis is used to avoid frequent switching. So would be switched with a hysteresis of 10% and a threshold of 600ppm at 660ppm and 540ppm.

# **Send output cyclic**

With this parameter, the cyclic sending of the outputs can be activated. In this case, all output states according to the adjusted time are sent cyclically.

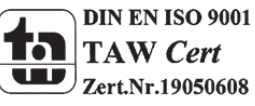

# Technical Manual Air Quality/CO2 Sensor

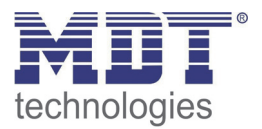

# If, for example, chosen the following parameters:

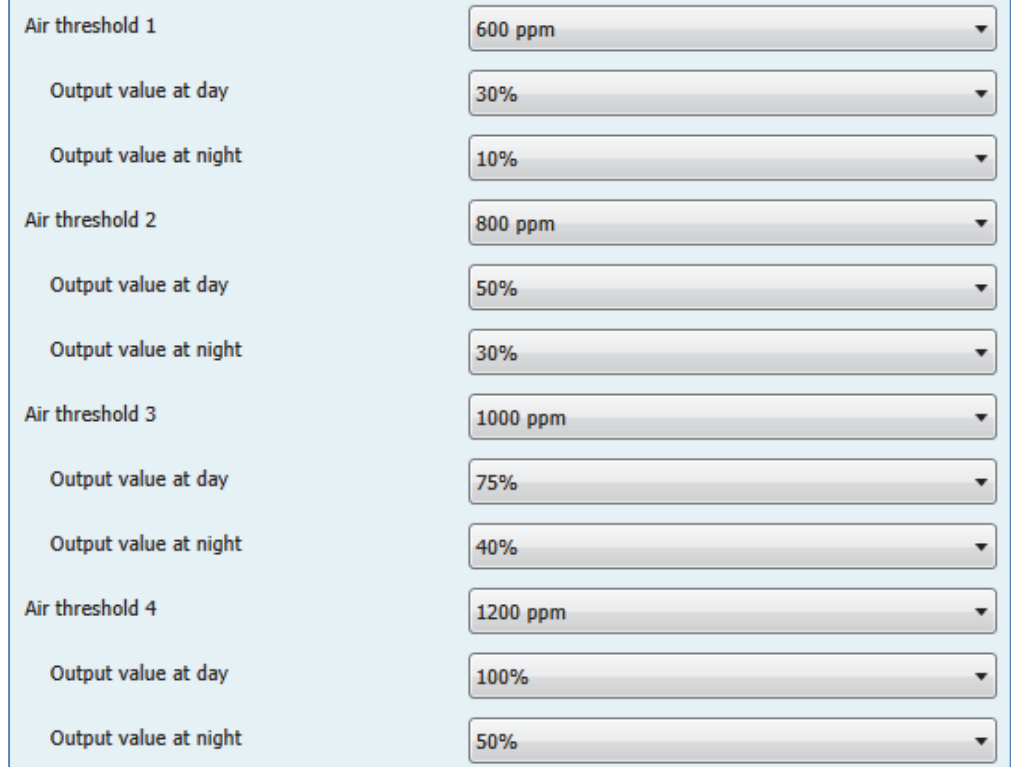

#### So that would result in the following output states:

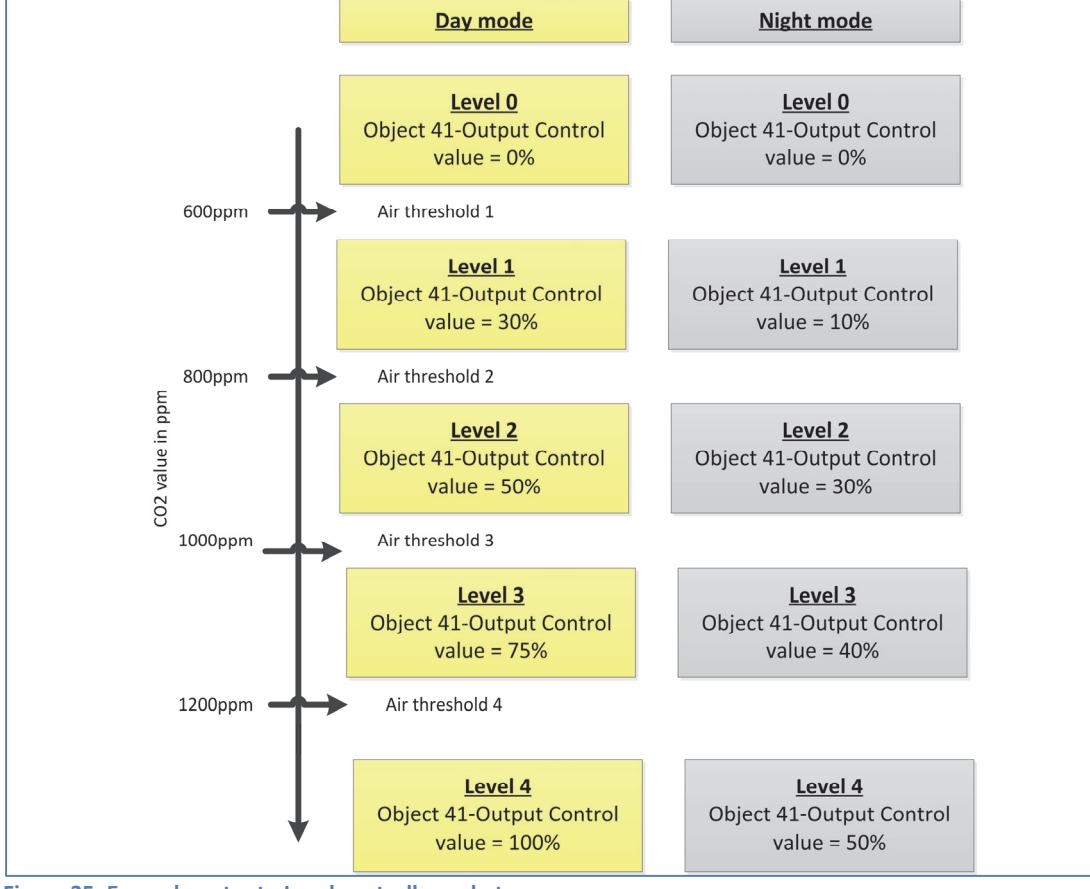

#### **Figure 35: Example output ‐ Level controller as byte**

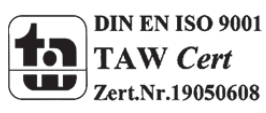

However, please note that the settings for the Minimal‐/Maximal‐value for day / night operation are paramount and can limit the settings for the output.

The following table shows the relevant communication objects:

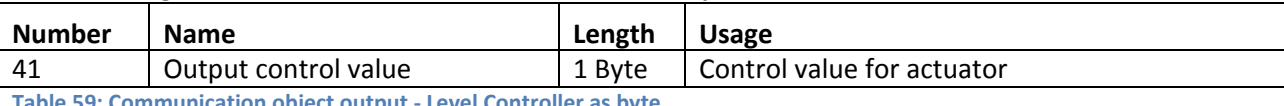

**Table 59: Communication object output ‐ Level Controller as byte**

# *Block function*

# The following settings are available:

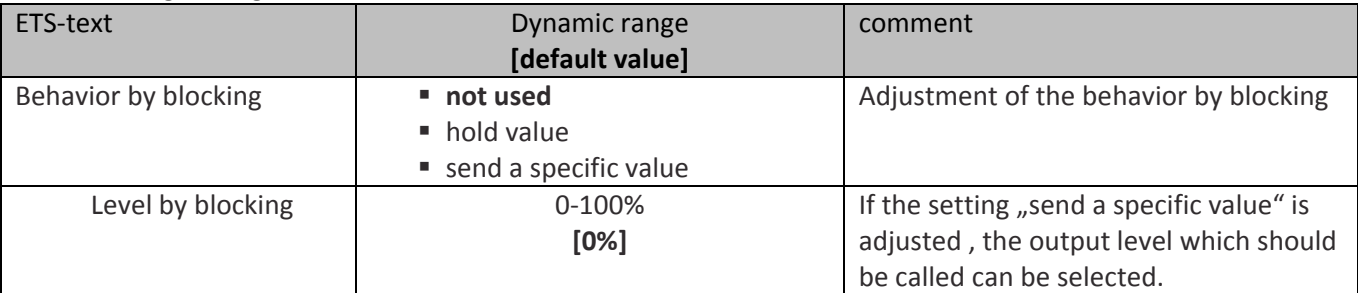

**Table 60: Parameter Block function ‐ Level controller as byte**

The settings cause the following actions:

- **not used** Block function is deactivated and no object is shown.
- **hold value**

The current level is hold at activating the block function and will not be changed as long as the block function is active.

 **send a specific value** The adjusted level is called by activating the blocking function.

The following table shows the relevant communication objects for the blocking function.

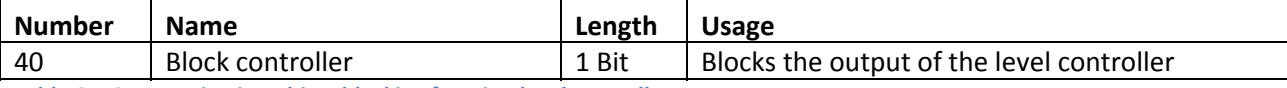

**Table 61: Communication object blocking function level controller**

# *Initrun and emergency mode*

The parameter initrun and emergency mode defines the stage which is switched after a reset or sensor fault.

The following parameter is available:

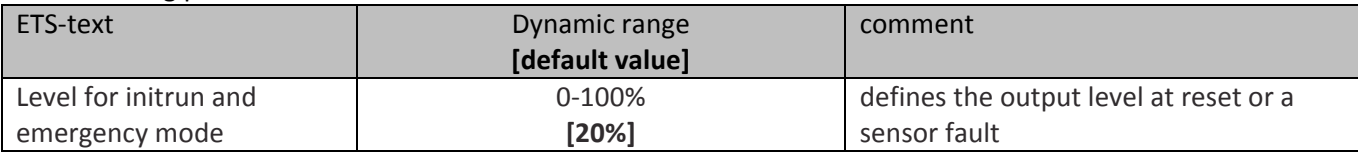

**Table 62: Parameter initrun and emergency mode**

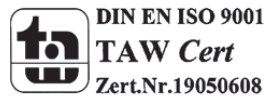

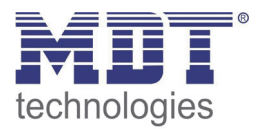

# **4.2.6 PI‐Controller**

The PI-Controller sends a steady control value in the same way like the "Level controller as byte". Its output object is thus also a 1‐byte value. In contrast to the stage controller as a byte, however, the PI controller calculates its value as a function of the difference between the adjusted set point and actual value, including the control parameters proportional and integral value.

The following figure shows the available settings in the menu PI‐controller:

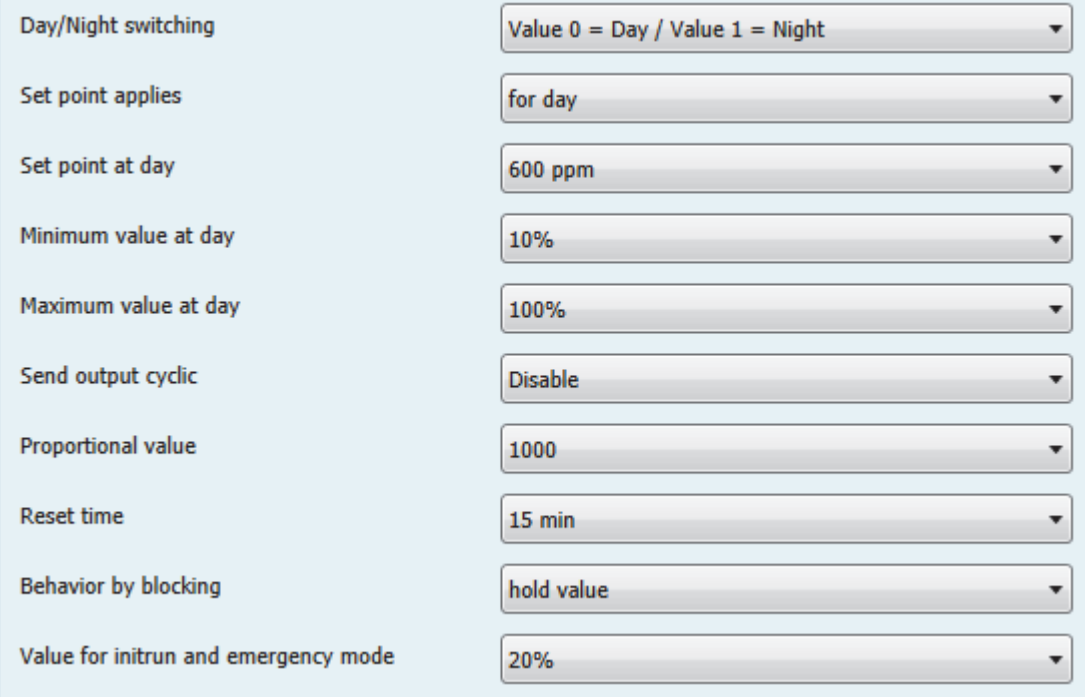

**Figure 36: Parameter PI‐Controller**

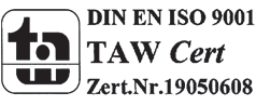

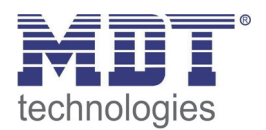

# *Day/Night Switchover and set points*

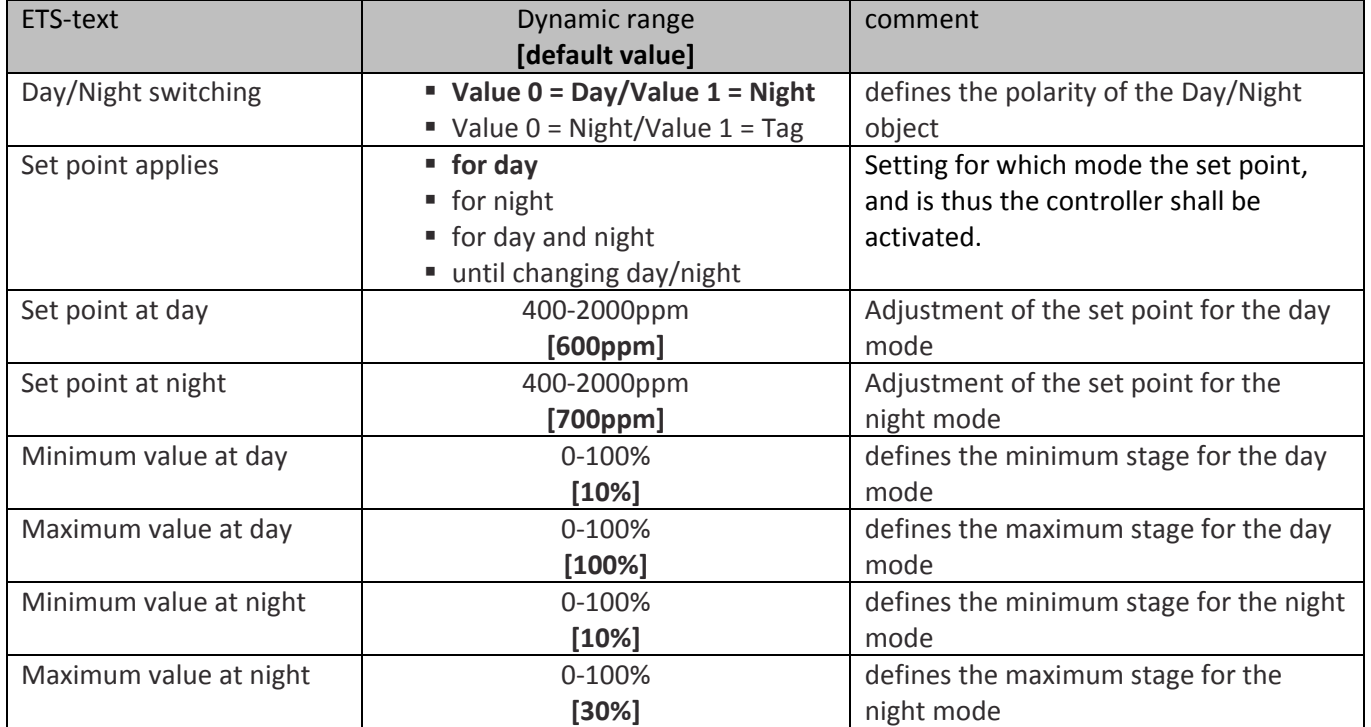

The following settings are available:

**Table 63: Parameter Day/Night switchover ‐ PI‐Controller**

# **Set points**

The parameter "Set point applies" adjusts when a set point is valid. The setting causes the following actions:

**for day**

A set point can only be adjusted for the day mode. In the night mode, the controller is switched off.

**for night**

A set point can only be adjusted for the night mode. In the day mode, the controller is switched off.

**for day and night**

Two different set points for day and night mode can be adjusted. So the controller is switched on in day and night mode.

**until changing day/night**

Setting causes the same behavior as the setting "day and night", with the difference that the manual sending of a new set point via the "object 38 ‐ Set setpoint" when switching between day / night mode is invalid and the parameter value is reloaded.

Via the "object 38 ‐ Set setpoint" a new set point can set via visualization, etc. The new set point is maintained at all settings except for the setting "only to day / night change", see also above description.

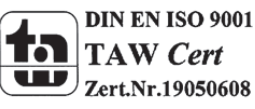

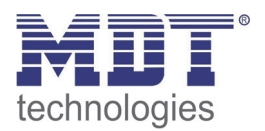

# **Minimum/Maximum value day/night**

With the day / night switching and the associated Minimum / Maximum output level ventilation control can be limited. If, for example, the fan should run in night mode only with 30%, for reducing the noise level of ventilation or to minimize avoid drafts, so this can be realized with these parameter. It should be noted that the Minimal‐/Maximum values limit the controller and thus the actual value under certain circumstances cannot be fully corrected until the set point.

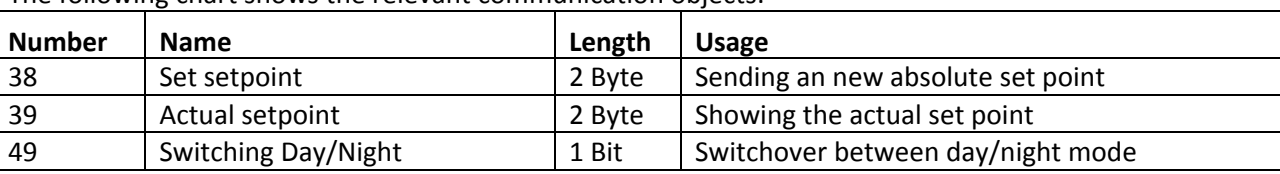

The following chart shows the relevant communication objects:

**Table 64: Communciation objects day/night & set points ‐ PI‐Controller**

# *Output PI‐Controller*

For configuring the PI-Controller, the both parameter proportional value and reset time are used: **Proportional value:**

The proportional value is the P‐component of a controller. The P component of a controlling leads to a proportional increase of the manipulated variable to control difference.

A small proportional band leads to a rapid regulation of the control difference. The controller reacts almost abruptly at a small proportional band and sets the control value, even for small difference between set point and actual value, almost to the maximum (100%). If the proportional band is too small the risk of overshoot is very large.

## **Reset time:**

The integral represents the I-component of a controller. The I-component of a controlling leads to an integral approximation of the actual value to the desired value. Short integral means that the regulator has a strong I‐component.

A short reset time has the effect that the control value rapidly approaching the area corresponding to the proportional set control value. A large integral value causes a slow approach to this value.

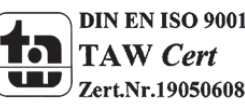

# Technical Manual Air Quality/CO2 Sensor

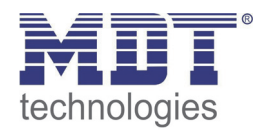

The following illustration shows the behavior of the PI‐Control:

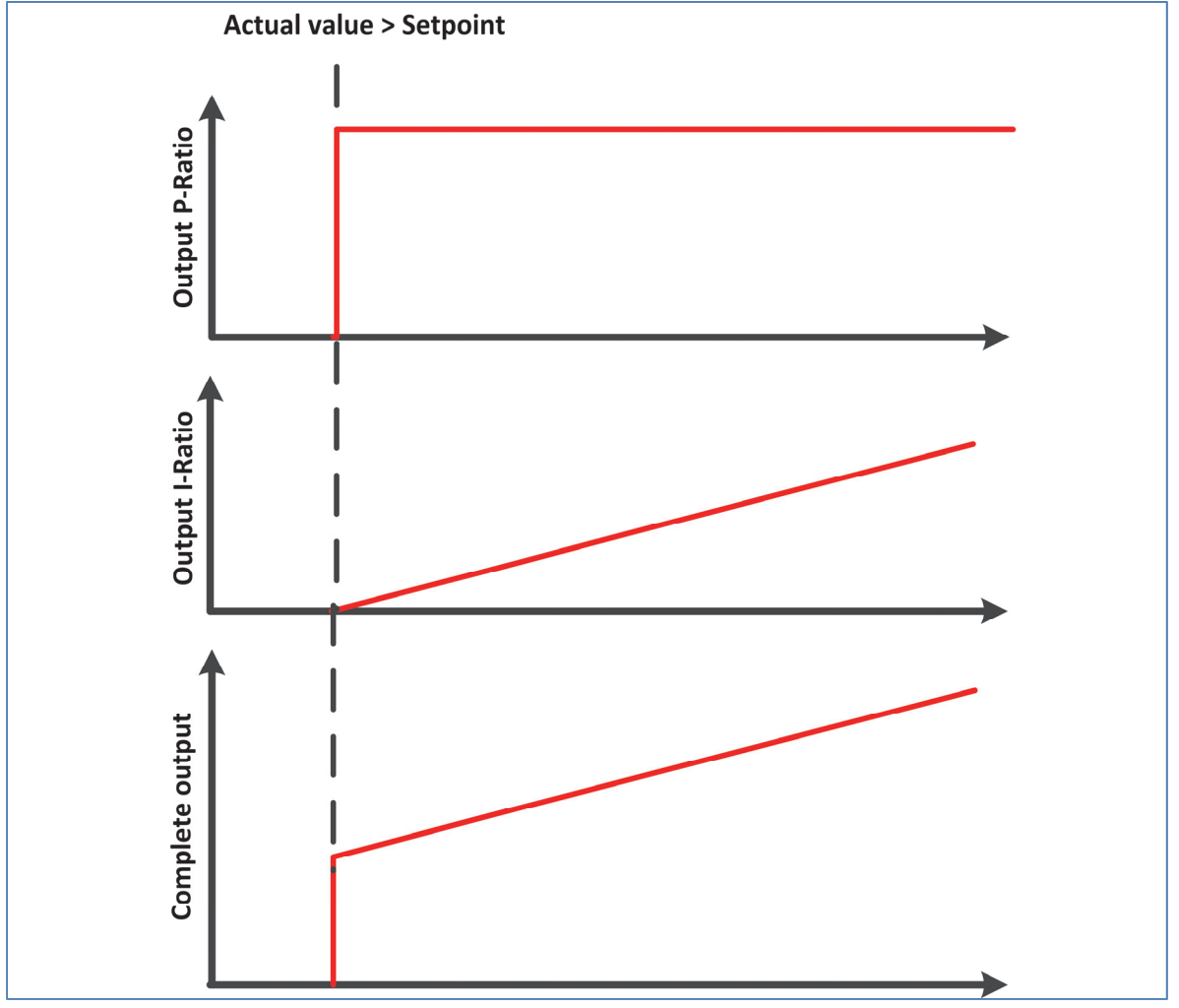

**Figure 37: Principle of the PI‐Control**

The parameter "Send cyclic" activates cyclic sending of the control value, independent of a change of the control value.

The following chart shows the relevant communication object:

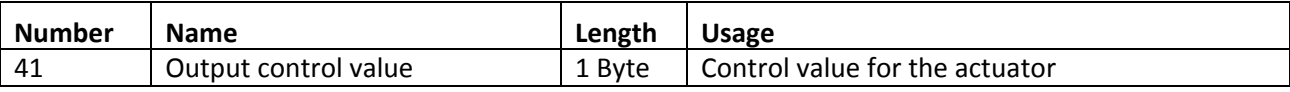

**Table 65: Communication object output‐PI‐Controller**

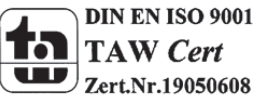
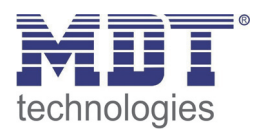

#### *Block function*

#### The following settings are available:

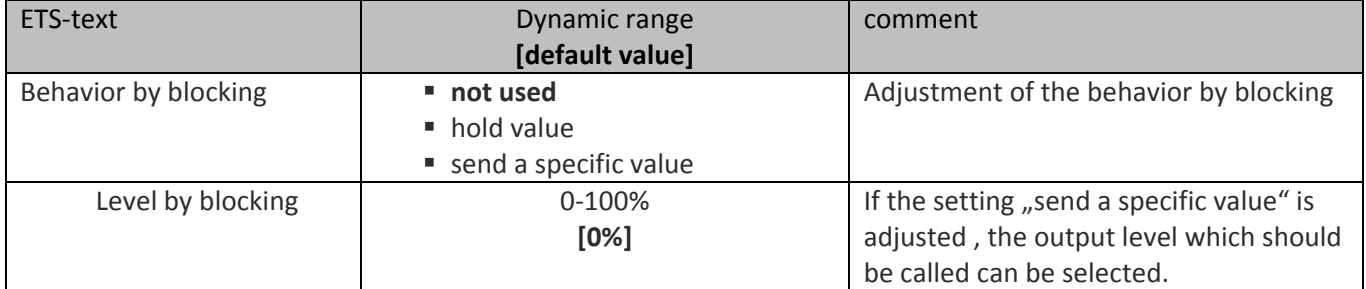

**Table 66: Parameter Block function ‐ Level controller as byte**

The settings cause the following actions:

- **not used** Block function is deactivated and no object is shown.
- **hold value** The current level is hold at activating the block function and will not be changed as long as the block function is active.
- **send a specific value** The adjusted level is called by activating the blocking function.

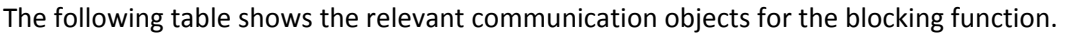

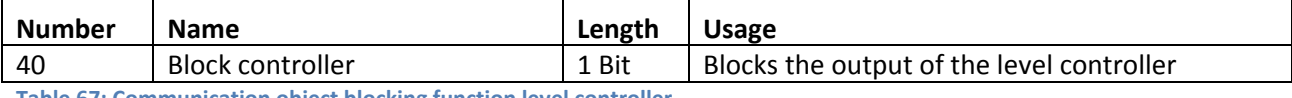

**Table 67: Communication object blocking function level controller**

#### *Initrun and emergency mode*

The parameter initrun and emergency mode defines the stage which is switched after a reset or sensor fault.

The following parameter is available:

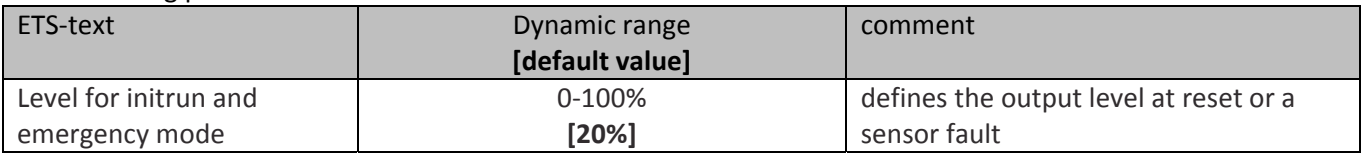

**Table 68: Parameter initrun and emergency mode**

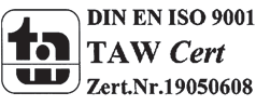

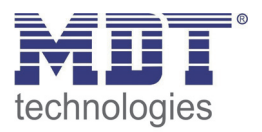

# **5 Index**

# **5.1 List of Illustrations**

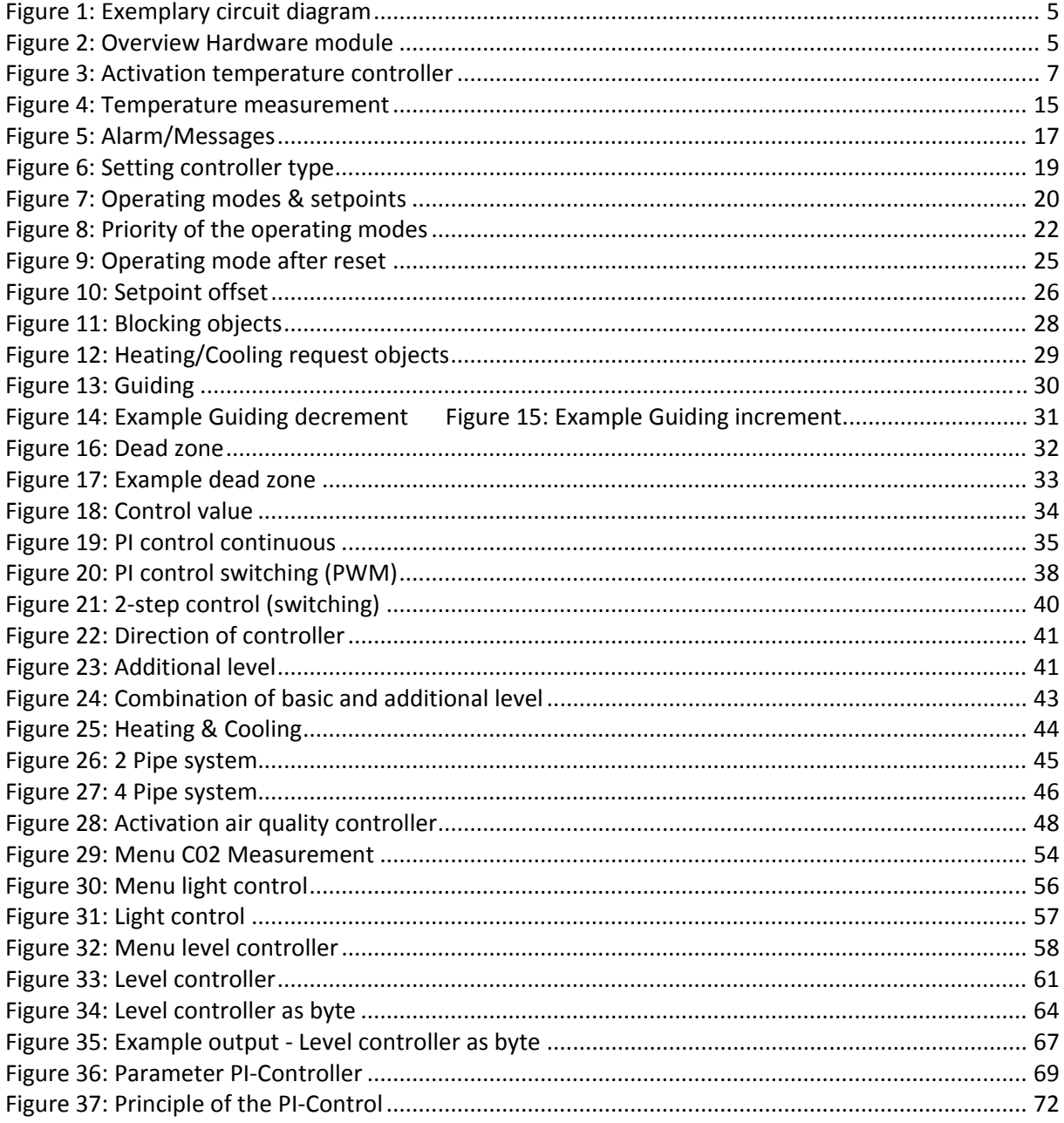

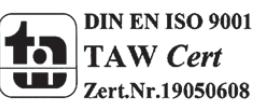

# **5.2 List of tables**

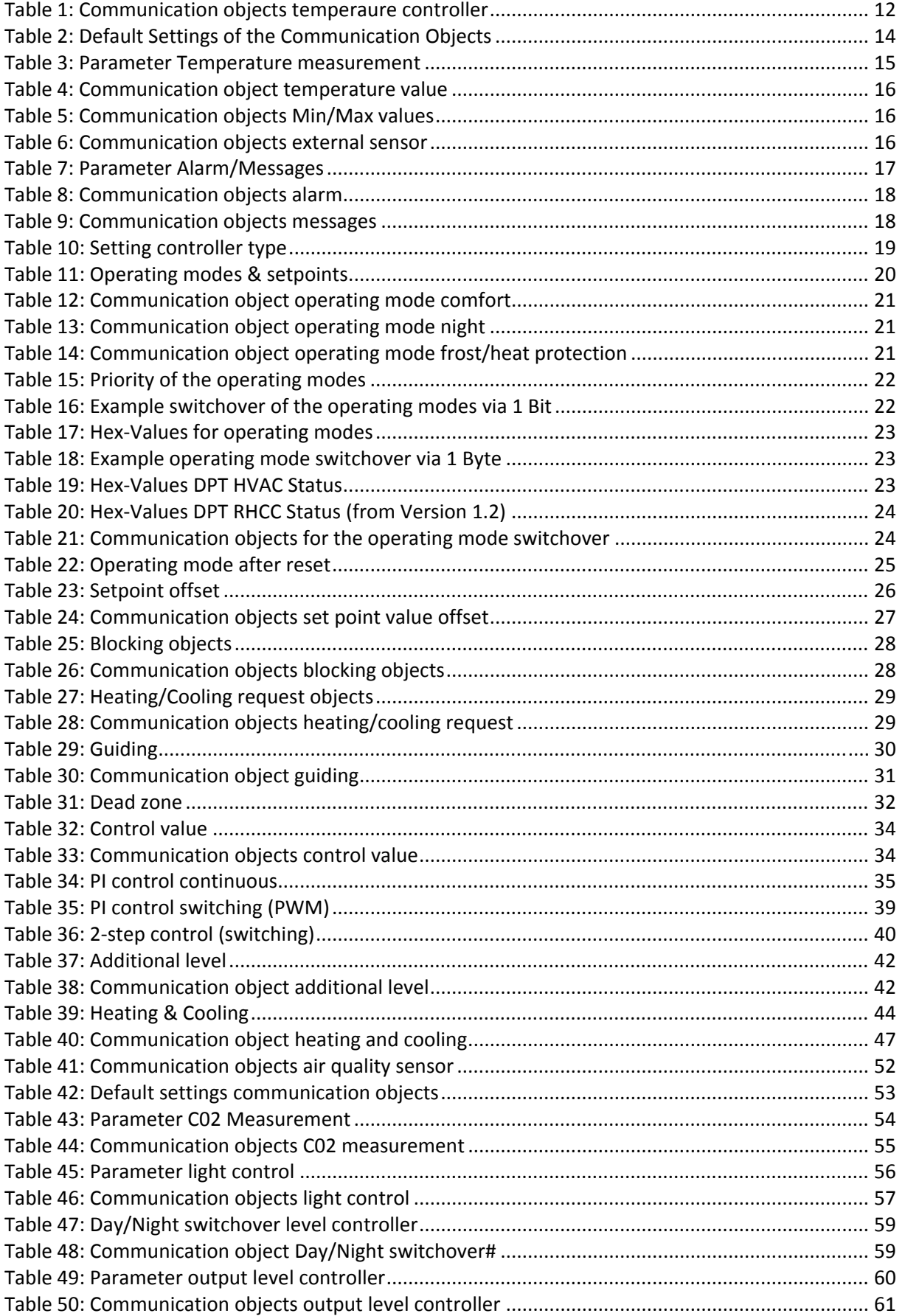

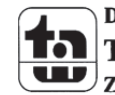

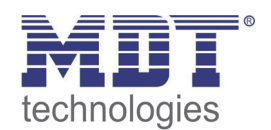

# Technical Manual Air Quality/CO2 Sensor

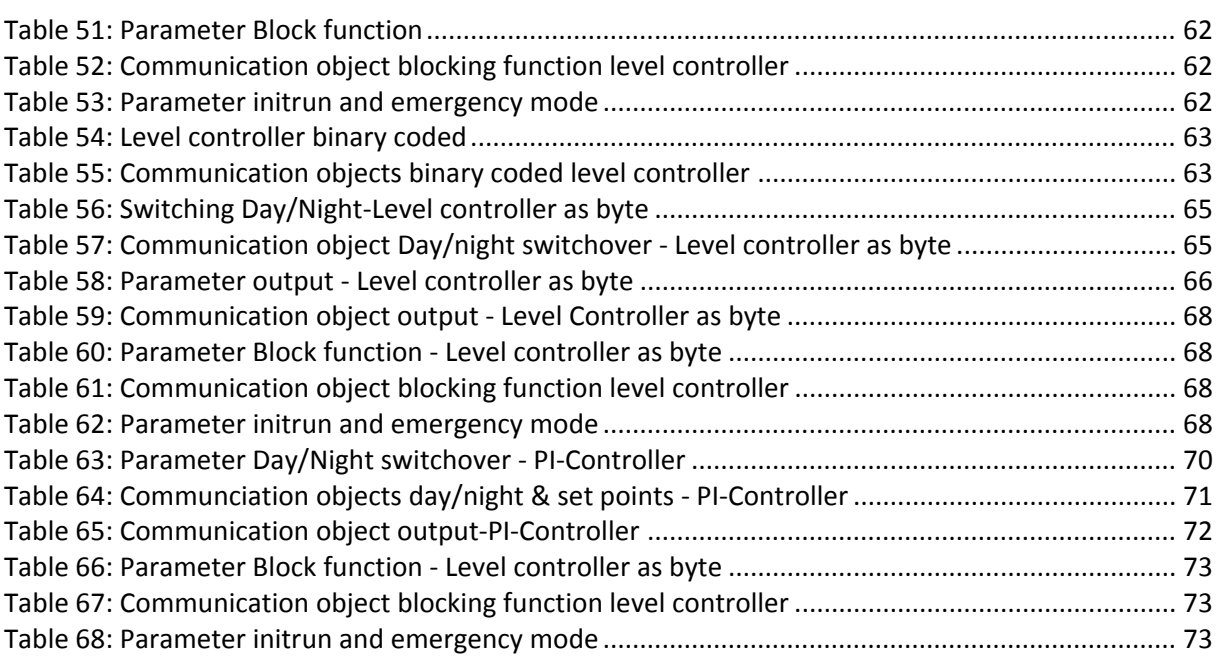

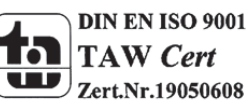

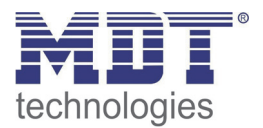

## **6 Attachment**

### **6.1 Statutory requirements**

The above-described devices must not be used with devices, which serve directly or indirectly the purpose of human, health‐ or lifesaving. Further the devices must not be used if their usage can occur danger for humans, animals or material assets.

Do not let the packaging lying around careless, plastic foil/ -bags etc. can be a dangerous toy for kids.

## **6.2 Routine disposal**

Do not throw the waste equipment in the household rubbish. The device contains electrical devices, which must be disposed as electronic scrap. The casing contains of recyclable synthetic material.

### **6.3 Assemblage**

**Risk for life of electrical power!** All activities on the device should only be done by an electrical specialist. The county specific regulations and the applicable EIB‐directives have to be observed.

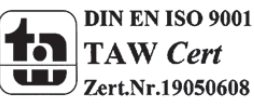

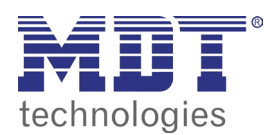

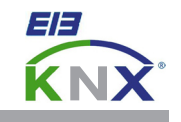

#### **MDT Air Quality/CO2 Sensor, flush mounted**

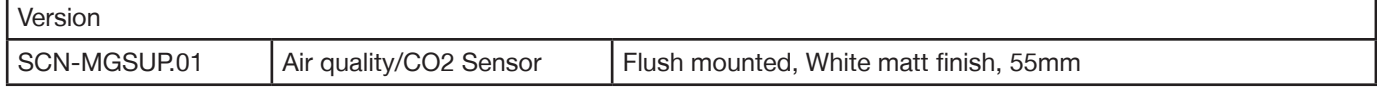

The MDT Air quality/CO2 Sensor with carbon oxide equivalent calculation monitors the air quality in closed rooms. The MDT Air quality/CO2 Sensor captures periodically the current CO2 and temperature data to control the ventilation with fresh air.

These functions are available.

- Integrated temperature controller (PI, Two-position, PWM)
- Temperature limit values min/max, frost protection alarm
- Air quality limit value
- PI controller to regulate air quality
- 4 stage controller to switch HVAC with single object for each stage
- Measurement range from 400-2000ppm
- 4 objects to display the air quality in visualisations (e.g. green, yellow, orange, red)
- Day/night objekt

Fits 55mm systems:

- MDT Glass cover frame 55mm
- BERKER S1, B1, B3, B7 glass
- GIRA Standard 55, E2, Event, Esprit
- JUNG A500, Aplus
- MERTEN M-Smart, M-Arc, M-Plan

The MDT Air quality/CO2 Sensor is a flush mounted device for fixed installations in dry rooms. It is delivered with support ring.

For project design and commissioning of the MDT Air quality/CO2 Sensor it is recommended to use the ETS3f/ETS4 or later. Please download the application software at www.mdt.de/Downloads.html

#### SCN-MSGUP.01

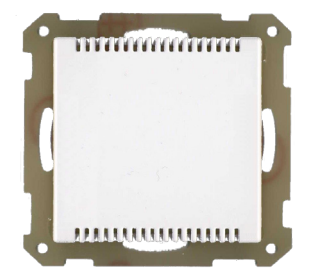

- Production in Germany, certified according to ISO 9001
- Integrated temperature controller (PI, Two-position, PWM)
- Temperature limit values min/max, frost protection alarm
- Air quality limit value
- 4 stage controller to switch HVAC with single object for each stage
- Measurement range from 400-2000ppm
- 4 objects to display the air quality in visualizations (e.g. green, yellow, orange, red)
- Day/night objekt
- Installation with support ring in wind sealed socket
- Power supply via KNX bus without auxiliary voltage
- Integrated bus coupling unit
- 3 years warranty

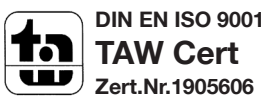

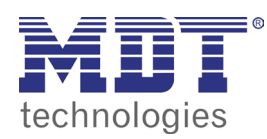

**MDT Air quality/CO2 Sensor**

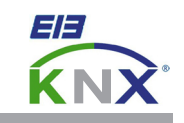

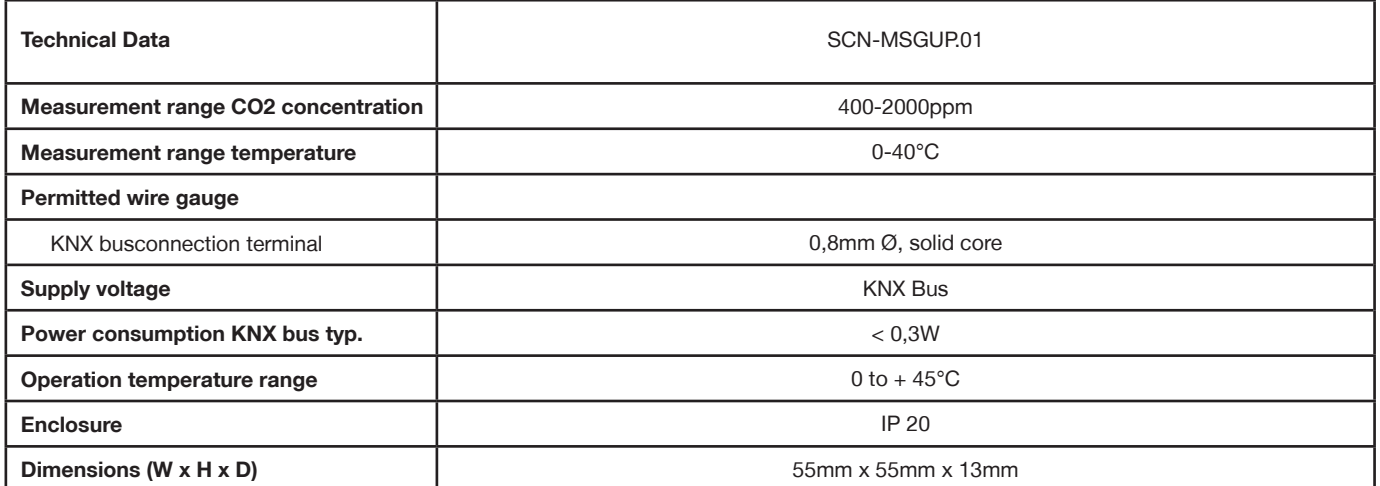

\* The Air quality/CO2 Sensor is not suitable for savety relevant gas measurements

#### **Examplary circuit diagram MSGUP.01**

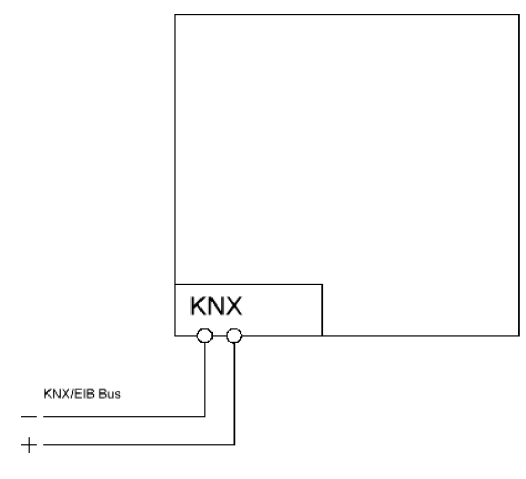

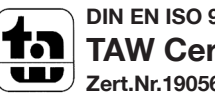